МІНІСТЕРСТВО ОСВІТИ І НАУКИ УКРАЇНИ СУМСЬКИЙ ДЕРЖАВНИЙ УНІВЕРСИТЕТ ФАКУЛЬТЕТ ЕЛЕКТРОНІКИ ТА ІНФОРМАЦІЙНИХ ТЕХНОЛОГІЙ КАФЕДРА ІНФОРМАЦІЙНИХ ТЕХНОЛОГІЙ

# **КВАЛІФІКАЦІЙНА РОБОТА БАКАЛАВРА**

**на тему:** «Web-орієнтований довідник-калькулятор податків»

за спеціальністю 122 «Комп'ютерні науки»,

освітньо-професійна програма «Інформаційні технології проектування» освітньо-кваліфікаційного рівня «бакалавр»

**Виконавець роботи:** студент групи ІТ-81 Харченко Богдан Володимирович

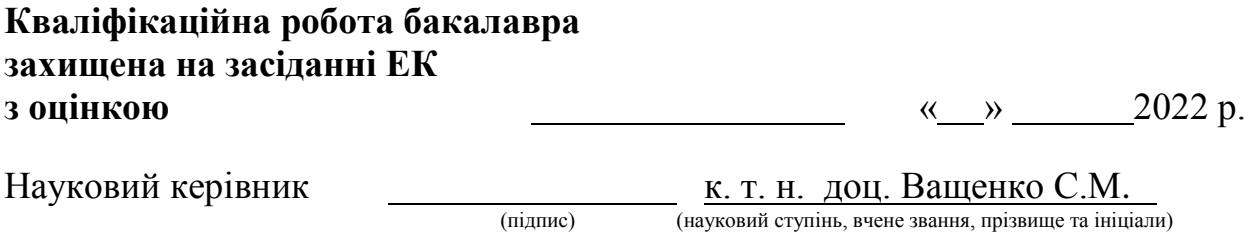

 Засвідчую, що у цій дипломній роботі немає запозичень з праць інших авторів без відповідних посилань

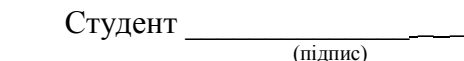

Суми-2022

**Сумський державний університет Факультет** електроніки та інформаційних технологій **Кафедра** інформаційних технологій **Спеціальність** «Комп'ютерні науки» **Освітньо-професійна програма** «Інформаційні технології проектування»

## **ЗАТВЕРДЖУЮ**

Зав. кафедрою ІТ

В. В. Шендрик « » 2022 р.

## **З А В Д А Н Н Я** НА КВАЛІФІКАЦІЙНУ РОБОТУ БАКАЛАВРА СТУДЕНТУ

*Харченко Богдан Володимирович*

**1 Тема роботи** *Web-орієнтований довідник-калькулятор податків*

**керівник роботи**\_\_*Ващенко С. М., к.т.н., доц. ,*

затверджені наказом по університету від «27» 04 2022 р. № 0301-IV

**2 Строк подання студентом роботи** «11» 06 2022 р.

<u> 1980 - Jan James James Barnett, fransk politik (d. 1980)</u>

**3 Вхідні дані до роботи** технічне завдання на розробку webорієнтованого довідника-калькулятор податків

**4 Зміст розрахунково-пояснювальної записки (перелік питань, які потрібно розробити)** аналіз предметної області, проектування webдодатку, розробка web-додатку

**5 Перелік графічного матеріалу (з точним зазначенням обов'язкових креслень)** Актуальність роботи. Постановка задачі. Аналіз предметної області. Структурно-функціональна модель. Діаграма варіантів використання. Схема бази даних. Демонстрація роботи. Висновки

### **6. Консультанти розділів роботи:**

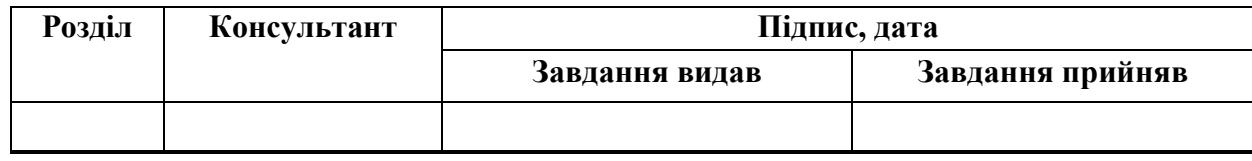

### **7. Дата видачі завдання:** 07.10.2021

## **КАЛЕНДАРНИЙ ПЛАН**

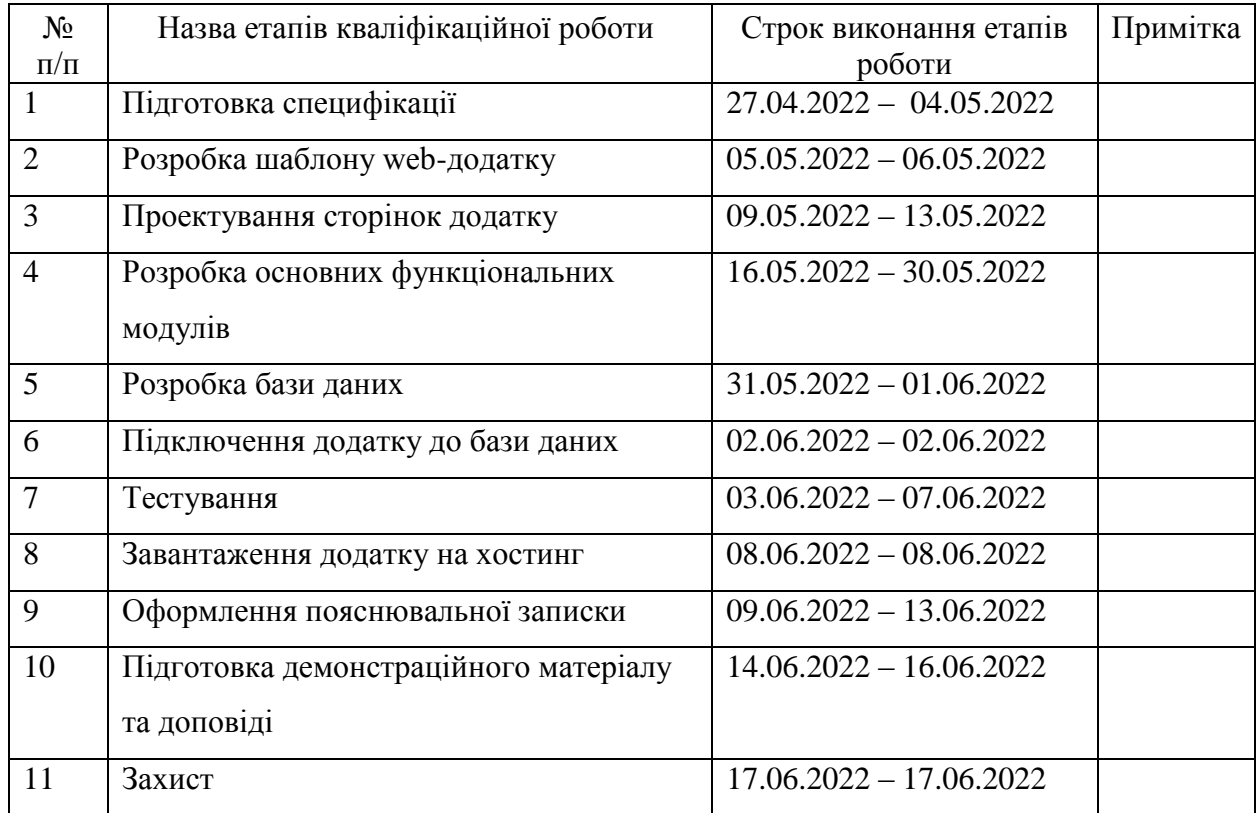

**Студент** \_\_\_\_\_\_\_\_\_\_\_\_\_\_\_\_

(підпис)

Харченко Б.В.

**Керівник роботи** \_\_\_\_\_\_\_\_\_\_\_\_\_\_\_

(підпис)

к.т.н., доц. Ващенко С.М.

### **РЕФЕРАТ**

Тема роботи «Web-орієнтований довідник-калькулятор податків»

Пояснювальна записка складається зі 121 с., 30 рисунків, 20 літературних джерел, 8 таблиць, 3 додатки.

Кваліфікаційну роботу бакалавра присвячено розробці webорієнтованого довідника-калькулятор податків.

Метою роботи є розробка web-орієнтованого довідника-калькулятора податків для ознайомлення з державною податковою системою та розрахунку податків в повній їх мірі.

У першому розділі проведено проаналізовано аналоги розроблюваного web-додатку, визначено їх переваги та недоліки. Також було поставлено мету й задачі проекту, визначено засоби реалізації.

У другому розділі проведено структурно-функціональне моделювання, визначено варіанти використання web-додатку та спроектовано базу даних. У результаті було змодельовано такі діаграми як: контекстна діаграма за стандартом IDEF0 та діаграма її декомпозиції, діаграма варіантів використання.

У третьому розділі описано процес розробки web-додатку та наведено його архітектуру. Також проведено тестування додатку.

Ключові слова: WEB-ДОДАТОК, ПОДАТКИ, КАЛЬКУЛЯТОР, HTML, CSS, JAVASCRIPT, PHP, СУБД, MYSQL.

## **3MICT**

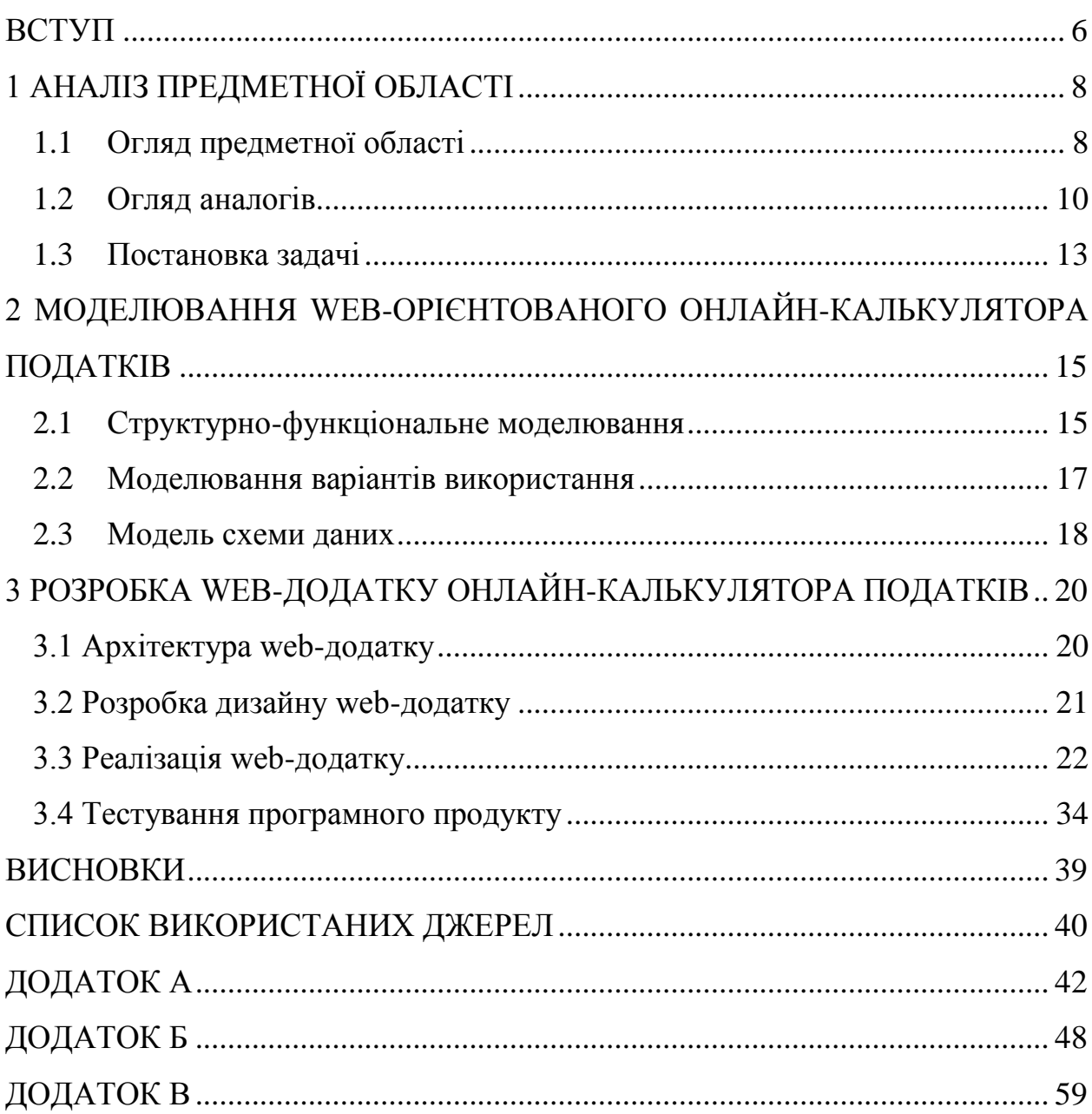

#### **ВСТУП**

<span id="page-5-0"></span>Сьогодні Україна переживає нелегкий для неї час. Реформи та вибір шляху у майбутнє накладають свій відбиток не лише на країну в цілому, а й на її громадян. Сучасна державна система оподаткування не є легкою та прозорою, і саме через це цілі сфери діяльності переходять на спрощене оподаткування. І цей процес викликає запитання, відповідь на котрі отримати не так легко.

Інформаційні технології (ІТ) покликані допомогти в цій ситуації. Якщо ще 5 років тому вплив ІТ був непомітний, то вже сьогодні він став настільки значним, що без нього людство не може прожити й дня. Доказом цього є те, що Україна стала першою країною в світі, яка затвердила на державному рівні електронний паспорт.

Одним з найпопулярніших продуктів ІТ-сфери є web-орієнтований додаток. Такі програми створюються інтуїтивно зрозумілими та легкими у доступі, що робить їх найбільш універсальними. Також поширення та підтримка таких інформаційних систем здійснюється найлегшим шляхом – через мережу Інтернет. Опираючись на всі ці характеристики саме webорієнтований додаток був обраний розроблюваним продуктом дипломної роботи.

Тому метою даної роботи є розробка web-орієнтованого довідникакалькулятора податків для ознайомлення з державною податковою системою та розрахунку податків в повній їх мірі.

Для виконання поставленої задачі потрібно:

- проаналізувати предметну область;
- скласти технічне задання на розробку та виконати планування робіт;
- виконати моделювання програмного продукту;

 провести програмну реалізацію у відповідності до поставлених вимог та термінів.

Результати роботи були представлені у доповіді на конференції «ІМА – 2022» (СумДУ, 2022) [1]

## <span id="page-7-0"></span>**1 АНАЛІЗ ПРЕДМЕТНОЇ ОБЛАСТІ**

#### **1.1 Огляд предметної області**

<span id="page-7-1"></span>Податкова система України, як і будь-якої іншої країни, є складною та досить широкою сферою діяльності. В повсякденному житті та рутині громадяни не помічають всю складність, але в момент зустрічі з податками «лицем до лиця», починається нерозуміння. Прикладом такої «зустрічі» може бути початок ведення підприємницької діяльності як фізична особапідприємець (ФОП).

Для коректного ведення звітності необхідно чітко розуміти усі відсоткові ставки, за якими розраховуються податки, строки подачі та форми звітності. Без впровадження інформаційних технологій (ІТ) на ознайомлення з усим цим витрачалося б дуже багато часу. Але сьогодні, саме завдяки використанню відповідних ІТ, які щільно інтегровані у податкову систему України, кожен громадянин може знайти необхідну інформацію на юзерфрендлі web-ресурсах, а не у багатосторінкових книжках, та заощадити на цьому багато часу. Але для чіткого розуміння все ж необхідно витрати не одну годину на пошук інформації, і на цьому етапі у кожного підприємця виникають проблеми, бо на величезній кількості web-ресурсів інформація відрізняється, а знайти функціональний калькулятор податків – неможливо.

Інформаційні технології не інтегруються в жодну систему так добре, як в фінансову, у тому числі й податкову, яка має величезну кількість математичних формул у розрахунках. Саме ІТ зробили можливим підрахунок податків та ведення документообігу онлайн. Вищеописане відбувається на офіціальному державному ресурсі – Електронному кабінету платника податків [19]. У даному випадку саме калькулятор податків значно спрощує процес розрахунку податків, з якими раніше громадянин не мав справи, та дає можливість перевірки коректності особистих розрахунків. Але такий

калькулятор податків інтегровано саме у бланки звітності і отримати доступ до нього без заповнення такого документу неможливо.

На особистому досвіді можу стверджувати, що 75% фізичних-осіб підприємців користуються послугами бухгалтерів для розрахунку податків та ведення звітностей, бо вважають податкові процеси занадто складними. І тут на допомогу й приходять інформаційні технології. Саме розробка webорієнтованого довідника-калькулятора податків, дозволить більшій кількості підприємців (і не тільки) контролювати свої податки самостійно та отримувати потрібну інформацію за допомогою зручного інструментарію.

Першоджерелом, в якому містяться закони щодо податкової системи, є податковий кодекс України [5]. Саме на цьому документі ґрунтуються усі податкові процеси: порядок оподаткування, розміри податків, групи податківців.

У розоблюваному додатку розглядатимуться: податки на прибуток чотирьох груп фізичної особи підприємця; податки на прибуток найманого працівника в повному їх розмірі; податки, що супроводжують процеси оформлення спадщини та договорів купівлі-продажу.

Власники ФОП мають сплачувати різні податки на прибуток, що визначено пунктами 291-293 Податкового кодексу України (ПКУ) [5]:

1-ша група – не більше 10% від прожиткового мінімуму для працездатних осіб;

2-га група – не більше 20% від мінімальної заробітної плати;

3-тя група – 3% для платників ПДВ та 5% для тих, хто не сплачує ПДВ. На термін дії воєнного положення в країні є можливість переходу на зменшений відсоток, а саме 2%;

4-та група – розмір ставок податку з 1 га с/г угідь та/або земель водного фонду залежить від типу земель та їх розташування: від 0.16% до 6.33%.

Податок на прибуток найманого працівника складається з двох частин: та, що сплачується безпосередньо з заробітної плати та інша, яку сплачує роботодавець. Сплачується: ПДФО (18%), військовий збір (1.5%) – зі сторони працівника; 22% від заробітньої плати – зі сторони роботодавця.

Звісно, це не всі податки, які регламентуються податковою системою України. Але оскільки найчастіше пересічні громадяни стикаються саме з такими видами діяльності, саме вони обрани як базові для формування довідника-калькулятора, що розробляється.

#### **1.2 Огляд аналогів**

<span id="page-9-0"></span>Останнім часом набувають популярності бухгалтерські послуги з консультуванням щодо оподаткування та розрахунку податків. Декілька прикладів (рис.1.1 - 1.3): Levant consulting [2], taent.com [3], buhoblik [4]. Усі ці сервіси поєднані єдиною предметною областю, але мають різний функціонал та методи надання послуг.

Levant consulting надає бухгалтерські та юридичні послуги, в тому числі супровід ФОП. Послуги надаються фахівцями організації, автоматизація процесів у вигляді калькулятора податків відсутня. На сайті присутній розділ з новинами податкової системи.

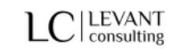

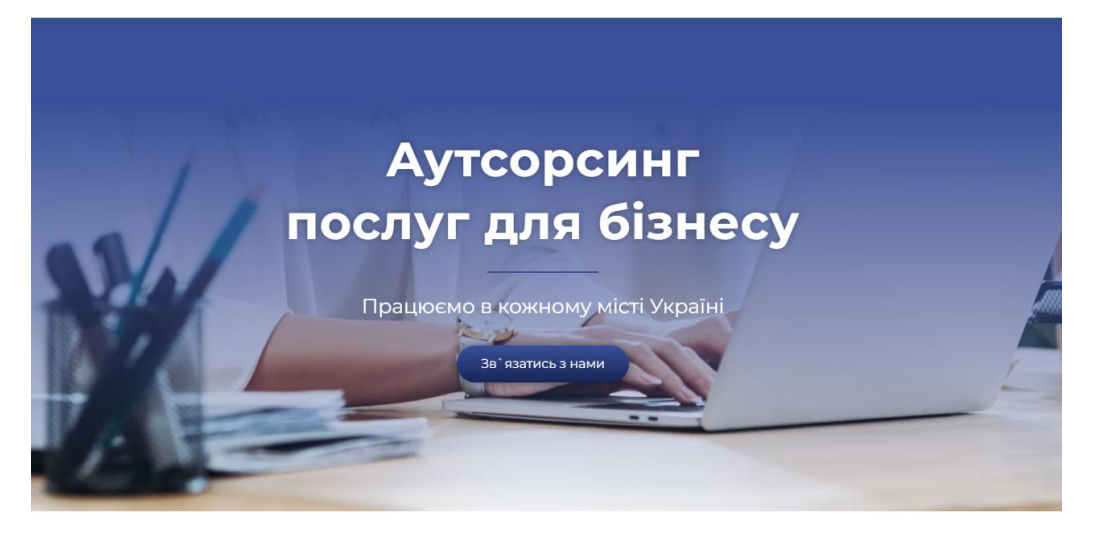

LEVANT CONSULTING - це команда фахівців з відкриття та просуванню бізнесу в Україні. З нами Ви можете запустити проект будь-якої складності і втілити в життя найнеймовірніші ідеї.

Наші послуги

### Рисунок 1.1 – Сервіс Levant consulting

**talent:**...

Пошук роботи

Податковий калькулятор

## Калькулятор податку на прибуток Україна

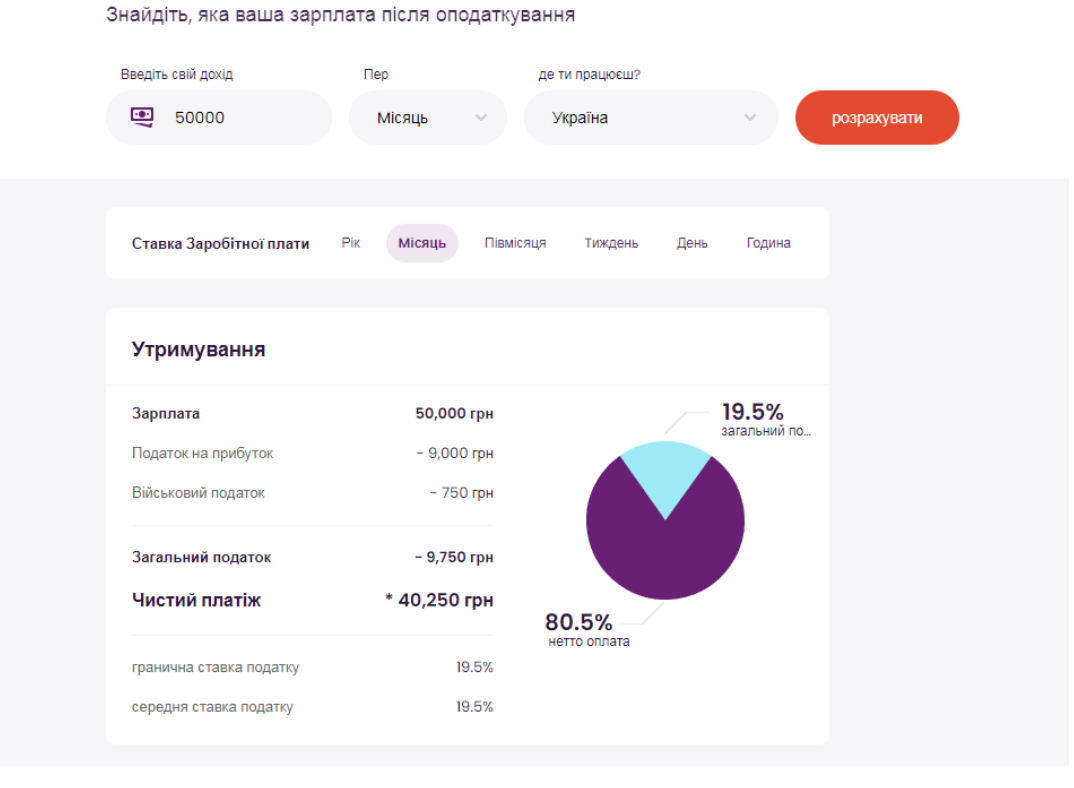

Рисунок 1.2 – Сервіс talent.com

Talent.com – сервіс для пошуку роботи, що має функціональний калькулятор податків на прибуток найманого робітника. На сторінці калькулятора присутня детальна інформація щодо податків, що сплачуються як зі сторони робітника, так і роботодавця. Також присутні переліки країн світу з відсотковою ставкою прибуткового податку. Користувач буде добре проінформований після прочитання такої сторінки, але додаток не має ні калькулятора інших видів податків, ні новин.

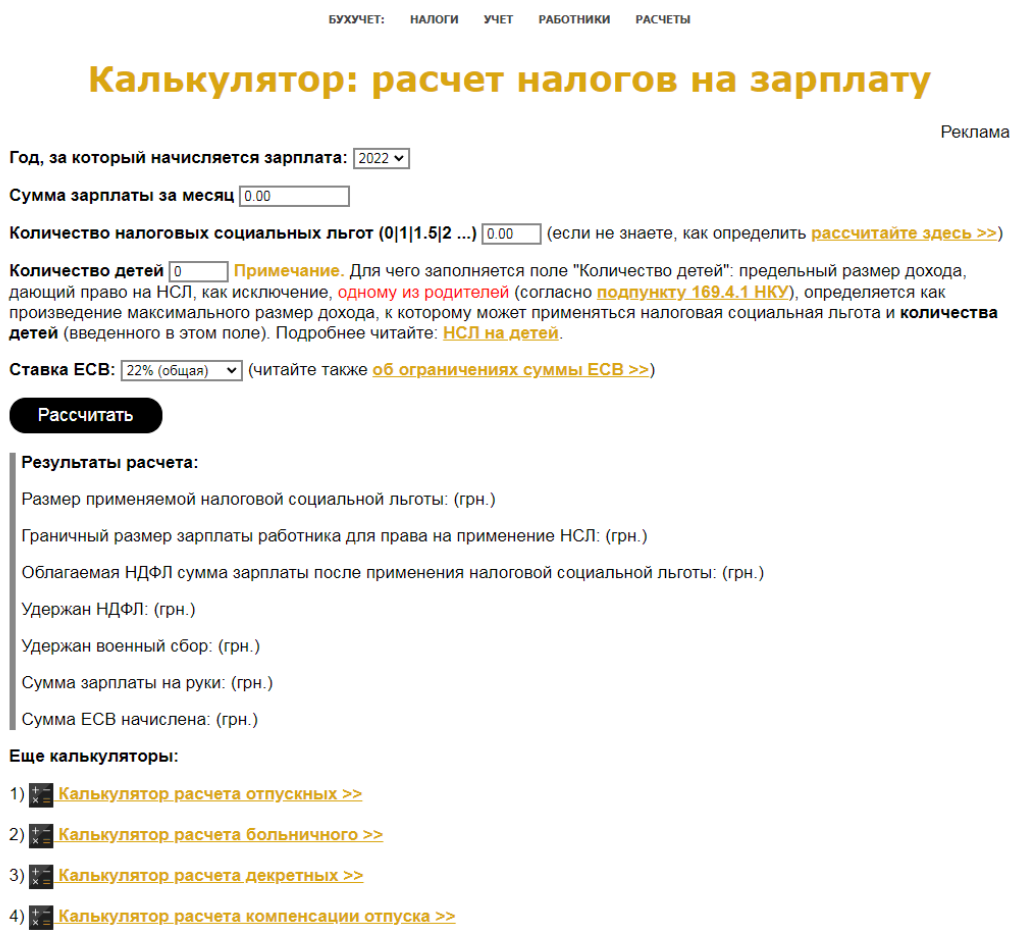

## Рисунок 1.3 – Сервіс buhoblik

Детальний аналіз аналогів представлений у таблиці 1.1.

## Таблиця 1.1 – Порівняння показників аналогів розроблюваного продукту

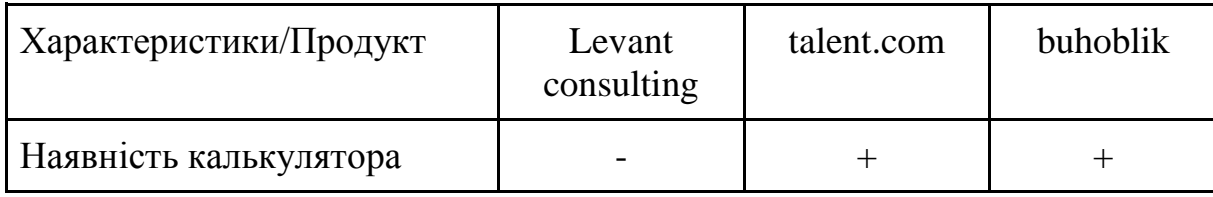

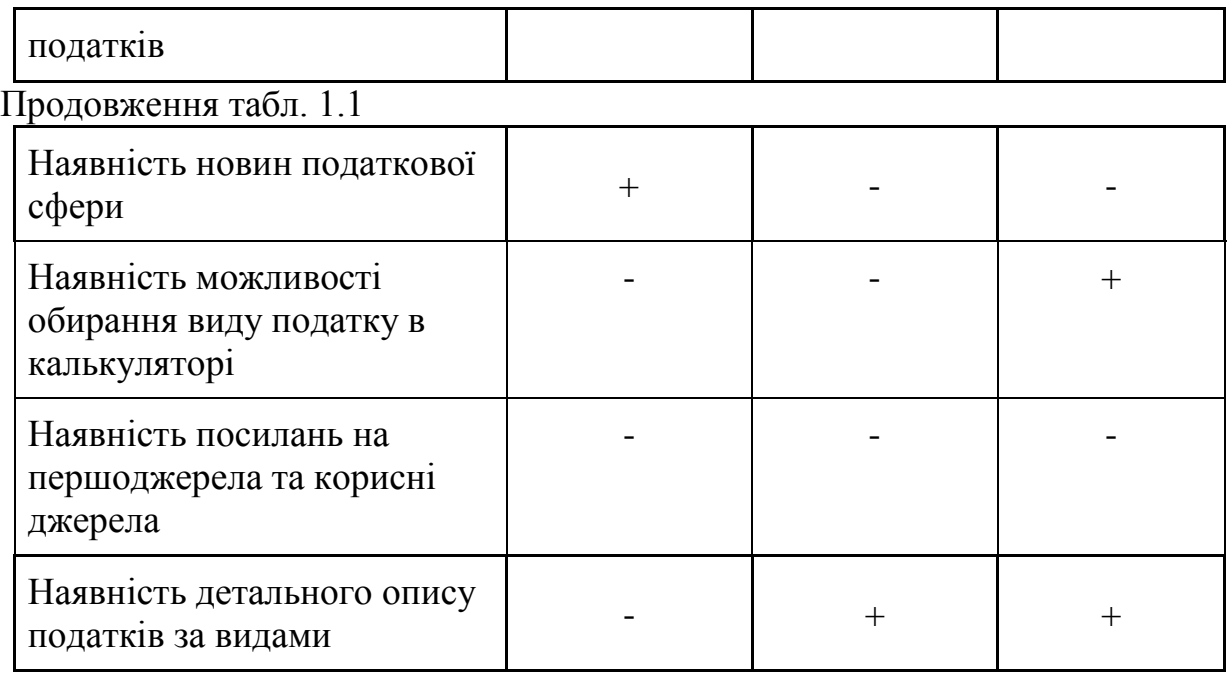

З наведеного аналізу можна зробити висновки, що з усіх трьох прикладів лише Levant consulting має дещо схожий функціонал до розроблюваного продукту, але не є його повним аналогом за тими характеристиками, що порівнювалися і будуть реалізовані в довіднику-калькуляторі. Отже, попередньо можна зробити висновки, що розробка проекту «Webорієнтований довідник-калькулятор податків» має сенс. Тому можна зробити висновок, що обрана тема є актуальною.

### **1.3 Постановка задачі**

<span id="page-12-0"></span>Головною метою даного проекту є заощадження витрат фінансів та часу на веденні податкового обліку за рахунок web-додатку для ознайомлення з державною податковою системою та розрахунку податків в повній їх мірі з можливістю обирання типу податку.

Розроблюваний продукт орієнтований на фізичних осіб, що планують займатися підприємницькою діяльністю в якості фізичної особипідприємця (ФОП) або засновників юридичних осіб; найманих працівників щодо оподаткування заробітної плати. Також дане програмне забезпечення стане в допомогу громадянам при вирішенні податкових питань під час прийняття спадщини та оформлення договорів купівлі-продажу.

Основні вимоги до web-додатку:

- інтуїтивно зрозумілий інтерфейс;
- обов'язковий калькулятор податків;
- бути простим в управлінні для підтримки та оновлення.

Етапи виконання проекту такі:

- розробка шаблону та модулів web-додатку;
- розробка бази даних;
- реалізація розроблюваного продукту;
- проведення детального тестування;
- розміщення web-додатку на хостингу.

Технічне завдання на розробку продукту у повному обсязі наведено у додатку А. Планування проведення робіт представлено у додатку Б.

## <span id="page-14-0"></span>**2 МОДЕЛЮВАННЯ WEB-ОРІЄНТОВАНОГО ОНЛАЙН-КАЛЬКУЛЯТОРА ПОДАТКІВ**

### **2.1Структурно-функціональне моделювання**

<span id="page-14-1"></span>Одним із найбільш вдалих інструментів дослідження характеристик майбутнього продукту є моделювання. Моделювання процесу використання web-орієнтованого довідника-калькулятора податків складається з етапів, що пов'язані між собою та доповнюють один одного. Починає процес моделювання абстрактна концептуальна схема, після якої створюються логічна та фізична моделі.

IDEF0 – методологія, що графічно описує систему і процеси діяльності, як множину взаємозалежних функцій, та дозволяє досліджувати функції організації, незалежно від об'єктів, які забезпечують їх реалізацію [8].

Стандарт IDEF0 показує об'єкти системи, матеріальні та інформаційні потоки, що перетворюються в бізнес-процесі.

Для контекстної діаграми були визначено такі дані:

- вхідні дані: запит на розрахунок суми податку;
- управління: чинні закони державної системи оподаткування;
- механізми: web-додаток, технічне забезпечення, користувач;
- вихідні дані: результат розрахунків.

Функціональне моделювання діяльності web-орієнтованого довідникакалькулятора податків в IDEF0 представлене на рисунку 2.1.

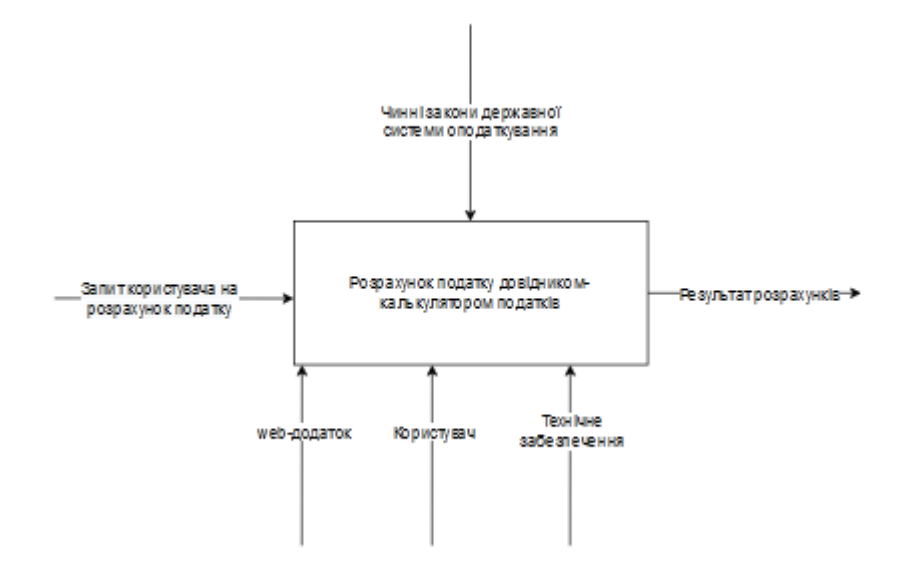

Рисунок 2.1 – Концептуальна діаграма

Було виконано декомпозицію IDEF0 для деталізації внутрішніх процесів (рисунок 2.2).

Декомпозиція діаграми розрахунку податку представлена такими підпроцесами:

вибір типу податку;

заповнення форми калькулятора податків;

– обробка інформації.

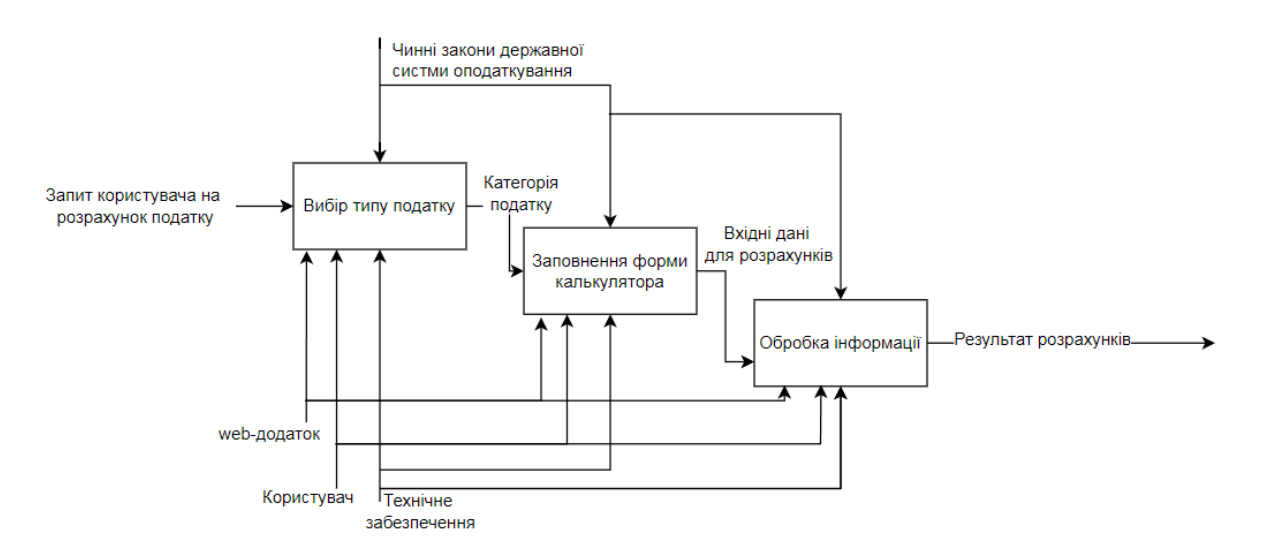

Рисунок 2.2 – Діаграма декомпозиції

### **2.2Моделювання варіантів використання**

<span id="page-16-0"></span>Після проведення детального моделювання процесів та аналізу структури web-додатку було розроблено діаграму варіантів використання.

Діаграма Use Case – це схематичне зображення варіантів використання розроблюваної системи), яка описує функціональне призначення системи. Головними елементами діаграми є актори та їх взаємодія з додатком [9].

Така діаграма описує варіанти використання завдяки чому майбутню систему, можна уявити як сукупність об'єктів та суб'єктів, що певним чином взаємодіють з нею. Взаємодією в даному випадку є відповідь системи на запит актора. Отже, варіанти використання системи – це набір дій, що обов'язкові для взаємодії з нею.

Для web-орієнтованого довідника-калькулятора податків виділені такі варіанти використання для таких акторів:

– «Адміністратор»:

- o додавання інформації;
- o редагування інформації;
- o видалення інформації;

– «Користувач»:

o перегляд інформації у web-додатку;

o розрахунок податків.

Діаграма варіантів використання web-орієнтованого довідникакалькулятора податків представлена на рисунку 2.3.

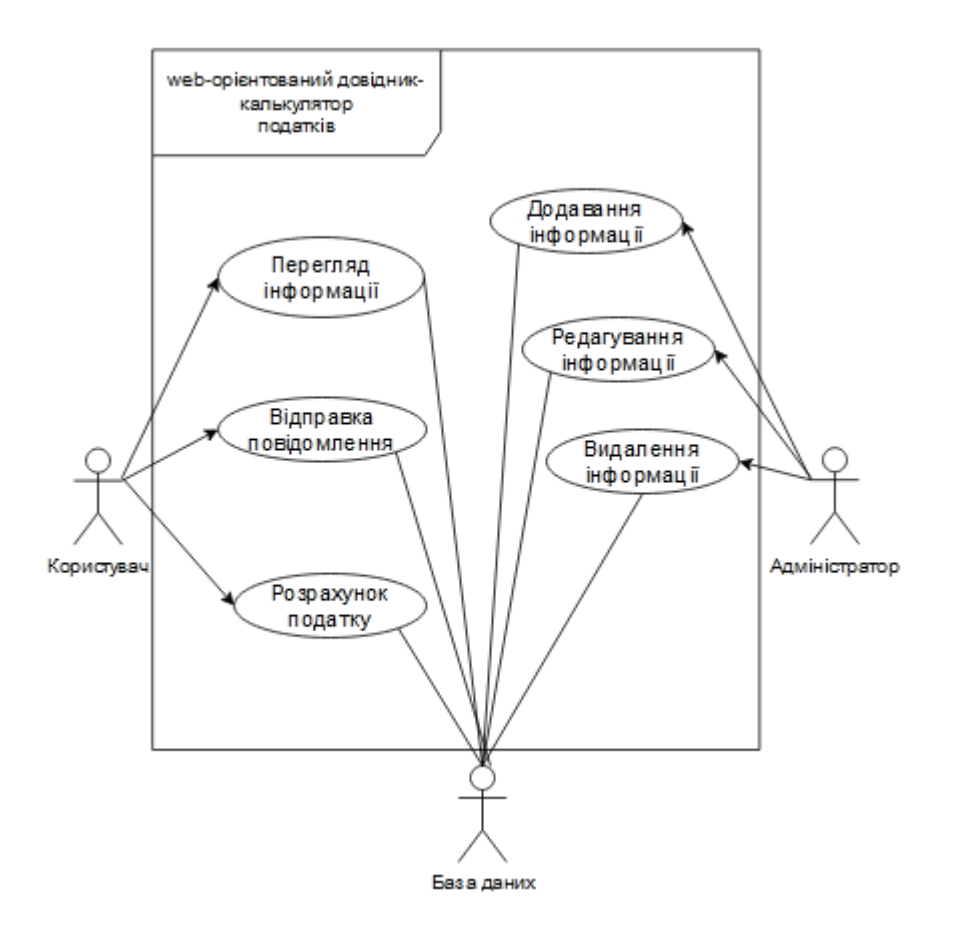

Рисунок 2.3 – Діаграма варіантів використання

### <span id="page-17-0"></span>**2.3 Модель схеми даних**

Після моделювання розроблюваної системи необхідно розробити сховище для зберігання необхідних даних. Система управління базою даних (СУБД) використовується для швидкої взаємодії з базою даних (БД), що дозволяє зручно редагувати, додавати та видаляти дані [10]. В даній роботі буде використана інформаційна база.

Розробка інформаційної бази починається з проектування. У результаті етапу проектування з'являється визначена структура збереження даних, що у даному випадку складається з таблиць. Структура таблиці визначається за допомогою розмірів, типів даних, первинних, вторинних та унікальних ключів [11].

Для проектування інформаційної бази необхідно виділити сутності – об'єкти предметної області розроблюваного додатку, які треба зберігати. Для кожної сутності у базі буде представлена окрема таблиця. У стовпцях такої таблиці містяться атрибути, в рядках – екземпляри.

У процесі проектування було виділено такі сутності:

- новини (news);
- податки їх опис (tax\_description);
- податки їх розмір для розрахунків (tax);
- користувачі (users);
- корисні джерела (usefull\_source).

На рисунку 2.4 представлена логічна модель даних web-орієнтованого довідника-калькулятора податків.

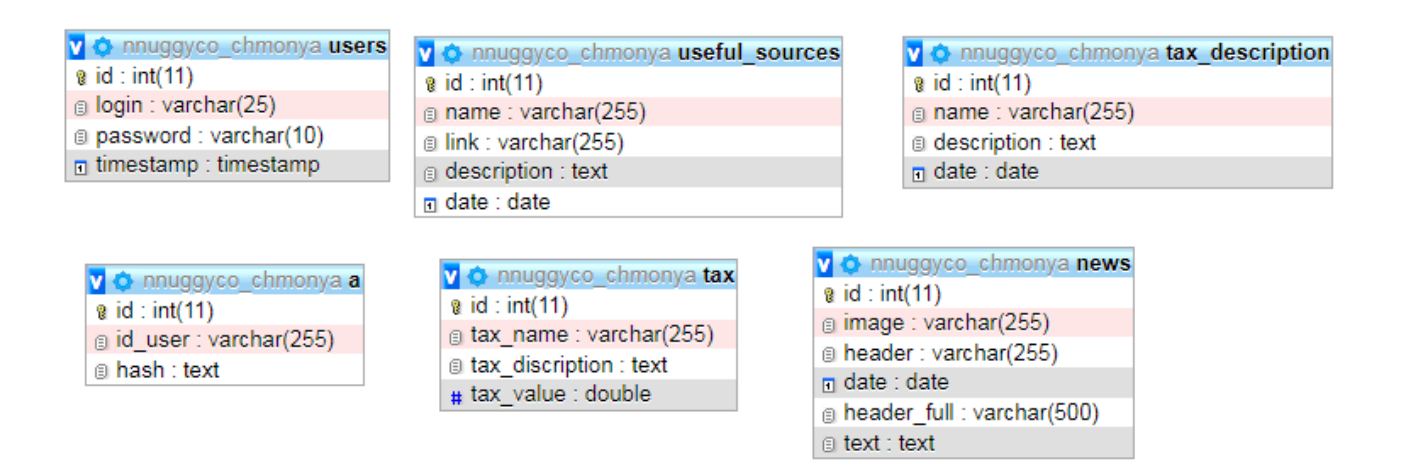

Рисунок 2.4 – Схема даних web-орієнтованого довідника-калькулятора

податків

## <span id="page-19-1"></span><span id="page-19-0"></span>**3 РОЗРОБКА WEB-ДОДАТКУ ОНЛАЙН-КАЛЬКУЛЯТОРА ПОДАТКІВ**

### **3.1 Архітектура web-додатку**

Першим кроком до програмної реалізації web-додатку є проектування його архітектури за допомогою діаграми HLD (High Level Design) [13]. Дана діаграма надає можливість визначити та описати компоненти, які будуть використовуватися для розробки програмного продукту. Тобто, діаграма дизайну високого рівня є концепцією додатку.

Архітектура web-орієнтованого довідника-калькулятора податків складається з:

контролер, що взаємодіє з моделлю для отримання та обробки даних;

 модель, що складається з двох частин: перша – для взаємодії з системою об'єктно-реляційного відображення, друга – для взаємодії з сервісконтейнером;

бази даних;

вид, який візуалізує зображення даних.

Діаграма високого рівня представлена на рисунку 3.1.

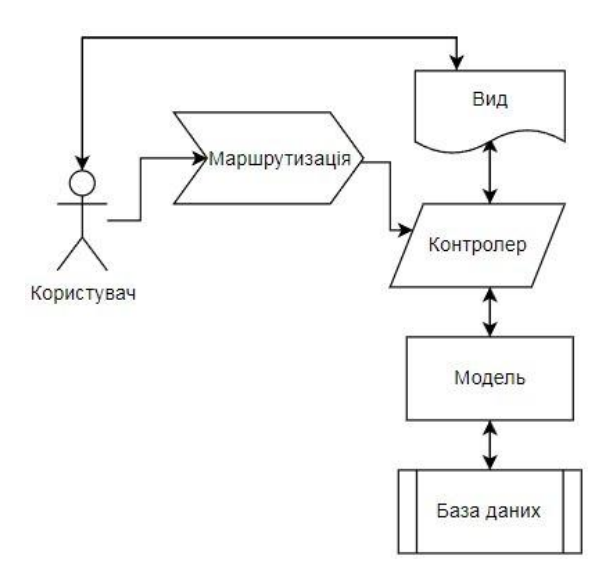

Рисунок 3.1 - Діаграма високого рівня

### **3.2 Розробка дизайну web-додатку**

<span id="page-20-0"></span>Перед програмною реалізацією розроблюваного продукту необхідно розробити макет сторінок, стилістичний шаблон та дизайн сторінок. Для виконання макетування web-додатку треба визначитися з єдиною структурою web-сторінок, розміщенням блоків, кольоровою гаммою та шрифтами. У відповідності до вимог до програмного продукту, описаних у додатку А, було розроблено макет (рис.3.2).

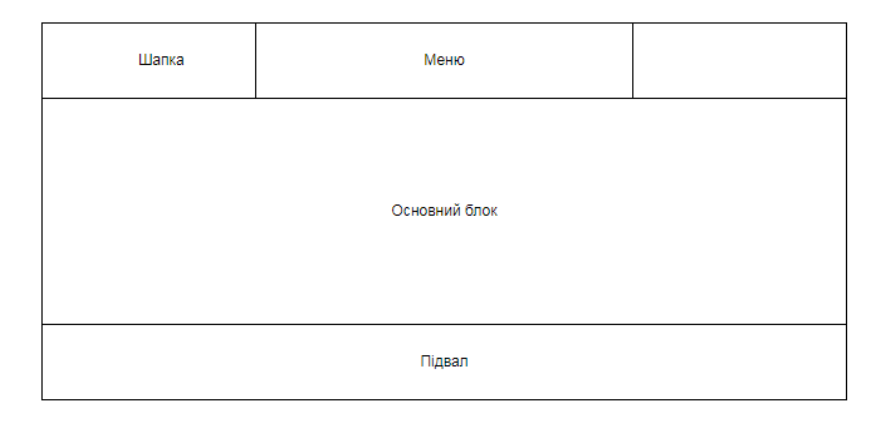

Рисунок 3.2 – Макет web-додатку

Після погодження макету з замовником, було розроблено шаблон дизайну сторінки новин, що зображений на рисунку 3.3.

Для вирізнення розроблюваного web-додатку з-поміж конкурентів, було вирішено використати м'яку палітру кольорів, а саме відтінки зеленого кольору, білий та м'який сірий. Також було обрано шрифт-код сторінок, а саме шрифт "Montserrat".

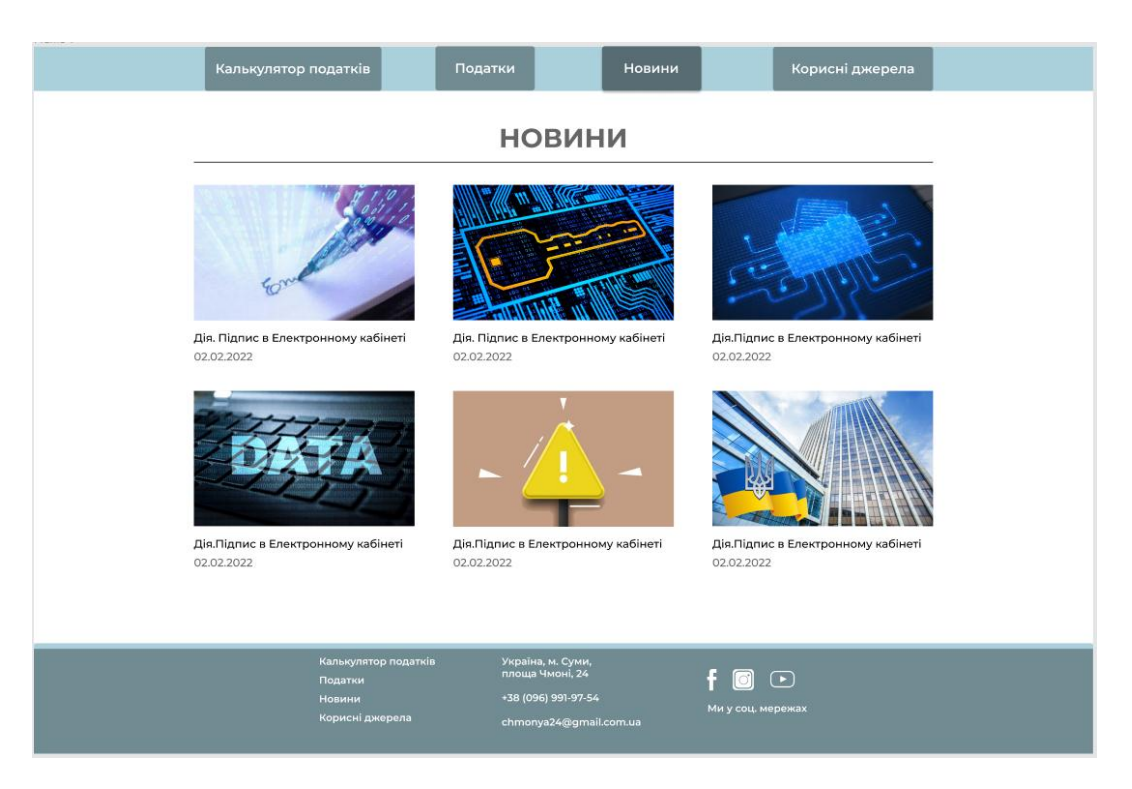

Рисунок 3.4 – Шаблон web-сторінки новин

## **3.3 Реалізація web-додатку**

<span id="page-21-0"></span>Перед початком програмної реалізації проекту необхідно налаштувати середовище розробки. Розробка здійснювалась безпосередньо на хостингсервісі, яким було обрано Beget.com. Після здійснення базових налаштувань сервісу, було створено структуру папок, у яких зберігатимуться файли та базу даних (рис. 3.5), що зберігатиме таблиці з необхідною інформацією.

|  | Таблица △ | Действие                                                                                       | Строки © Тип | Сравнение                          |  | Размер Фрагментировано |
|--|-----------|------------------------------------------------------------------------------------------------|--------------|------------------------------------|--|------------------------|
|  | news      | •• П Обзор М Структура • Поиск 3- Вставить П Очистить • Удалить                                |              | 5 InnoDB utf8 general ci 16.0 KMB  |  |                        |
|  | tax       | √ ■ Обзор № Структура № Поиск № Вставить • Очистить ● Удалить                                  |              | 14 InnoDB utf8 general ci 16.0 КиБ |  |                        |
|  |           | tax_description ● 图 Обзор M Структура ● Поиск N Вставить ● Очистить ● Удалить                  |              | 3 InnoDB utf8 general ci 16.0 KMB  |  |                        |
|  |           | useful sources < <b>E</b> Обзор → Структура → Поиск → Вставить <del>•</del> Очистить ● Удалить |              | 3 InnoDB utf8 general ci 16.0 KMB  |  |                        |
|  | users     | <b>A E Обзор М</b> Структура • Поиск 3- Вставить • Очистить ● Удалить                          |              | e InnoDB utf8 general ci 16.0 KMB  |  |                        |
|  | 5 таблиц  | <b>Bcero</b>                                                                                   |              | 25 InnoDB utf8 general ci 80.0 КиБ |  | 0 Байт                 |

Рисунок 3.5 – Створена інформаційна база

Також було налаштовано підключення до бази даних та створено невелику бібліотеку для спрощення зв'язку з нею, яка зображена на рисунку 3.6.

| Editor: db-model-BE.php              |                                                                                                    |  |  |  |  |  |
|--------------------------------------|----------------------------------------------------------------------------------------------------|--|--|--|--|--|
|                                      |                                                                                                    |  |  |  |  |  |
| Файл -<br>Кодировка ▼<br>Синтаксис • |                                                                                                    |  |  |  |  |  |
| $\Delta$<br>$\overline{2}$           | <b>Supright</b>                                                                                      |  |  |  |  |  |
| 3<br>4                               | class DB<br>€                                                                                        |  |  |  |  |  |
| 5                                    | private \$_connection;                                                                               |  |  |  |  |  |
| 6<br>$\overline{7}$                  | private static \$_instance;                                                                          |  |  |  |  |  |
| 8                                    | public static function getInstance()                                                                 |  |  |  |  |  |
| 9<br>10                              | €<br>if $(!self::$ instance) { }$                                                                    |  |  |  |  |  |
| 11                                   | $self::$$ instance = new self();                                                                     |  |  |  |  |  |
| 12<br>13                             | ł<br>return self::\$_instance;                                                                       |  |  |  |  |  |
| 14<br>15                             | ł                                                                                                    |  |  |  |  |  |
| 16                                   | private function __ construct()                                                                      |  |  |  |  |  |
| 17<br>18                             | €                                                                                                    |  |  |  |  |  |
| 19                                   | \$this->_connection = new mysqli('localhost', 'nnuggyco_chmonya', 'sHgY%ui45*', 'nnuggyco_chmonya'); |  |  |  |  |  |
| 20<br>21                             | if $(mysqli\_connect\_error())$ {                                                                    |  |  |  |  |  |
| 22                                   | trigger_error("Failed to conencto to MySQL: " . mysqli_connect_error(),                              |  |  |  |  |  |
| 23<br>24                             | E_USER_ERROR);<br>}                                                                                  |  |  |  |  |  |
| 25                                   | ł                                                                                                    |  |  |  |  |  |
| 26<br>27                             | private function __clone()                                                                           |  |  |  |  |  |
| 28                                   | K                                                                                                    |  |  |  |  |  |
| 29<br>30                             | $\mathcal{F}$<br>public function getConnection()                                                     |  |  |  |  |  |
| 31                                   | €                                                                                                    |  |  |  |  |  |
| 32<br>33                             | return \$this->_connection;<br>ł                                                                     |  |  |  |  |  |
| 34<br>35                             | }                                                                                                    |  |  |  |  |  |
| 36                                   | class Query                                                                                          |  |  |  |  |  |
| 37<br>38                             | €<br>public static function getQuery(\$sql_query)                                                    |  |  |  |  |  |
| 39                                   | €                                                                                                    |  |  |  |  |  |
| 40<br>41                             | $$db = DB::getInstance();$<br>$\frac{m}{s}$ = \$db->getConnection();                                 |  |  |  |  |  |
| 42                                   |                                                                                                    |  |  |  |  |  |
| 43<br>44                             | $\text{sgl}$ result = $\text{Smysqli-<query}$ and $\text{sgl}$ query);<br>return \$sql_result;       |  |  |  |  |  |
| 45                                   | ł                                                                                                    |  |  |  |  |  |
| 46<br>47                             | public static function getLastId()                                                                   |  |  |  |  |  |
| 48                                   | €                                                                                                    |  |  |  |  |  |
| 49<br>50                             | $$db = DB::getInstance()$ ;<br>$\frac{1}{2}$ Smysqli = \$db->getConnection();                        |  |  |  |  |  |
| 51                                   |                                                                                                    |  |  |  |  |  |
| 52<br>53                             | \$sql_result = mysqli_insert_id(\$mysqli);<br>return \$sql_result;                                   |  |  |  |  |  |
| 54<br>55                             | 3<br>}                                                                                               |  |  |  |  |  |
|                                      |                                                                                                    |  |  |  |  |  |

Рисунок 3.6 – Розроблений модуль взаємодії з БД

сторінка web-додатку матиме 3 обов'язкові файли: html – для відображення сторінки, css – для надання стилізації, js – для надання інтерактивності сторінці та php-файли-скрипти для роботи з базами даних.

Кожна сторінка має два спільні блоки – шапку та підвал, тому вони були розроблені в першу чергу (рис. 3.7 – 3.8).

Оскільки сторінки web-додатку мають спільні блоки шапки та підвалу, було створено загальний шаблон, який потім буде підключатися до кожної сторінки окремо (рис. 3.9).

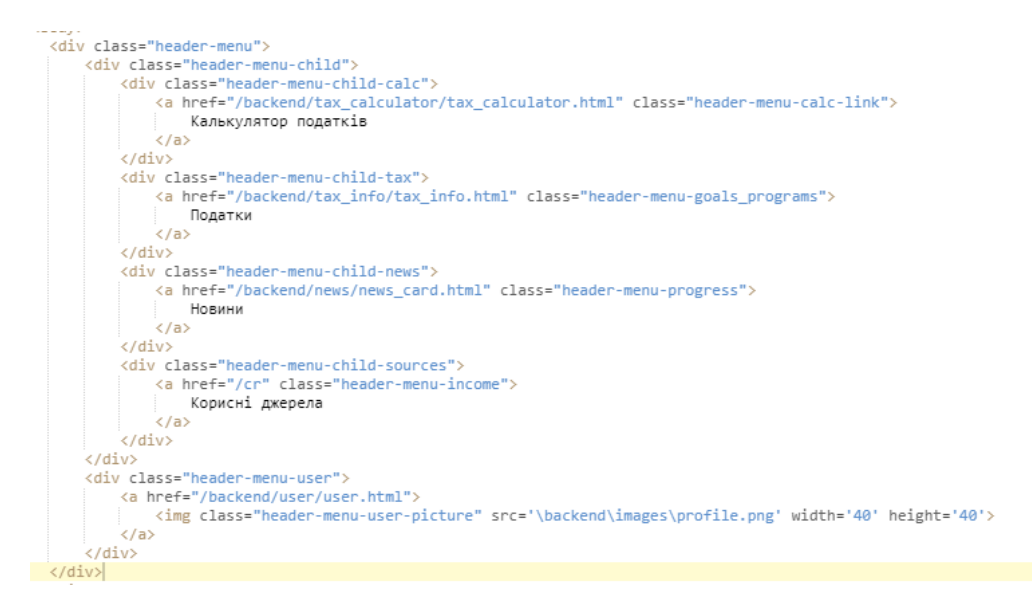

Рисунок 3.7 – Header сторінок сайту

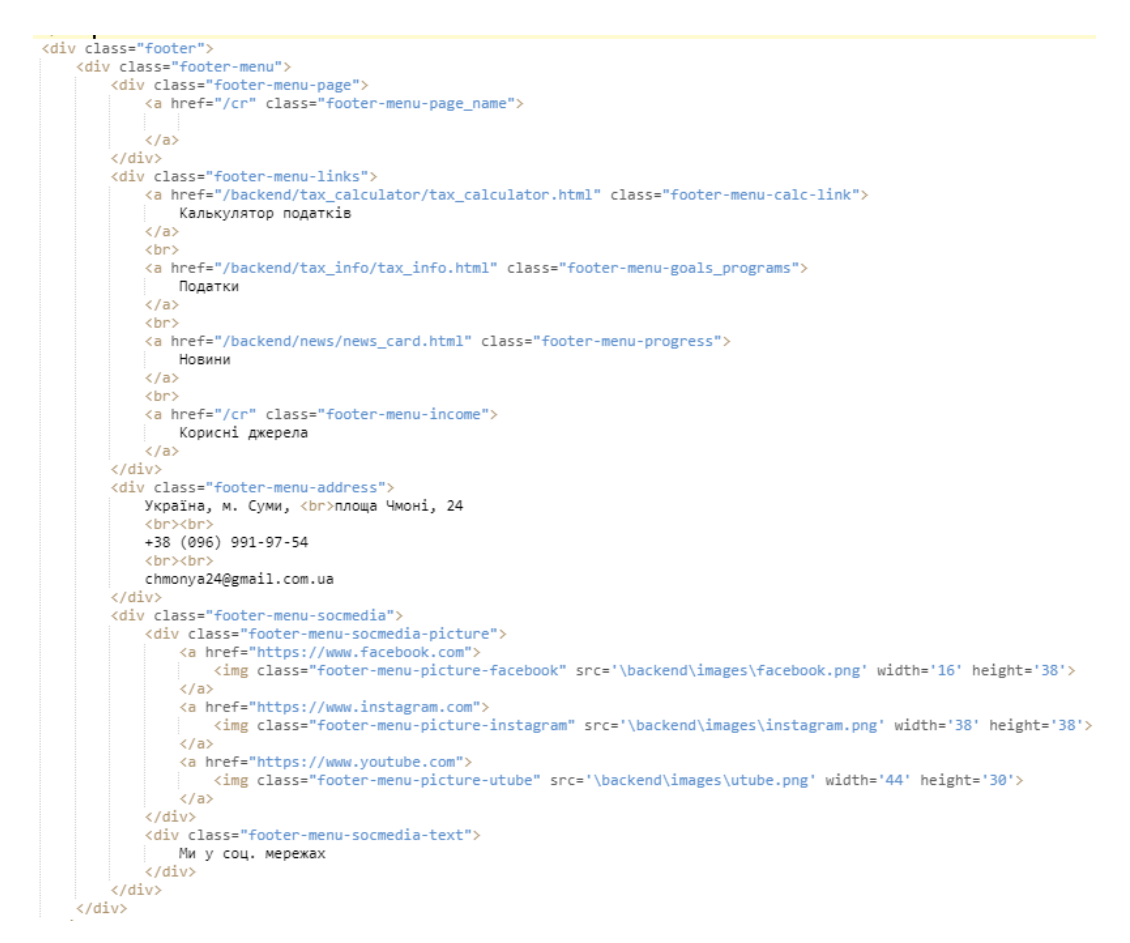

### Рисунок 3.7 – Footer сторінок сайту

Після підключення шапки та підвалу сторінки, створюється персональне тіло сторінки. Приклад створення тіла сторінки авторизації на рис. 3.8.

```
<div class="user-block">
    <div class="coop-header">
        <div class="coop-title">
            АВТОРИЗАЦІЯ
        \langle/div>
        \langlehr/>
        <div class="user-autho-block-form">
            <div class="page-goals-addform-form-main">
                <input class="page-goals-addform-form-inputLogin" type="text" size="70" placeholder="Norin">
                <input class="page-goals-addform-form-inputPassword" type="text" size="70" placeholder="Naponb">
                <br />button class="page-goals-addform-button-add" onclick="enter()"> YBiйTW</button>
            \langle/div>
        </div>
    \langle/div>
\langle/div>
```
Рисунок 3.8 – Створення тіла web-сторінки авторизації

Авторизація адміністратора реалізована через використання хешування та coockies. За процес хешування та занесення coockies відповідає файл hash.php (рис. 3.9).

```
k?php
       if ($_GET['id']=="") {echo "ERROR: id is not set"; exit;}
      $id = $ GET['id']:
      require_once ("db-model-BE.php");
      session_start();
       function generateCode($length) {
            ction generateCode($iengtn) {<br>| $chars = "abcdefghijklmnopqrstuvwxyzABCDEFGHI JKLMNOPRQSTUVWXYZ0123456789";<br>| $code = "";
            $clen = strlen($chars) - 1;<br>while (strlen($code) < $length) {
                       %code := %chars[mt_range(0, %clean));return $code;
      ٦
      \texttt{Shash} = \texttt{md5}(\texttt{generateCode}(10));
      $result = Query::getQuery("INSERT INTO `a` (`id`, `id_user`, `hash`) VALUES (NULL, '$id', '$hash')");<br>$result1 = Query::getQuery("SELECT max(id) FROM a");
      $row = mysqli_fetch_assoc($result1);
      $num = $row['max(id)'];setcookie("id", $id, time()+60*60*24*30, "/", null, null, true);<br>setcookie("hash", $hash, time()+60*60*24*30, "/", null, null, true);<br>setcookie("hash_num", $num, time()+60*60*24*30, "/", null, null, true);
       echo $num:
\rangle
```
Рисунок 3.9 – Створення сесії авторизації на web-сторінці

Перевірка активної сесії авторизації відбувається шляхом порівняння активних coockies та даних у базі даних сесій. За цей процес відповідає файл check\_coockies.php на рисунку 3.10.

```
k?php
      if (isset(\$_COOKIE["hash_number]) ) {$id = $_COOKIE["hash_num"];}
      if (isset($_COOKIE["hash"])) {$hash = $_COOKIE["hash"];}<br>if (isset($_COOKIE["hash"])) {$hash = $_COOKIE["hash"];}<br>if (isset($_COOKIE["id"])){ $id1 = $_COOKIE["id"];}
      require_once ("db-model-BE.php");
      $result = Query::getQuery("SELECT count(id) FROM `a` WHERE `hash`='$hash'");
      while ($row = mysqli_fetch_assoc($result))
      \{echo $row['count(id)'];
      ٠.
\rightarrow
```
Рисунок 3.10 – Файл web.php

Програмний код основних модулів розроблюваного web-орієнтованого довідника-калькулятор податків описано у додатку В.

Головною сторінкою web-додатку є сторінка новин, яка складається з трьох областей: шапки, підвалу, основного блоку, який у свою чергу поділяється на блок із заголовком та саме блок із новинами (рис. 3.11).

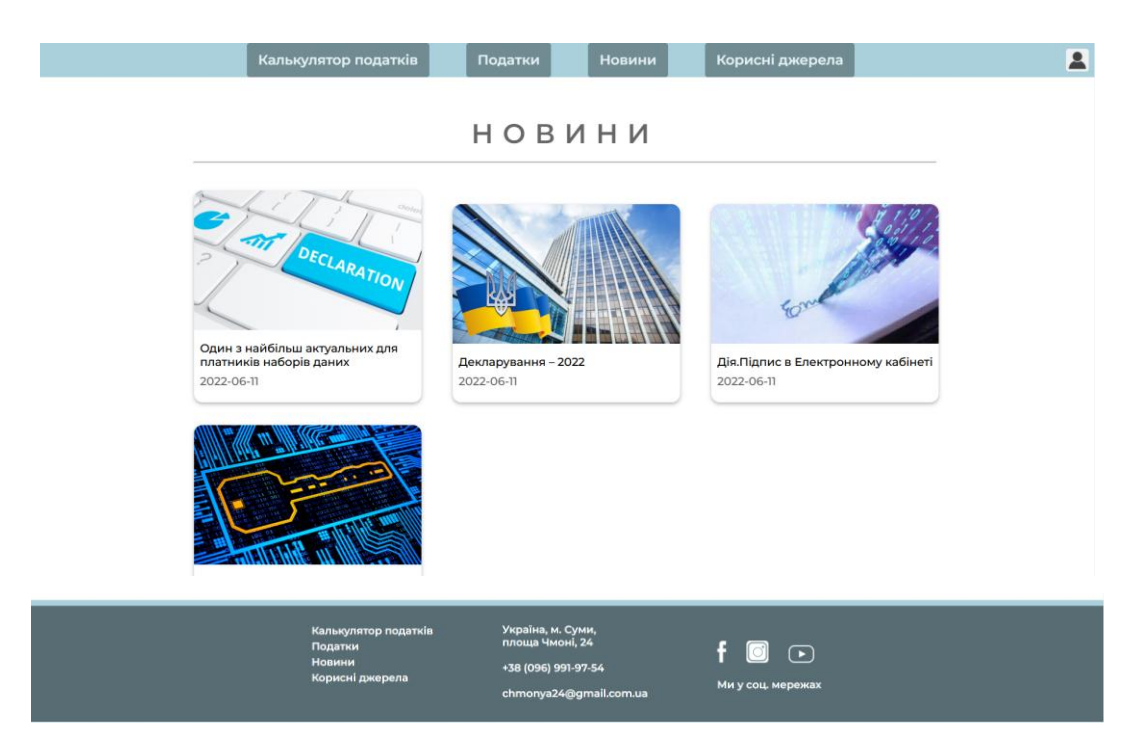

Рисунок 3.11 – Web-сторінка «Новини»

Основним пунктом меню та основною сторінкою розроблюваного проекту є сторінка «Калькулятор податків» (рис. 3.12). Основний блок сторінки містить посилання на калькулятори податків: калькулятор податків фізичних осіб-підприємців – рисунок 3.13, калькулятор податків найманого робітника – рисунок 3.14, калькулятор податків договорів купівлі-продажу – рисунок 3.15, калькулятор податків спадщини – рисунок 3.16.

| Калькулятор податків                                                                                                    | <b>Новини</b><br>Податки                                                              | Корисні джерела                   |  |  |  |
|----------------------------------------------------------------------------------------------------|---------------------------------------------------------------------------------------|-----------------------------------|--|--|--|
|                                                                                                    | КАЛЬКУЛЯТОРИ<br>ПОДАТКІВ                                                              |                                   |  |  |  |
| 1. Калькулятор податків ФОП.<br>2. Калькулятор податків найманого робітника.<br>3. Калькулятор податків купівлі-продажу.<br>4. Калькулятор податків спадщини. |                                                                                       |                                   |  |  |  |
|                                                                                                    |                                                                                       |                                   |  |  |  |
| Калькулятор податків<br>Податки<br>Новини<br>Корисні джерела                                                                                                  | Україна, м. Суми,<br>площа Чмоні, 24<br>+38 (096) 991-97-54<br>chmonya24@gmail.com.ua | $f$ 0 $\cap$<br>Ми у соц. мережах |  |  |  |

Рисунок 3.12 – Web-сторінка «Калькулятор податків»

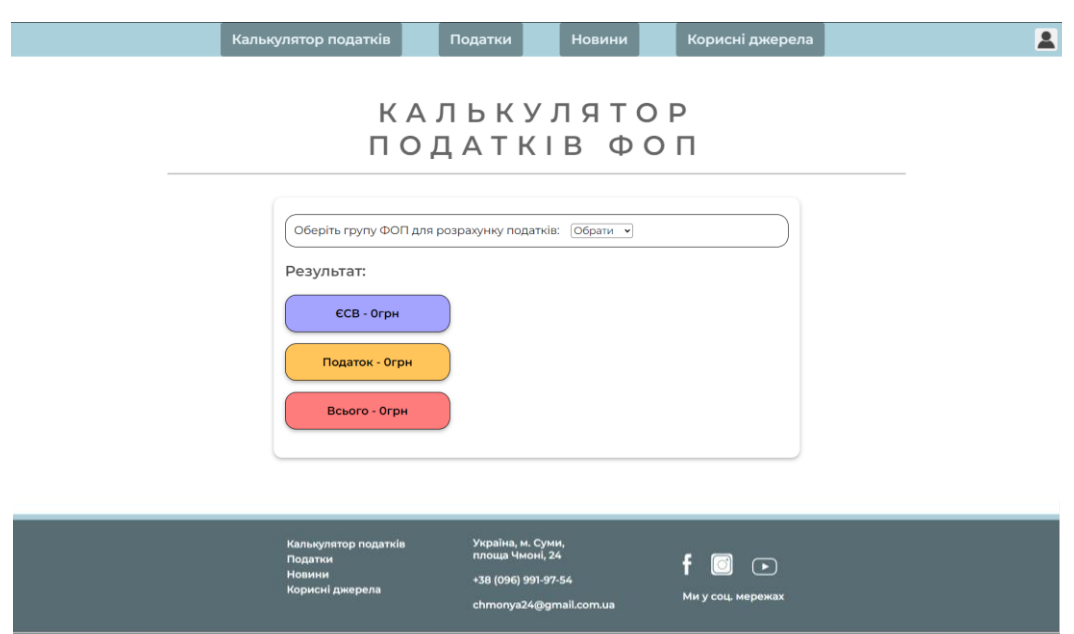

Рисунок 3.13 – Web-сторінка з калькулятором податків фізичних осіб-

підприємців

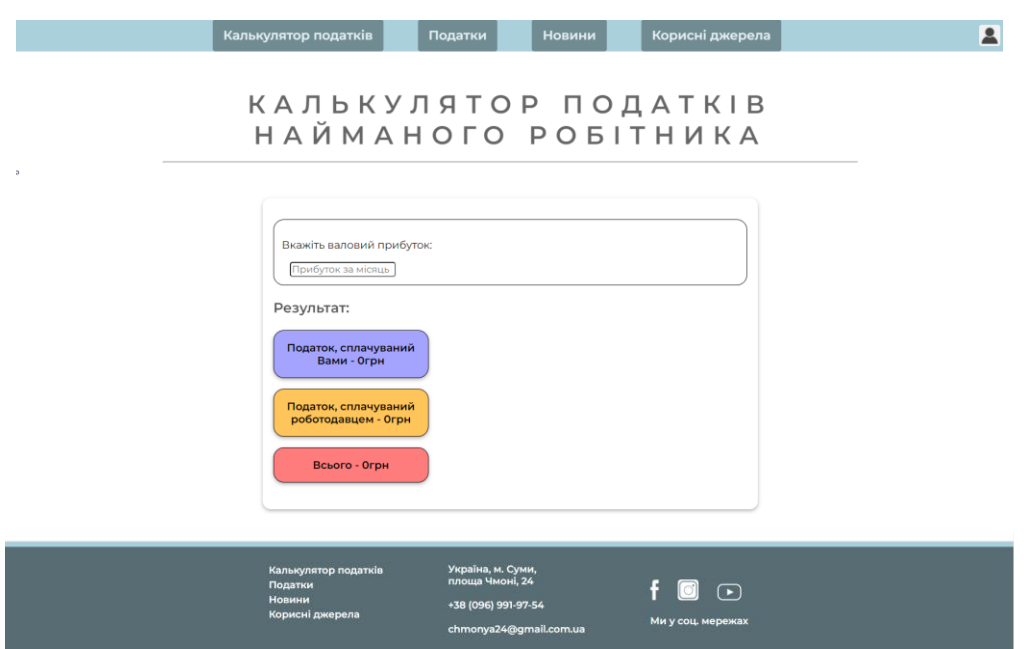

Рисунок 3.14 – Web-сторінка з калькулятором податків найманого робітника

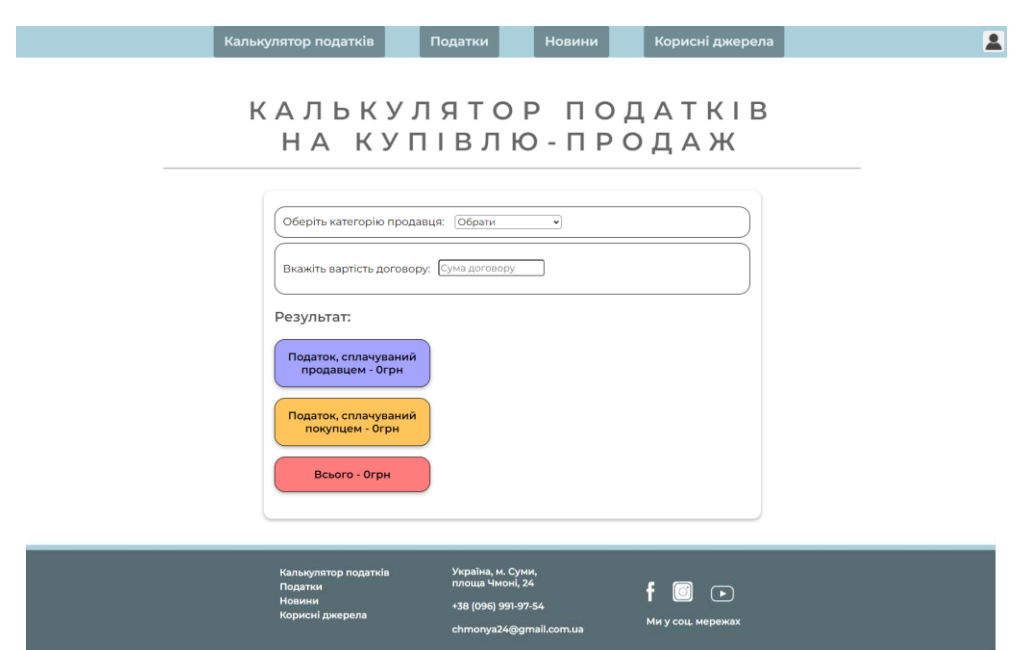

Рисунок 3.15 – Web-сторінка з калькулятором податків на купівлю-продаж

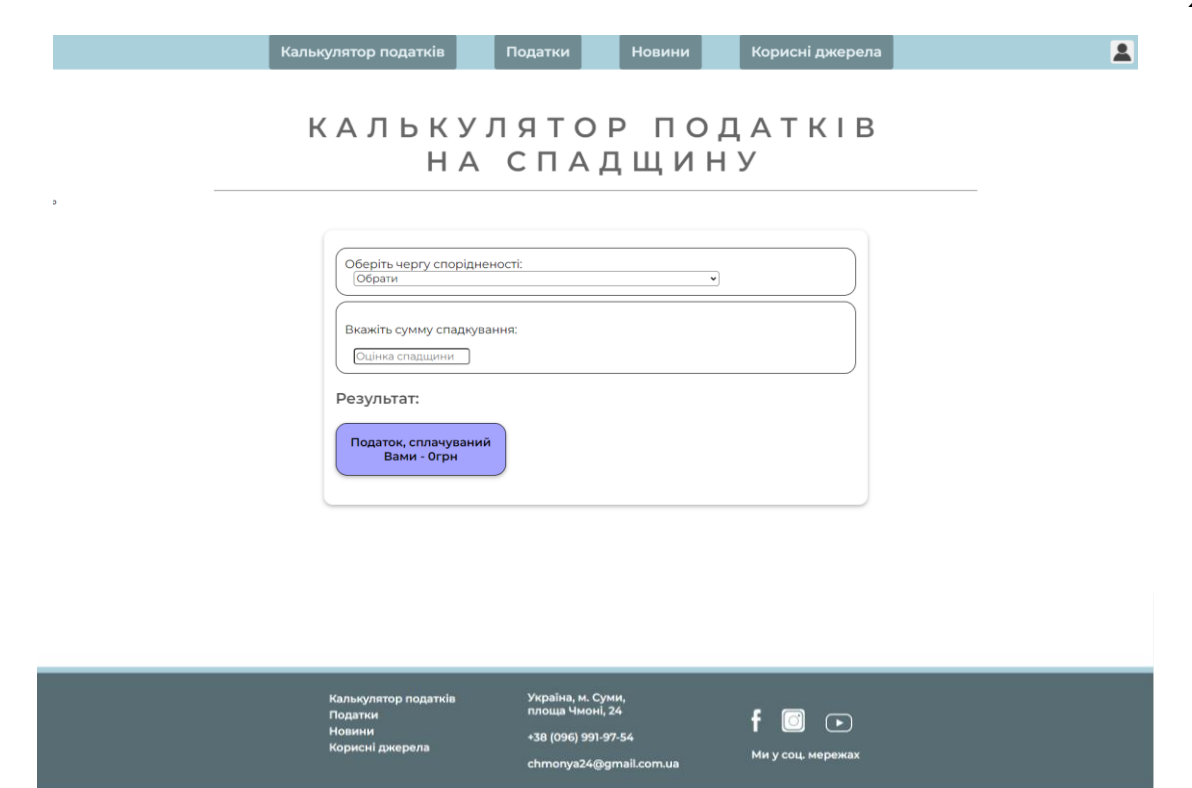

Рисунок 3.16 – Web-сторінка з калькулятором податків на купівлю-продаж

Калькулятори є інтерактивними та в залежності від обраного виду податку змінюються формули розрахунків та зовнішній вигляд форми калькулятора. Розглянемо даний аспект на прикладі калькулятора податків фізичних осіб-підприємців на рисунках 3.17.

## **КАЛЬКУЛЯТОР** ПОДАТКІВ ФОП

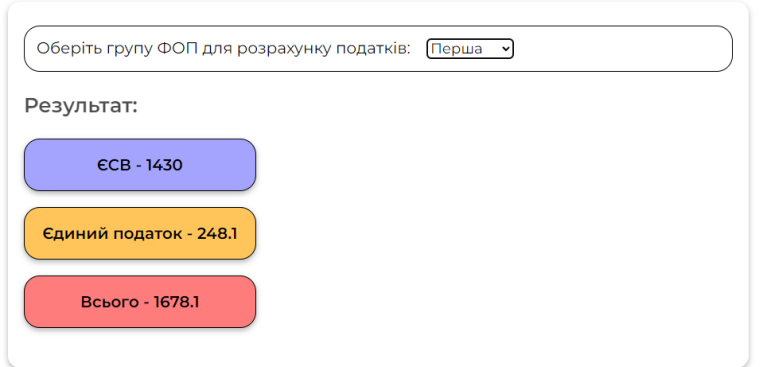

Рисунок 3.17 – Вигляд форми калькулятора для розрахунків податків ФОП першої групи

## **КАЛЬКУЛЯТОР** ПОДАТКІВ ФОП

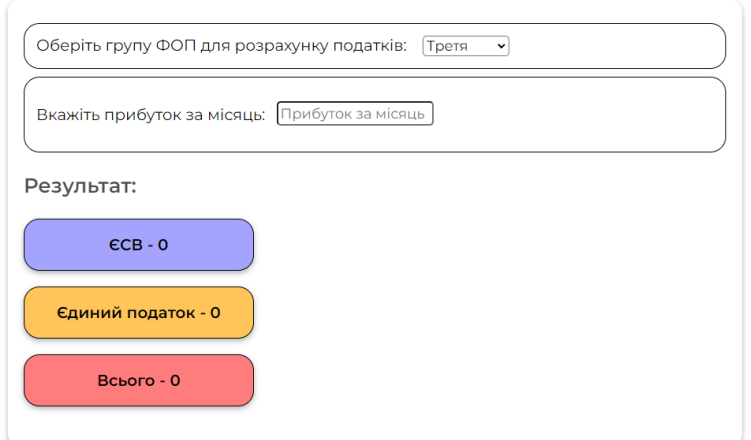

Рисунок 3.18 – Вигляд форми калькулятора для розрахунків податків ФОП третьої групи

# **КАЛЬКУЛЯТОР** ПОДАТКІВ ФОП

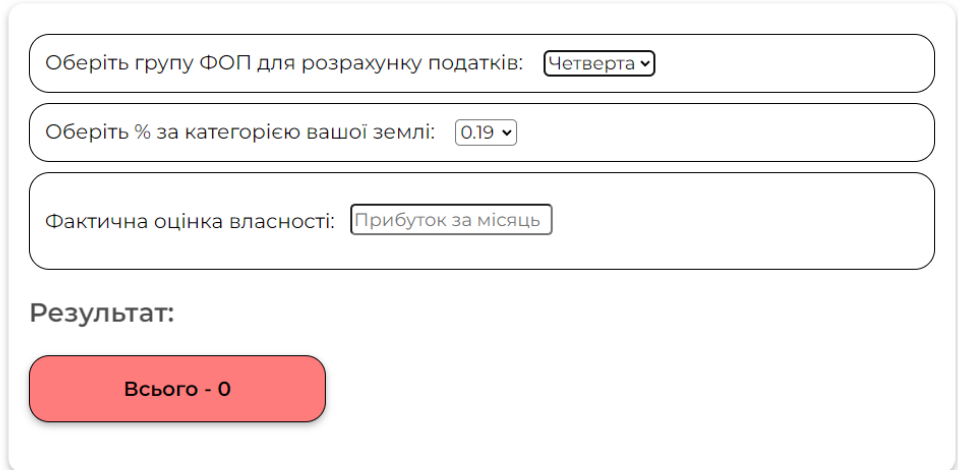

Рисунок 3.19 – Вигляд форми калькулятора для розрахунків податків ФОП четвертої групи

Розрахунки податків відбуваються у js-файлах за участі php-файлів для отримання актуальних податкових ставок із бази даних.

```
Приклад розрахунків податків фізичних осіб-підприємців третьої, 
четвертої та загальних груп: 
      async function choice3(temp){
         temp=Math.abs(temp);
        if(active == 3){
          var sendBody =
"http://nnuggyco.beget.tech/backend/tax_calculator/load_tax_fop.php"; 
           var response = await fetch(sendBody);
           var fop3;
           var minsal;
           if (response.ok) { 
            var inputJson = await response.text();
             inputArr = JSON.parse(inputJson); 
             inputArr.forEach(
               function(curVal, Index) {
                  //alert(curVal['tax_name']['fop3']);
                 if(curVal['tax_name'] == "fop3"){
                    fop3 =curVal['tax_value'];
                   //alert(fop3);
                 }else if(curVal['tax_name'] == "minsal"){
                    minsal =curVal['tax_value'];
                    //alert(minsal);
       }
       }
             );
           } else {
               alert("Ошибка HTTP: " + response.status);
           }
          var a = ((temp/100) * fop3).toFixed (2);
          document.getElementsByClassName('calc-form-results-text1')[0].innerHTML ="\angleCCB - " + (minsal/100)*22;
          document.getElementsByClassName('calc-form-results-text2')[0].innerHTML ="Єдиний податок - " + a;
           document.getElementsByClassName('calc-form-results-text3')[0].innerHTML = 
"Всього - " + ((minsal/100)*22+parseFloat(a));
        }else if(active == 4){
           var a = document.getElementsByClassName('calc-form-selectArea-list')[0].value;
           document.getElementsByClassName('calc-form-results-text3')[0].innerHTML = 
"Всього - " + (a*temp).toFixed (2);
        }else if(active == 5){
          var sendBody =
"http://nnuggyco.beget.tech/backend/tax_calculator/load_tax_fop.php";
```
31

```
 var response = await fetch(sendBody);
            var fop5;
            var minsal;
            if (response.ok) { 
              var inputJson = await response.text(); inputArr = JSON.parse(inputJson); 
               inputArr.forEach(
                 function(curVal, Index) {
                   //alert(curVal['tax_name']['fop3']);
                  if(curVal['tax_name'] = "fop5"){
                      fop5 =curVal['tax_value'];
                     //alert(fop3);
                    }else if(curVal['tax_name'] == "minsal"){
                      minsal =curVal['tax_value'];
                      //alert(minsal);
        }
        }
               );
            } else {
                alert("Ошибка HTTP: " + response.status);
            }
           var a = ((temp/100) * fop5).toFixed (2);
           document.getElementsByClassName('calc-form-results-text1')[0].innerHTML ="\angleCCB - " + (minsal/100)*22;
            document.getElementsByClassName('calc-form-results-text2')[0].innerHTML = 
"Єдиний податок - " + a;
            document.getElementsByClassName('calc-form-results-text3')[0].innerHTML = 
"Всього - " + ((minsal/100)*22+parseFloat(a));
          }
       }
```
Наступною сторінкою розроблюваного проекту є сторінка «Корисні джерела». Даний розділ містить посилання на корисні ресурси та джерела з описом та датою публікації (рис. 3.20).

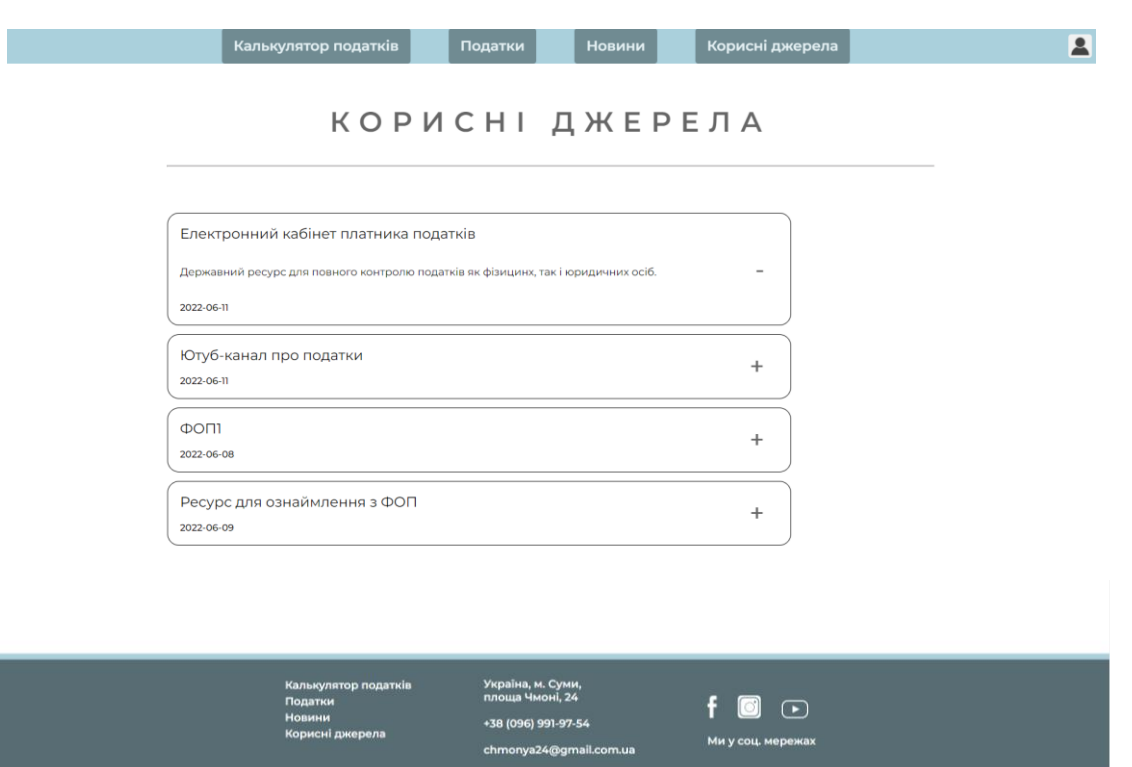

Рисунок 3.20 – Web-сторінка «Корисні джерела»

Web-сторінка «Все про податки» містить інформаційні блоки з описом податків, груп платників, сроками подання звітностей, оплати податків та іншим. Інформаційні блоки знаходяться у згорнутому вигляді та можуть бути розгорнуті (рис.3.21).

| Калькулятор податків |

**| Корисні джерела** 

A

### ВСЕ ПРО ПОДАТКИ

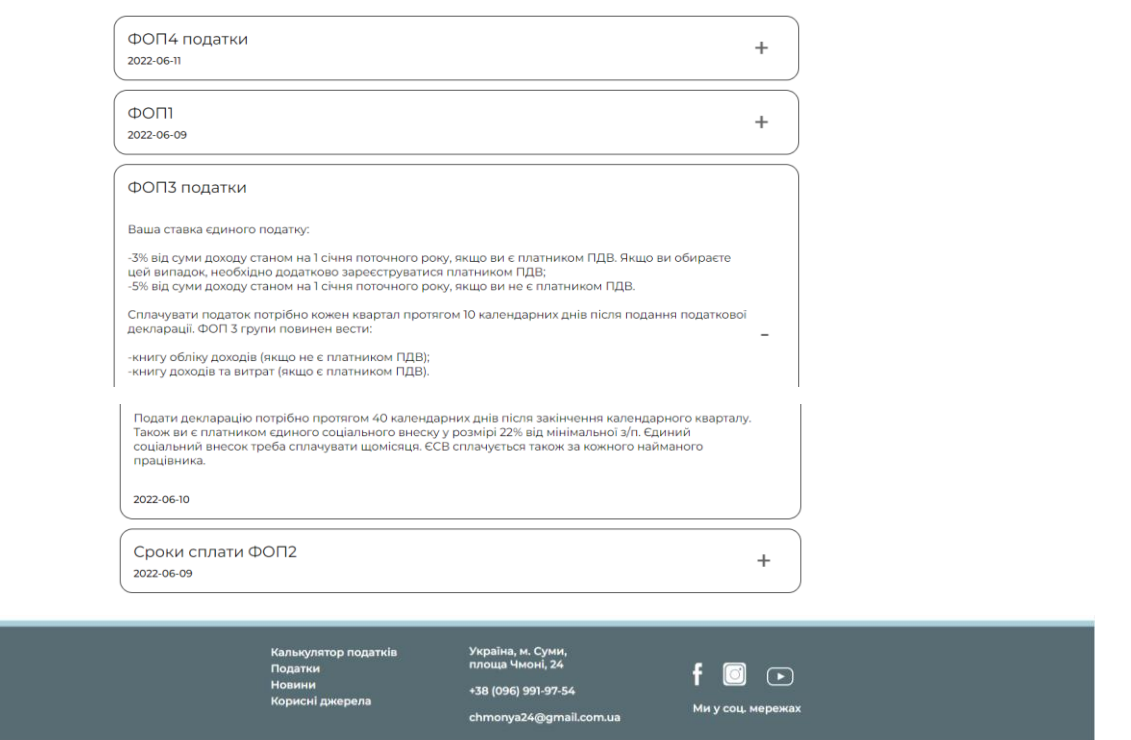

Рисунок 3.21 – Web-сторінка «Все про податки»

### **3.4 Тестування програмного продукту**

<span id="page-33-0"></span>Завершаючим етапом реалізації дипломного проекту є тестування та використання розробленого програмного продукту. Функціональне тестування розроблюваного web-орієентованого довідника-калькулятора податків скаладається з двох етапів-напрямків:

тестування посилань web-сторінок: посилання на сторінках, посилання для переходу до інших сторінок та кнопки;

тестування калькуляторів податків: корректність введення даних, вибору необхідної групи податків для опрацювання, корректність розрахунків та виведення інформації користувачу.

Процес тестування розпочався з перевірки коректної роботоспроможності пунктів меню з посиланнями на інші web-сторінки. Усі пункти меню та посилання у підвалі працюють коректно та посилаються на вказані web-сторінки. Гіперпосилання на соціальні мережі у футері webдодатку також функціонують коректно.

Калькулятори податків було протестовано з використанням техніки Statement Coverage (SC) [14]. Вказана техніка передбачає, що кожна функціональна умова має бути перевірена хоча б один раз. Результати проведених тестувань представлені у табл. 3.1.

| Назва             | Очікуваний   | Фактичний результат                                              | $\frac{0}{1}$ |
|-------------------|--------------|------------------------------------------------------------------|---------------|
|                   | результат    |                                                                  |               |
| Перевірка         | Податок      | Оберіть групу ФОП для розрахунку податків: Перша »               | 1             |
| розрахунків       | розраховано, | Результат:<br>€CB-1430                                           |               |
| податків для      | користувач   | Єдиний податок - 248.1                                           |               |
| $\Phi$ ОП 1 групи | отримав      | Всього - 1678.1                                                  |               |
|                   | коректний    |                                                                  |               |
|                   | результат    |                                                                  |               |
| Перевірка         | Податок      | Оберіть групу ФОП для розрахунку податків: Друга<br>$\mathbf{v}$ | 1             |
| розрахунків       | розраховано, | Результат:<br><b>ECB - 1430</b>                                  |               |
| податків для      | користувач   | Єдиний податок - 1300                                            |               |
| $\Phi$ ОП 2 групи | отримав      | Всього - 2730                                                    |               |
|                   | коректний    |                                                                  |               |
|                   | результат    |                                                                  |               |

Таблиця 3.1 – Тестування калькуляторів податків web-додатку

Продовження табл.3.1

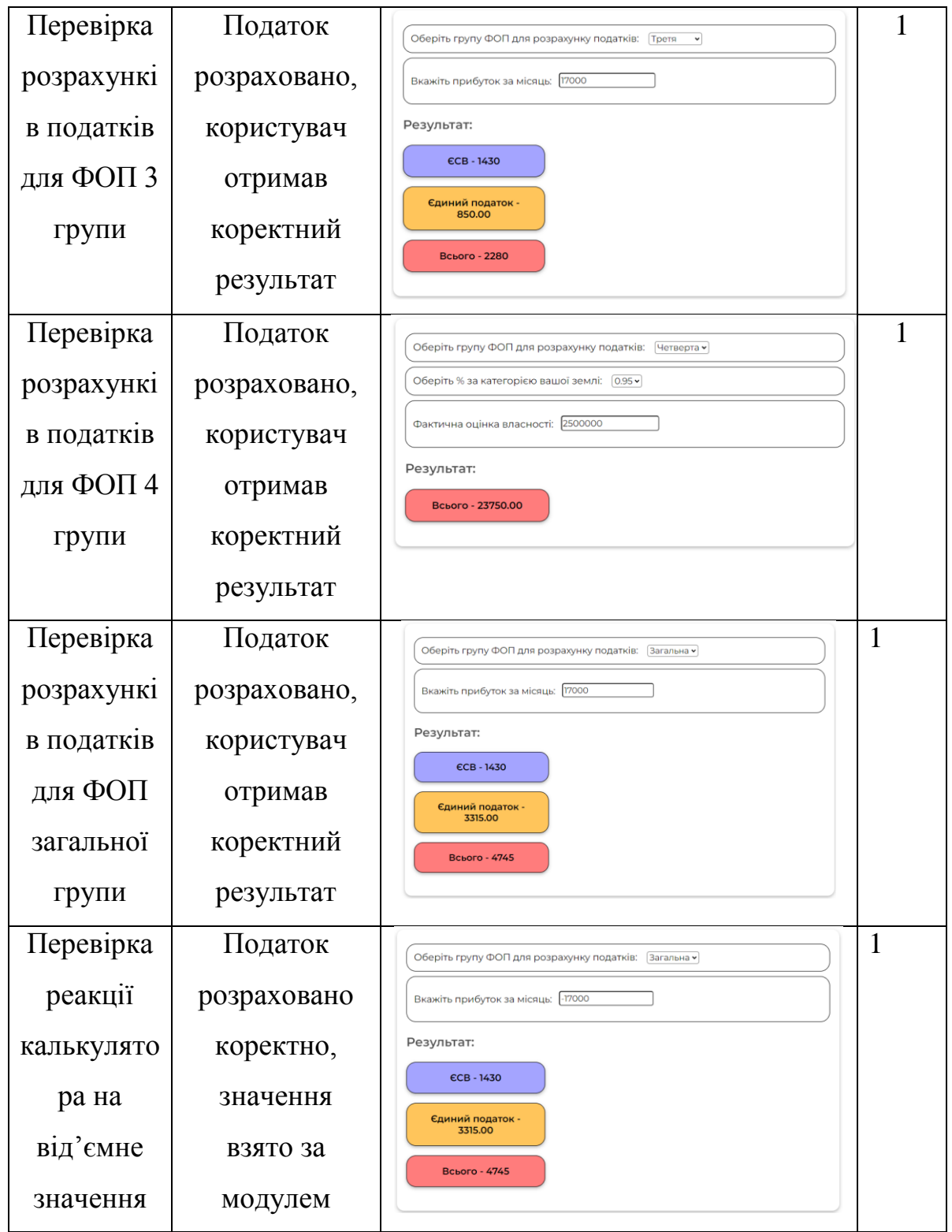
Продовження табл. 3.1.

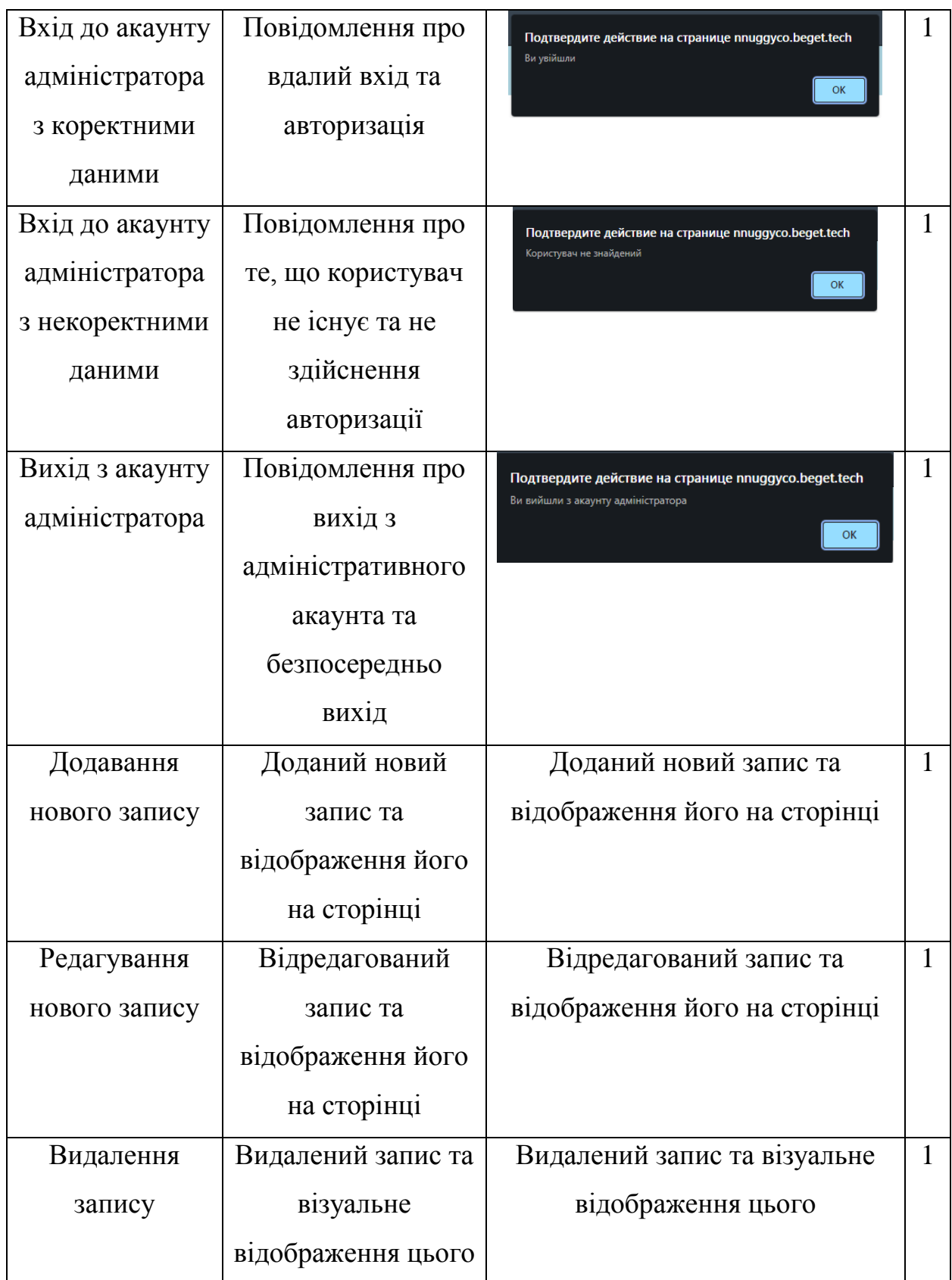

Після виконання тестування можна зробити висновок: у розроблюваний програмному продукті відсутні дефекти статусу Blocker чи Major, а отже він готовий до передачі замовнику.

### **ВИСНОВКИ**

Результатом виконання кваліфікаційної роботи бакалавра є розроблений web-орієнтований довідник-калькулятор податків.

У ході реалізації проекту було проведено дослідження предметної області та аналогів для web-орієнтованого довідника-калькулятора податків. У результаті була підтверджена актуальність розроблюваного проекту, визначені основні вимоги й характеристики та проведений детальний аналіз аналогів. Як наслідок, було сформульовано детальні мету, задачі, методи та технології для розробки дипломного проекту «Web-орієнтований довідниккалькулятор податків». Було проведено планування робіт та реагування на ризики, що можуть виникнути під час розробки програмного продукту.

Під час виконання проектної частини кваліфікаційної роботи було проведено структурно-функціональне моделювання та розроблена діаграма варіантів використання web-додатку. Також було визначено сутності системи, їх атрибути та розроблено базу даних, що зберігатиме необходну інформацію.

Під час виконання практичної частини дипломної роботи було розроблено діаграму дизайну високого рівня, шаблон дизайну сторінок та обрано єдиний стиль додатку. Також було виконано програмну реалізацію, проведена демонстрація роботи web-додатку та здійснене його тестування.

Розроблений web-додаток сприятиме заощадженню витрат фінансів та часу на веденні податкового обліку та розрахунку податків. Створений продукт орієнтований на фізичних осіб, що планують займатися підприємницькою діяльністю в якості ФОП або засновників юридичних осіб; найманих працівників, а також стане в допомогу громадянам при вирішенні податкових питань під час прийняття спадщини та оформлення договорів купівлі-продажу.

# **СПИСОК ВИКОРИСТАНИХ ДЖЕРЕЛ**

1. Харченко Б.В., Ващенко С.М. Web-орієнтований довідниккалькулятор податків. // «Інформатика, математика, автоматика»: матеріали та програма науково-технічної конференції, м. Суми, 27 – 28 квітня 2022 р. – Суми: Сумський державний університет, 2022. – 92 с.

2. Levant Consulting [Електронний ресурс] – Режим доступу до ресурсу: https://www.levant.in.ua/raschet-summy-nalogov-dlya-fop-v-ukraine/

3. Talent.com [Електронний ресурс] – Режим доступу до ресурсу: https://ua.talent.com/tax-alculator?salary=50000&from=month&region=Ukraine

4. Buhoblik [Електронний ресурс] – Режим доступу до ресурсу: https://www.buhoblik.org.ua/kalkulyator/raschet-nalogov-na-zarplatu.html/

5. Податковий кодекс України [Електронний ресурс] https://docs.dtkt.ua/doc/2755-17?page=53.

6. Що таке веб-сайт[Електронний ресурс] – Режим доступу до ресурсу: http://www.webtec.com.ua/uk/articles/index/view/2011-05-05/web-site.

7. Landing page (лендінги): що це таке, в чому їх переваги і недоліки? [Електронний ресурс] – Режим доступу до ресурсу: https://ag.marketing/shchotake-lending/.

8. Методология IDEF0 [Електронний ресурс] – Режим доступу до ресурсу: https://studme.org/87184/ekonomika/metodologiya\_idef0.

9. Мова UML. Діаграма використання [Електронний ресурс] – Режим доступу до ресурсу: http://p4ilka.blogspot.com/2018/12/uml.html.

10. Базы данных сайта [Електронний ресурс] – Режим доступу до ресурсу: [https://semantica.in/blog/baza-dannykh-sajta.html.](https://semantica.in/blog/baza-dannykh-sajta.html)

11. Проектування баз даних [Електронний ресурс] – Режим доступу до ресурсу:

[https://pidru4niki.com/11570718/bankivska\\_sprava/proektuvannya\\_baz\\_danih.](https://pidru4niki.com/11570718/bankivska_sprava/proektuvannya_baz_danih)

12. Поняття ER-моделі [Електронний ресурс] – Режим доступу до ресурсу: https://www.bestprog.net/uk/2019/01/24/the-concept-of-er-model-theconcept-of-essence-and-communication-attributes-attribute-types-ua/.

13. Шевчук М. Что такое HLD, кому и для чего может понадобиться? [Електронний ресурс] / Марина Шевчук – Режим доступу до ресурсу: [https://itsource.com.ua/blog/chto-takoe-hld-i-dlya-chego-moget](https://itsource.com.ua/blog/chto-takoe-hld-i-dlya-chego-moget-ponadobitsya/)[ponadobitsya/.](https://itsource.com.ua/blog/chto-takoe-hld-i-dlya-chego-moget-ponadobitsya/)

14. What is Statement coverage in testing? [Електронний ресурс] – Режим доступу до ресурсу: [https://www.zyxware.com/articles/4161/what-is](https://www.zyxware.com/articles/4161/what-is-statement-coverage-in-testing)[statement-coverage-in-testing.](https://www.zyxware.com/articles/4161/what-is-statement-coverage-in-testing)

15. Визначник кольору [Електронний ресурс] – Режим доступу: https://imagecolorpicker.online

16. JavaScript Guide [Електронний ресурс] – Режим доступу: <https://developer.mozilla.org/en-US/docs/Web/JavaScript/Guide?retiredLocale=uk>

17. Php manual [Електронний ресурс] – Режим доступу: <https://www.php.net/manual/en/index.php>

18. Посібник з MySQL [Електронний ресурс] – Режим доступу: <https://metanit.com/sql/mysql/>

19. Кабінет платника податків [Електронний ресурс] – Режим доступу: https://cabinet.tax.gov.ua

20. Робота з coockies [Електронний ресурс] – Режим доступу: https://metanit.com/php/tutorial/4.2.php

# **ДОДАТОК А ТЕХНІЧНЕ ЗАВДАННЯ**

# МІНІСТЕРСТВО ОСВІТИ ТА НАУКИ УКРАЇНИ СУМСЬКИЙ ДЕРЖАВНИЙ УНІВЕРСИТЕТ КАФЕДРА ІНФОРМАЦІЙНИХ ТЕХНОЛОГІЙ

**Технічне завдання**

**на створення програмного продукту**

«Web-орієнтований довідник-калькулятор податків»

# **ВСТУП**

Назва програмного продукту «Довідник-калькулятор податків».

Розроблюваний продукт призначений для ознайомлення з державною податковою системою та розрахування сплачуваних податків таких категорій громадян:

- фізичних осіб, що планують займатися підприємницькою діяльністю в якості фізичної особи-підприємця або засновників юридичних осіб;
- найманих працівників щодо оподаткування заробітної плати;
- громадянам при вирішенні податкових питань під час прийняття спадщини та оформлення договорів купівлі-продажу.

## **А.1 ОСНОВИ ДЛЯ РОЗРОБКИ**

Розробка виконується за наказом на випускну роботу бакалавра.

# **А.2 ПРИЗНАЧЕННЯ РОЗРОБКИ**

Основне призначення – ознайомлення з державною податковою системою окремих категорій платників податків, розрахунок податків в повній їх мірі з можливістю вибору типу податку. Як результат – заощадження витрат фінансів та часу на веденні податкового обліку за рахунок використання webдодатку, що розроблюється.

Тема проекту: «Web-орієнтований довідник-калькулятор податків».

Проект буде представлений на території України і орієнтований на українську клієнтську базу.

#### **А.3 ВИМОГИ ДО ПРОГРАМНОГО ВИРОБУ**

Дизайн web-сайту має коректно відображатись в таких браузерах останньої версії: Mozilla Firefox, Opera, Chrome, Microsoft Edge.

Розроблювальна програма повинна бути додатком (далі – продукт, додаток), клієнтська частина якого є web-додатком з набором елементів керування, які забезпечують виконання функціональних можливостей, визначених у пункті А3.3.

### **А.3.1 Вимоги до програмного продукту**

Продукт розробляється ітеративно із урахуванням принципів та технологій уніфікованого процесу розроблення програмного забезпечення. До етапу здачі проекту замовнику необхідно надати мінімум один прототип, який виконує функції, перелічені у п.3.3. Додаток повинен бути розроблений з використанням наступного стеку технологій: мови гіперрозмітки HTML, каскадних таблиць стилів CSS, скриптовою мовою PHP, мовою програмування JavaScript, декларативною мовою MySQL. Повинен мати зручну навігацію, просте в роботі меню, інтуїтивно зрозумілий дизайн та калькулятор податків.

### **А.3.2 Вимоги до інформаційної та програмної сумісності**

Додаток повинен бути розміщений на хостингу. Інтерфейс продукту повинен бути оформлений української мовою. Усі елементи інтерфейсу повинні бути узгоджені із замовником. Додаток створюється для використання на будь-яких платформах.

## **А.3.3 Вимоги до функціональних характеристик**

Додаток повинен забезпечувати виконання наступних функцій:

- перегляд інформації;
- розрахунок податку;

– додавання, редагування та видалення інформації в базі даних MySQL з використанням створюваного додатку.

#### **А.3.4 Короткий опис головного потоку виконання програми**

При відкритті web-додатку за посиланням користувач потрапляє на головну сторінку, де є змога переглянути останні новини, ознайомитись з інформацією про розробника. Наступним пунктом меню є «Калькулятор податків». Користувач має можливість розрахувати розмір сплачуваного податку в залежності від його виду. Пункт меню «Новини» містить усі новини стосовно державної податкової системи. Пункт меню «Інформація щодо податкової системи» містить пункти з інформацією щодо основних видів податків у країні. Адміністративна панель надає можливість редагувати, видаляти та додавати нові дані.

#### **А.3.5 Вимоги до надійності**

Необхідно забезпечити наступні значення показників надійності:

– тривалість безвідмовної роботи повинна становити 96% від загального часу роботи;

– тривалість відновлення після "збою" повинна становити не більше години;

– web-додаток має бути захищено для унеможливлювання взлому;

– доступи до баз даних повинні бути надійними для унеможливлювання їх взлому.

Розробка не повинна вимагати від користувача спеціальної підготовки, не пов'язаної з їх професійними обов'язками. Продукт повинен мати посібник користувача. Додаток має забезпечувати перевірку валідності значень на всіх формах додатка до всіх введених значень і здійснюваних дій.

# **А.4 ПЕРЕЛІК ПРОГРАМНОЇ ДОКУМЕНТАЦІЇ**

Програмна документація складається з:

- специфікація;
- текст програми;
- опис програми із використанням діаграм;
- програма і методика випробувань;
- технічне завдання;
- пояснювальна записка;
- експлуатаційні документи.

# **ДОДАТОК Б ПЛАНУВАННЯ РОБІТ**

#### **Б.1 МЕТА ПРОЕКТУ**

Метою даного дипломного проекту є заощадження витрат та часу на веденні податкового обліку за рахунок web-орієнтованого довідникакалькулятора податків для ознайомлення з державною податковою системою та розрахунку податків в повній їх мірі.

Створюваний програмний продукт дасть змогу скоротити час на ознайомленні з багатьма нормативними документами з приводу податкової системи та полегшить ведення обліку податків. Розроблюванний додаток дозволить представникам зазначених в технічному завданні категорій користувачів відмовитись від послуг бухгалтера.

Web-додаток орієнтований на фізичних осіб, що планують займатися підприємницькою діяльністю в якості ФОП або засновників юридичних осіб; найманих працівників щодо оподаткування заробітної плати. Також дане програмне забезпечення стане в допомогу громадянам при вирішенні податкових питань під час прийняття спадщини та оформлення договорів купівлі-продажу.

Для успішності було деталізовано мету web-додатку за допомогою SMART-методу. Результати деталізації представлені у таблиці Б.1.

| Specific    | Розробка web-орієнтованого довідника-калькулятора        |
|-------------|----------------------------------------------------------|
|             | податків.                                                |
| Measurable  | Коректно розраховані податки користувача.                |
| Achievable  | Мета досяжна, є затверджене технічне завдання, необхідні |
|             | програмні засоби.                                        |
| Relevant    | Для контролю сплачуваних податків у повній їх мірі.      |
| Time-framed | Термін встановлено – до кінця 4 курсу.                   |

Таблиця Б.1 – Деталізація мети проекту методом SMART

### **Б.2 ПЛАНУВАННЯ ЗМІСТУ РОБІТ**

Ієрархічна структура робіт (WBS) – це ієрархічний план завдань, що є основою кожного проекту. WBS дозволяє поділити проекту на його складові частини. За кожною такою частиною закріплений перелік виконуваних робіт, необхідних для реалізації проекту.

Використання WBS надає перевагу в чіткому розумінні етапів виконання завдання шляхом встановлення ієрархічно структурованого розподілу робіт з реалізації проекту для всіх задіяних в ньому працівників.

В процесі планування тривалості кожного етапу методами WBS враховуються попередні та наступні завдання. Результатом такого планування є чіткий план, що дозволяє на будь-якому етапі бачити, як проект має розвиватися. Такий інструмент дозволяє здійснювати керування проектом належним чином, корегуючи його згідно плану.

Частини WBS включають:

завдання – ідентифікатор, назва та опис;

 залежність завдань – об'єднання декількох завдань, якщо між ними є залежність від виконання іншого;

 дата початку та завершення завдання – оцінка часу, який займе кожен етап та весь проект вцілому;

оцінка роботи – скільки часу потрібно для виконання завдання;

статус завдання – розпочато, виконується, завершено тощо;

 діаграма Ганта – візуалізація WBS із завданнями, представленими графічно на часовій прямій.

WBS діаграму, що була створена згідно діаграми Ганта та технічного завдання зображено на рисунку Б.1.

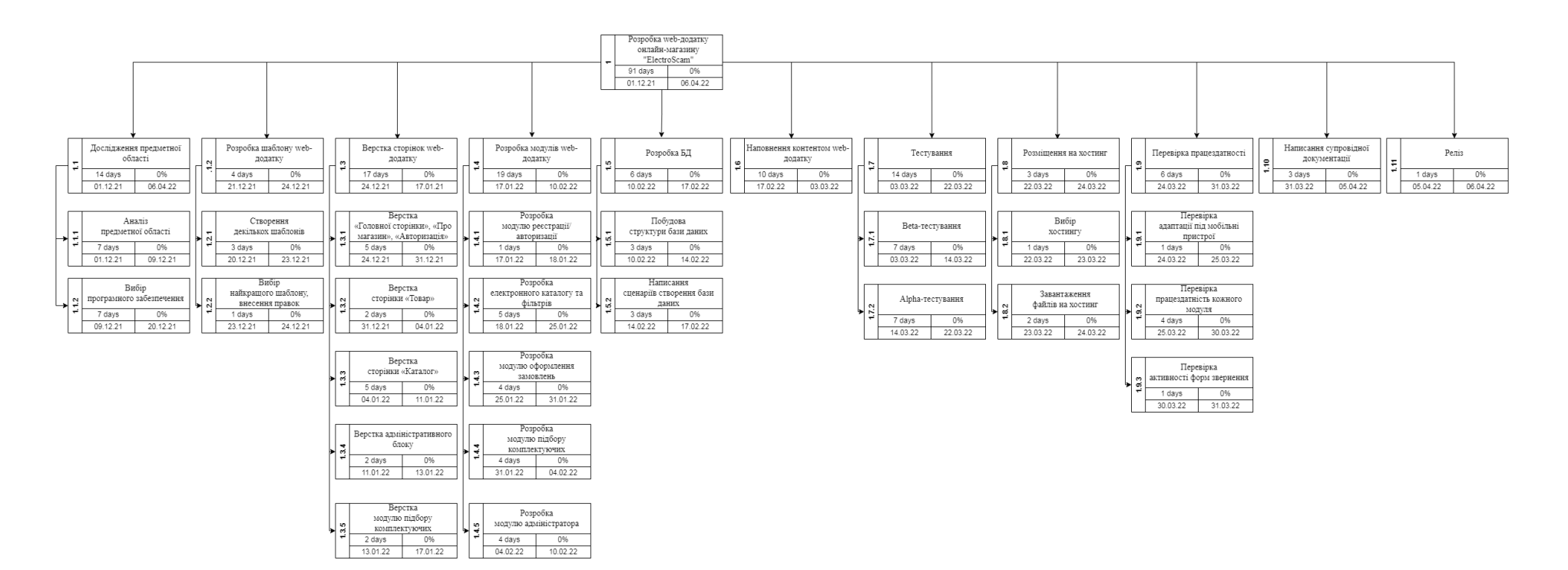

Рисунок Б.1 – WBS структура робіт проекту

#### **Б.3 ПЛАНУВАННЯ СТРУКТУРИ ВИКОНАВЦІВ**

Організційна структура проекту (OBS) – це ієрархічна модель, що описує встановлену організаційну структуру для планування проекту, управління ресурсами, відстеження часу та витрат, розподілу витрат, звітності про доходи/прибутки та управління роботою.

Організаційна структура представляє собою графічне відображення учасників проекту та їх відповідальних осіб, які задіяні в реалізації проекту. OBS об'єднує подібні заходи проекту та пов'язує їх із структурою організації. Використовується для встановлення відповідальних за управління проектом, звітності про витрати, виставлення рахунків, складання бюджету та контроль проекту. OBS встановлює організаційну перспективність проекту. Після етапу розподілення обов'язків та призначення завдань, структури OBS і WBS надають великий аналітичний спектр для вимірювання продуктивності проекту та робочої сили.

Етапи розробки структури розподілу організації:

- зобразити всю організацію як ієрархію;
- визначити відділи та групи;

 укажіть функціональні групи (розподілення вартості роботи) та групи схвалення (схвалення роботи) для кожного користувача.

OBS діаграму, що була створена згідно діаграми Ганта та технічного завдання зображено на рисунку Б.2.

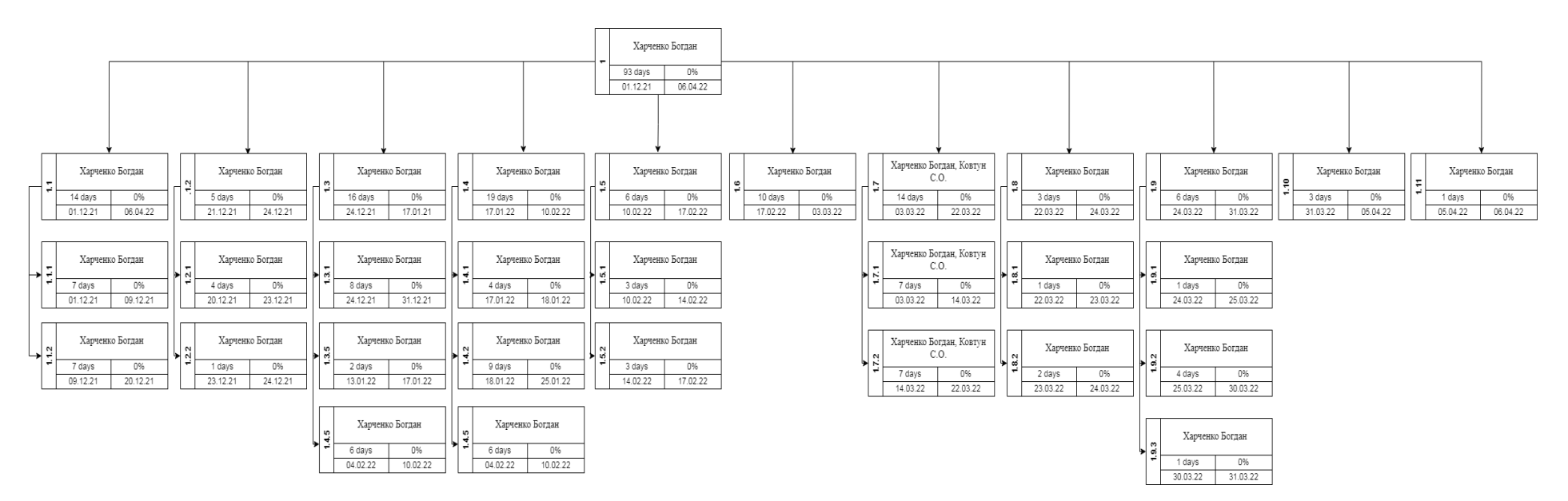

Рисунок Б.2 – OBS структура робіт проекту

| Роль             | $\mathbf{I}$ м'я | Проектна роль            |
|------------------|------------------|--------------------------|
| Розробник        | Харченко Б. В.   | Розробляє проект         |
| Проектувальник   | Харченко Б. В.   | Розроблює структуру web- |
|                  |                  | додатку                  |
| Дизайнер         | Харченко Б. В.   | Виконує дизайн усіх      |
|                  |                  | елементів додатку        |
| Тестувальник     | Харченко Б. В.,  | Відповідає за тестування |
|                  | Ковтун С.О.      | продукту                 |
| Керівник проекту | Ващенко С. М.    | Формує технічне завдання |
|                  |                  | на розробку проекту      |

Таблиця Б.2 – Виконавці проекту

## **Б.4 ДІАГРАМА ГАНТА**

Побудова календарного графіку (діаграми Ганта) є одним з важливих етапів планування проекту, що виглядає як розклад виконання робіт з реальним розподілом дат. Завдяки йому можна отримати достовірне уявлення про тривалість процесів з обмеженнями у ресурсах, урахуванням вихідних днів та свят.

Діаграма Ганта – це інструмент управління проектами, що ілюструє план проекту з реальним розподілом дат. Має дві складові: список завдань виконання та графічне представлення кожного етапу на часовій прямій. Також діаграма може містити дати початку та завершення завдань, залежності між завданнями та виконавцями.

На рисунку Б.3 зображено діаграму Ганта, яка була створена згідно мого технічного завдання.

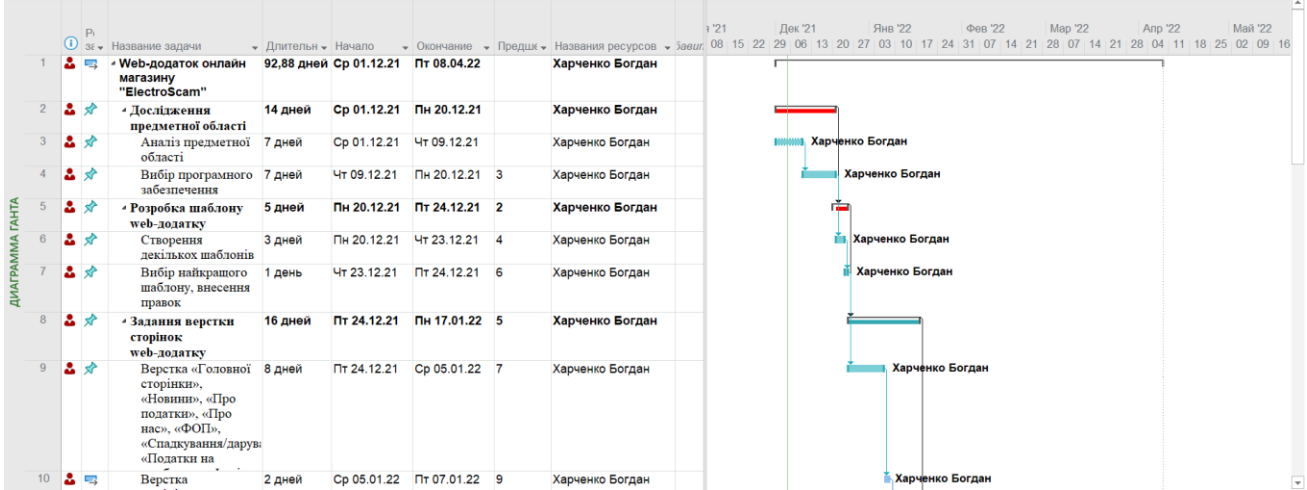

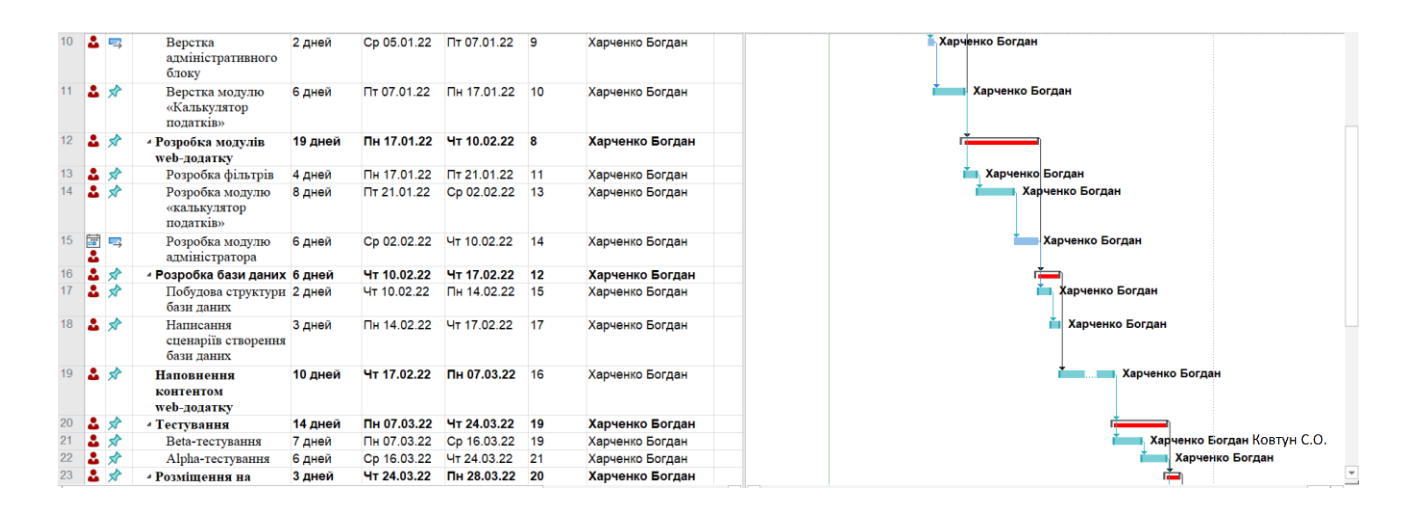

|    |                   | $P_1$               |                                                        |                     |             |                            |    | • Окончание • Предше • Названия ресурсов • 5авил 08 15 22 29 06 13 20 27 03 10 17 24 31 07 14 21 28 07 14 21 28 04 11 18 25 02 09 16 | 1'21 |  |                 | Дек '21                |  |  | Янв '22 |                          | Фев '22 |  |  | Map '22 |  |  | <b>Anp '22</b>  |  | Май '22           |  |
|----|-------------------|---------------------|--------------------------------------------------------|---------------------|-------------|----------------------------|----|----------------------------------------------------------------------------------------------------|------|--|-----------------|------------------------|--|--|---------|--------------------------|---------|--|--|---------|--|--|-----------------|--|-------------------|--|
|    |                   | $\bigcirc$ 3 $\ast$ | Название задачи                                        | • Длительн • Начало |             |                            |    |                                                                                                    |      |  |                 |                        |  |  |         |                          |         |  |  |         |  |  |                 |  |                   |  |
| 22 | 品分                |                     | Alpha-тестування                                       | 6 дней              | Cp 16.03.22 | Чт 24.03.22 21             |    | Харченко Богдан                                                                                                    |      |  |                 |                        |  |  |         |                          |         |  |  |         |  |  | Харченко Богдан |  |                   |  |
| 23 | ┻                 | ⊀                   | • Розмішення на<br>хостинг                             | 3 дней              | Чт 24.03.22 | Пн 28.03.22 20             |    | Харченко Богдан                                                                                                    |      |  |                 |                        |  |  |         |                          |         |  |  |         |  |  |                 |  |                   |  |
| 24 | $\mathbf{A}$ is a |                     | Вибір хостингу                                         | 1 день              | Чт 24.03.22 | Пт 25.03.22                | 22 | Харченко Богдан                                                                                                    |      |  |                 | Харченко Богдан        |  |  |         |                          |         |  |  |         |  |  |                 |  |                   |  |
| 25 | 品 扇               |                     | Завантаження<br>файлів на хостинг                      | 1 день              | Пт 25.03.22 | Пн 28.03.22 24             |    | Харченко Богдан                                                                                                    |      |  | Харченко Богдан |                        |  |  |         |                          |         |  |  |         |  |  |                 |  |                   |  |
| 26 | 2.                | ₩                   | • Перевірка<br>працездатності                          | 6 дней              |             | Пн 28.03.22 Пн 04.04.22 23 |    | Харченко Богдан                                                                                                    |      |  |                 |                        |  |  |         |                          |         |  |  |         |  |  |                 |  |                   |  |
| 27 | 品分                |                     | Перевірка адаптації 1 день<br>піл мобільні<br>пристрої |                     | Пн 28.03.22 | BT 29.03.22                | 25 | Харченко Богдан                                                                                                    |      |  |                 |                        |  |  |         |                          |         |  |  |         |  |  | Харченко Богдан |  |                   |  |
| 28 | 品分                |                     | Перевірка<br>працездатність<br>кожного модуля          | 3 дней              | BT 29.03.22 | Пт 01.04.22                | 27 | Харченко Богдан                                                                                                    |      |  |                 | <b>Карченко Богдан</b> |  |  |         |                          |         |  |  |         |  |  |                 |  |                   |  |
| 29 | 品分                |                     | Перевірка активності 1 день<br>форм звернення          |                     | Пт 01.04.22 | Пн 04.04.22 28             |    | Харченко Богдан                                                                                                    |      |  |                 |                        |  |  |         | <b>1 Харченко Богдан</b> |         |  |  |         |  |  |                 |  |                   |  |
| 30 | 品分                |                     | Написання<br>супровідної<br>документації               | 3 дней              | Пн 04.04.22 | Чт 07.04.22                | 26 | Харченко Богдан                                                                                                    |      |  |                 |                        |  |  |         |                          |         |  |  |         |  |  |                 |  | Карченко Богдан   |  |
| 31 | 品分                |                     | <b>Реліз web-додатку</b>                               | 1 день              | Чт 07.04.22 | Пт 08.04.22 30             |    | Харченко Богдан                                                                                                    |      |  |                 |                        |  |  |         |                          |         |  |  |         |  |  |                 |  | ∎ Харченко Богдан |  |
|    |                   |                     |                                                        |                     |             | $\sim$                     |    |                                                                                                    |      |  |                 |                        |  |  |         |                          |         |  |  |         |  |  |                 |  |                   |  |
|    |                   |                     |                                                        |                     |             |                            |    |                                                                                                    |      |  |                 |                        |  |  |         |                          |         |  |  |         |  |  |                 |  |                   |  |
|    |                   |                     |                                                        |                     |             |                            |    |                                                                                                    |      |  |                 |                        |  |  |         |                          |         |  |  |         |  |  |                 |  |                   |  |
|    |                   |                     |                                                        |                     |             |                            |    |                                                                                                    |      |  |                 |                        |  |  |         |                          |         |  |  |         |  |  |                 |  |                   |  |
|    |                   |                     |                                                        |                     |             |                            |    |                                                                                                    |      |  |                 |                        |  |  |         |                          |         |  |  |         |  |  |                 |  |                   |  |
|    |                   |                     |                                                        |                     |             |                            |    |                                                                                                    |      |  |                 |                        |  |  |         |                          |         |  |  |         |  |  |                 |  |                   |  |
|    |                   |                     |                                                        |                     |             |                            |    |                                                                                                    |      |  |                 |                        |  |  |         |                          |         |  |  |         |  |  |                 |  |                   |  |

Рисунок Б.3 – Календарний графік проекту

## **Б.5 УПРАВЛІННЯ РИЗИКАМИ ПРОЕКТУ**

Для управління ризиками проекту здійснюється аналітична робота щодо виявлення усіх можливих факторів. Реагування на можливі ризики залежить від рівня його важливості. Після виявлення можливих факторів здійснюється їх кількісна оцінка.

Кількісне та якісне оцінювання ризиків допомагає побудувати стратегію уникнення проблем під час реалізації проекту. Оцінювання можуть проводитись як одночасно, так і окремо.

Шкалу для класифікації ризиків за величиною впливу на проект та ймовірністю виникнення представлено у таблиці Б.3.

Таблиця Б.3 – Шкала класифікації ризиків за ймовірністю виникнення та величиною впливу.

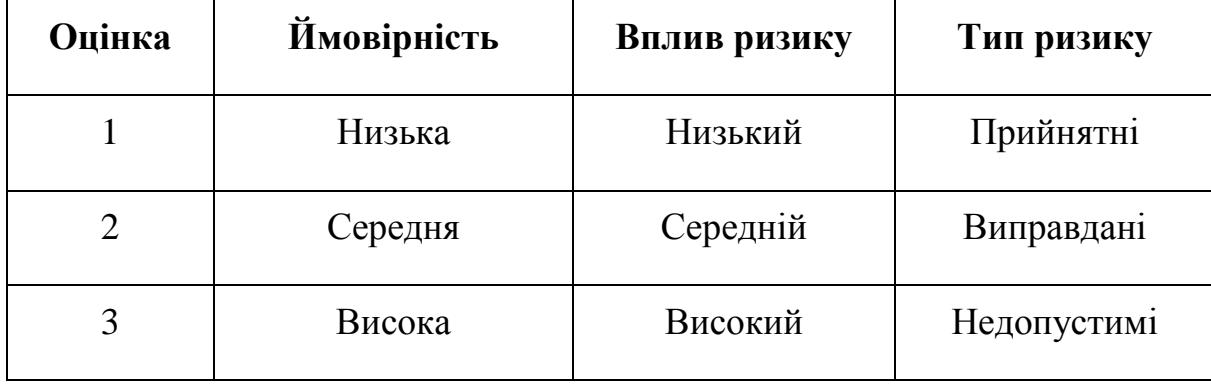

Для зменшення негативного впливу ризиків на проект виконується планування реагування на них. Таке планування містить визначення ефективності розробки та оцінку наслідків впливу на проект. Оцінювання здійснюється за показниками, описаними у таблиці Б.3.

Ризики даного проекту та стратегії реагування на них описані у таблиці Б.4.

| ID             | Статус           | Опис ризику    | Ймовірність | Вплив   | Ранг | План А           | Тип стратегії | План Б           |
|----------------|------------------|----------------|-------------|---------|------|------------------|---------------|------------------|
|                | ризику           |                | виникнення  | ризику  | ризи |                  | реагування    |                  |
|                |                  |                |             |         | кy   |                  |               |                  |
| $\mathbf{1}$   | Відкритий        | Вибір          | Малий       | Малий   | 0,1  | Відповідально    | Зменшення     | Переоцінка       |
|                |                  | неефективних   |             |         |      | підійти до       |               | обраних          |
|                |                  | технологій     |             |         |      | питання вибору   |               | технологій       |
|                |                  | розробки       |             |         |      | технологій       |               | для реалізації   |
|                |                  |                |             |         |      | реалізації       |               | проекту та       |
|                |                  |                |             |         |      | проекту          |               | корегування      |
|                |                  |                |             |         |      |                  |               | цього списку     |
| $\overline{2}$ | <b>Відкритий</b> | Помилки        | Дуже малий  | Середні | 0,05 | На етапі         | Зменшення     | Переробити       |
|                |                  | проектування   |             | й       |      | створення БД     |               | БД згідно з      |
|                |                  | Ta             |             |         |      | урахувати усі    |               | виявленими       |
|                |                  | налагодження   |             |         |      | майбутні         |               | вимогами.        |
|                |                  | бази даних     |             |         |      | маніпуляції з    |               |                  |
|                |                  |                |             |         |      | даними у базі    |               |                  |
| 3              | <b>Відкритий</b> | Відсутність    | Дуже малий  | Великий | 0,05 | Налаштувати      | Зменшення     | <b>Відновити</b> |
|                |                  | резервних      |             |         |      | автоматичне      |               | данні            |
|                |                  | копій даних    |             |         |      | збереження даних |               |                  |
| $\overline{4}$ | <b>Відкритий</b> | Вихід зі строю | Дуже малий  | Великий | 0,13 | Провести аналіз  | Ухилення      | Замінити або     |
|                |                  | комп'ютерног   |             |         |      | обладнання на    |               | відновити        |
|                |                  | о обладнання   |             |         |      | працездатність   |               | обладнання       |
| 5              | <b>Відкритий</b> | Збій в роботі  | Дуже малий  | Середні | 0,07 | Мати аналогове   | Зменшення     | Перевстанови     |
|                |                  | програмного    |             | й       |      | програмне        |               | ти програмне     |
|                |                  | забезпечення   |             |         |      | забезпечення     |               | забезпечення.    |

Таблиця Б.4 – Матриця ймовірності та впливу згідно проекту

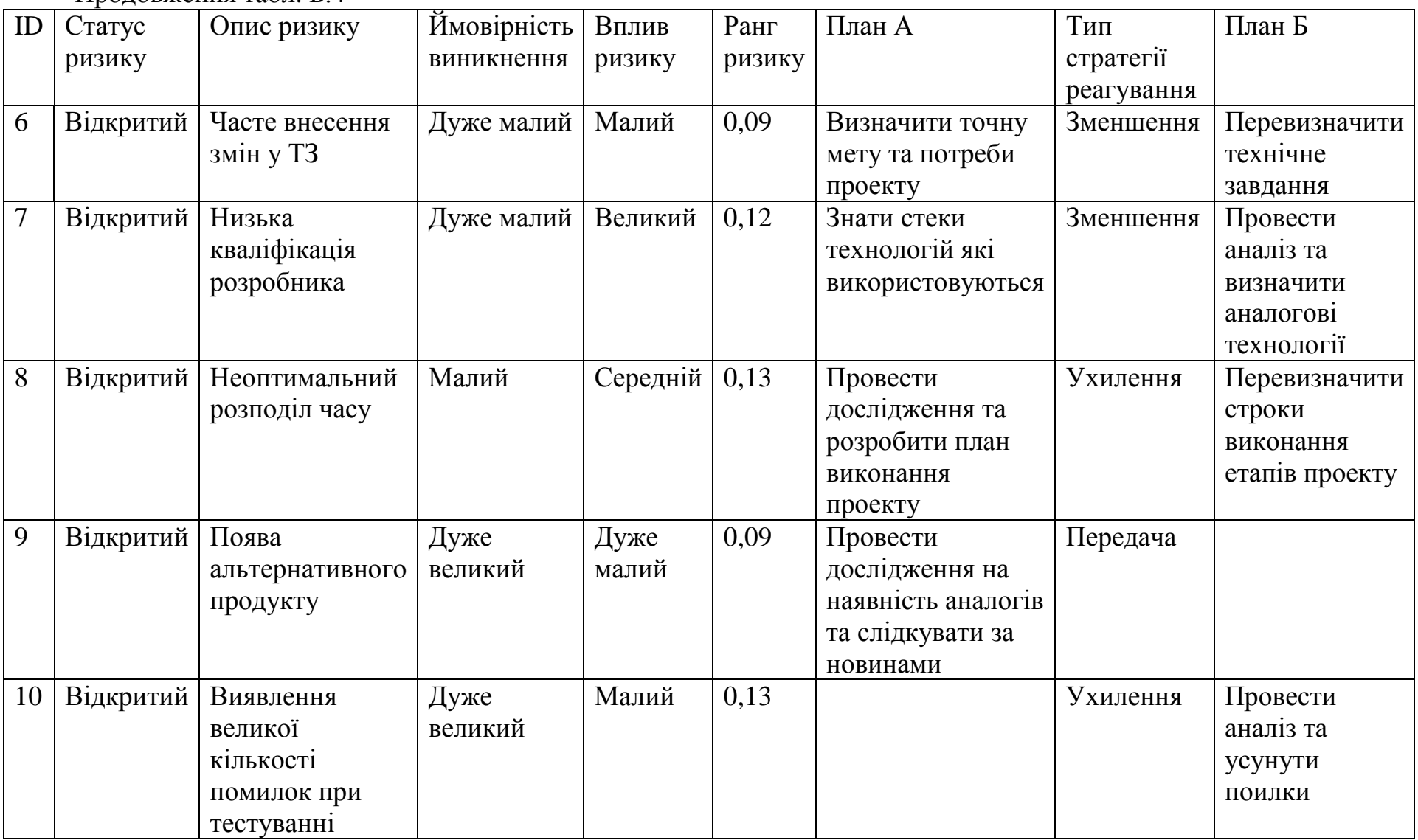

У результаті планування реагування було отримано матрицю ймовірності виникнення та впливу ризиків, що зображено у таблиці Б.5. Прийнятні ризики на матриці позначені зеленим кольором, виправдані – жовтим, недопустимі – червоним.

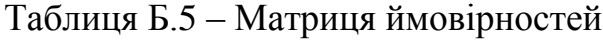

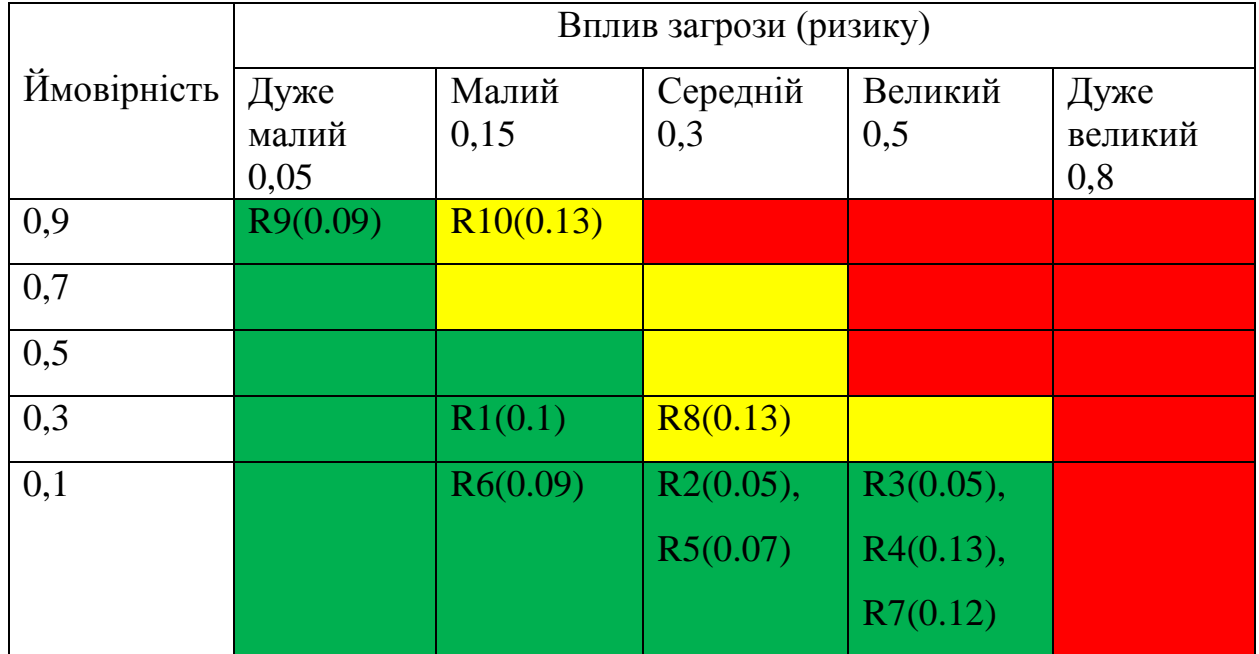

Класифікація ризиків за рівнем, відповідно до отриманого значення індексу, представлена у таблиці Б.6.

Таблиця Б6 – Класифікація ризиків

| № | Назва       | Межі                     | Ризик, які входять (номера) |
|---|-------------|--------------------------|-----------------------------|
|   | Прийнятні   | $0,005 \leq R \leq 0,05$ | 1, 2, 3, 4, 5, 6, 7, 9      |
|   | Виправдані  | 0,05 < R < 0,14          | 8, 10                       |
|   | Недопустимі | $0,14 \leq R \leq 0,72$  |                             |

# **ДОДАТОК В ЛІСТИНГ ПРОГРАМНОГО КОДУ ОСНОВНИХ МОДУЛІВ WEB-ДОДАТКУ**

```
db-model-BE.php:
<?php
class DB
{
   private $_connection;
   private static $_instance;
   public static function getInstance()
\{ if (!self::$_instance) {
       self::$_instance = new self();
      }
     return self::$_instance;
   }
  private function construct()
   {
      $this->_connection = new mysqli('localhost', 'nnuggyco_chmonya', 'SuHyp1609*', 
'nnuggyco_chmonya');
    if (mysqli_connect_error()) {
        trigger_error("Failed to conencto to MySQL: " . mysqli_connect_error(),
           E_USER_ERROR);
      }
   }
   private function __clone()
   {
   }
   public function getConnection()
   {
     return $this->_connection;
   }
}
class Query
{
   public static function getQuery($sql_query)
\{$db = DB::getInstance();\text{Smysali} = \text{Sdb} > \text{getConnection}.
```

```
 $sql_result = $mysqli->query($sql_query);
      return $sql_result;
   }
   public static function getLastId()
   {
    $db = DB::getInstance();\text{Smysqli} = \text{Sdb} > \text{getConnection}.
    $sql_result = mysqli_insert_id($mysqli);
    return $sql_result;
   }
}
hash.php:
\langle?php
   if ($_GET['id']=="") {echo "ERROR: id is not set"; exit;}
  $id = $_{\text{GET}}['id'];
   require_once ("db-model-BE.php");
  session_start();
   function generateCode($length) {
      $chars = "abcdefghijklmnopqrstuvwxyzABCDEFGHI 
JKLMNOPRQSTUVWXYZ0123456789";
     \text{Scode} = \text{""}:\text{Sclen} = \text{strlen}(\text{Schars}) - 1; while (strlen($code) < $length) {
          \text{Scode} = \text{Schars}[mt\_rand(0, \text{Selen})]; }
      return $code;
   }
  \text{Shash} = \text{md5}(\text{generateCode}(10));
   $result = Query::getQuery("INSERT INTO `a` (`id`, `id_user`, `hash`) VALUES (NULL, '$id', 
'$hash')");
   $result1 = Query::getQuery("SELECT max(id) FROM a");
  $row = mysplit_fetch_assoc($result1);$num = $row['max(id)'];
   setcookie("id", $id, time()+60*60*24*30, "/", null, null, true);
   setcookie("hash", $hash, time()+60*60*24*30, "/", null, null, true); 
  setcookie("hash_num", $num, time()+60*60*24*30, "/", null, null, true);
```
echo \$num;

**check\_coockies.php:**

```
<?php
  if (isset(\mathcal{S}_\text{COOKIE}["hash_num"])) {\mathcal{S}id = \mathcal{S}_\text{COOKIE}["hash_num"];}
  if (isset($_COOKIE["hash"])) {\$hash = $\_COOKIE['hash']};if (isset(\mathcal{L}COOKIE["id"])){ \text{Sid1} = \mathcal{L}COOKIE["id"];}
   require_once ("db-model-BE.php");
   $result = Query::getQuery("SELECT count(id) FROM `a` WHERE `hash`='$hash'");
  while (\$row = my\ {
     echo $row['count(id)'];
   };
  2user.html:
<!DOCTYPE html>
<html lang="ru">
  <head>
  <title>Авторизація</title>
   <link rel="stylesheet" href="user.css">
   <!--<link rel="stylesheet" href="header.css">-->
   <link rel="stylesheet" href="/backend/style.css">
  </head>
  <body>
   <div class="header-menu">
      <div class="header-menu-child">
        <div class="header-menu-child-calc">
           <a href="/backend/tax_calculator/tax_calculator.html" class="header-menu-calc-link">
             Калькулятор податків 
           </a>
       \langlediv\rangle <div class="header-menu-child-tax">
           <a href="/backend/tax_info/tax_info.html" class="header-menu-goals_programs">
             Податки
           </a>
       \langlediv\rangle <div class="header-menu-child-news">
           <a href="/backend/news/news_card.html" class="header-menu-progress">
             Новини
           </a>
       \langlediv\rangle <div class="header-menu-child-sources">
           <a href="/backend/useful_sources/useful_sources.html" class="header-menu-income">
             Корисні джерела
           </a> 
       \langlediv>\langlediv>
```
?>

```
 <div class="header-menu-user">
       \langlea href="user.html"> <img class="header-menu-user-picture" src='\backend\images\profile.png' width='40' 
height='40'>
        </a>
        <div onclick="exit()">
           <img class="header-menu-user-picture2" src='\backend\images\exit.png' width='40' 
height='40'>
       \langlediv>\langlediv>\langlediv\rangle <div class="user-block">
      <div class="coop-header">
        <div class="coop-title">
               АВТОРИЗАЦІЯ
       \langlediv\rangle\langlehr/ <div class="user-autho-block-form">
           <div class="page-goals-addform-form-main">
             <input class="page-goals-addform-form-inputLogin" type="text" size="70" 
placeholder="Логін">
             <input class="page-goals-addform-form-inputPassword" type="text" size="70" 
placeholder="Пароль">
             <button class="page-goals-addform-button-add" onclick="enter()"> 
Увійти</button>
         \langlediv>\langlediv>\langlediv\rangle </div>
   <div class="footer">
      <div class="footer-menu"> 
        <div class="footer-menu-page">
           <a href="/cr" class="footer-menu-page_name">
           </a>
       \langlediv> <div class="footer-menu-links">
           <a href="/backend/tax_calculator/tax_calculator.html" class="footer-menu-calc-link">
             Калькулятор податків 
           </a>
          \langlehr> <a href="/backend/tax_info/tax_info.html" class="footer-menu-goals_programs">
             Податки
           </a>
          \langlehr>
           <a href="/backend/news/news_card.html" class="footer-menu-progress">
             Новини
           </a>
          <br/><br/>br> <a href="/backend/useful_sources/useful_sources.html" class="footer-menu-income">
```

```
 Корисні джерела
           </a> 
       \langlediv\rangle <div class="footer-menu-address">
          Україна, м. Суми, <br>площа Чмоні, 24
          \langle br>\langle br>
           +38 (096) 991-97-54
          \langlehr>\langlehr>
           chmonya24@gmail.com.ua
       \langlediv> <div class="footer-menu-socmedia">
           <div class="footer-menu-socmedia-picture">
             <a href="https://www.facebook.com">
                <img class="footer-menu-picture-facebook" src='\backend\images\facebook.png' 
width='16' height='38'>
             </a>
             <a href="https://www.instagram.com">
                <img class="footer-menu-picture-instagram" src='\backend\images\instagram.png' 
width='38' height='38'>
             </a>
             <a href="https://www.youtube.com">
                <img class="footer-menu-picture-utube" src='\backend\images\utube.png' 
width='44' height='30'>
             </a>
           </div> 
           <div class="footer-menu-socmedia-text">
             Ми у соц. мережах
          \langlediv>\langlediv\rangle </div>
      <div>
     \langlediv>\langlediv> </body>
</html>
<style>
   @import 
url('https://fonts.googleapis.com/css2?family=Montserrat:wght@100;200;300;400;500;600;700;
800;900&display=swap');
   .header-menu-user-picture{
      margin-right: 10px;
      margin-top: 10px;
      border-radius: 5px;
   }
   .header-menu-user-picture2{
      display: none;
      margin-right: 10px;
    margin-top: 10px;
      border-radius: 5px;
   }
```

```
 .user-block{
     padding: 70px 0 0 0;
   }
   .user-block hr{
        margin-top: 20px;
     width: 70%; 
     border-top: 2px solid #b6b4b5;
   } 
   .user-autho-block-title{
      letter-spacing: 16px;
      font-family: 'Montserrat';
        font-size: 48px;
      font-weight: 600;
      opacity: 60%;
      text-align: center;
   }
   .page-goals-addform-form-main{
     padding: 50px 15% 0 15%;
   }
   .page-goals-addform-form-inputLogin, .page-goals-addform-form-inputPassword{
      margin-bottom: 15px;
      border-radius: 10px;
      width: 400px;
     height: 30px;
      text-align: center;
   }
   .page-goals-addform-form-main{
      display: inline-grid;
   }
   .page-goals-addform-button-add{
      background: #aad0dc;
      cursor: pointer;
      margin-left: 75px;
      border-radius: 10px;
      width: 250px;
     height: 40px;
   }
</style>
<script>
   async function enter(temp){
     var log = document.getElementsByClassName('page-goals-addform-form-
```

```
inputLogin')[0].value;
```

```
 var pass = document.getElementsByClassName('page-goals-addform-form-
inputPassword')[0].value;
var sendBody =
"http://nnuggyco.beget.tech/backend/user/user.php?Login="+log+"&Password="+pass; 
     var response = await fetch(sendBody);
    var inputJson = await response.text();
     if(inputJson>0){
       var sendBody = "http://nnuggyco.beget.tech/backend/user/hash.php?id="+inputJson; 
       var response = await fetch(sendBody);
       document.getElementsByClassName('header-menu-user-picture2')[0].style.display = 
'block';
       document.getElementsByClassName('header-menu-user-picture')[0].style.display = 
'none';
       alert("Ви увійшли");
       document.location.href = "../news/news_card.html";
     }else{
       alert("Користувач не знайдений");
     }
   }
   async function exit(){
     var sendBody = "http://nnuggyco.beget.tech/backend/exit_coockies.php"; 
    var response = await fetch(sendBody);
     document.getElementsByClassName('header-menu-user-picture')[0].style.display = 'block';
     document.getElementsByClassName('header-menu-user-picture2')[0].style.display = 'none';
   }
</script>
```
#### **user.php:**

 $\langle$ ?php

if (\$ GET['Login']=="") {echo "ERROR: Login is not set"; exit;} if (\$\_GET['Password']=="") {echo "ERROR: Password is not set"; exit;}

 $SLogin = $GET['Login']$ ;  $$Password = $GET['Password']$ ;

```
 require_once ("db-model-BE.php");
```
 \$result = Query::getQuery("SELECT count(id) FROM `users` WHERE login='\$Login' and Password='\$Password'");

while (\$row = mysqli\_fetch\_assoc(\$result))

```
 {
      echo $row['count(id)'];
   };
?>
```
#### **useful\_source.html:**

```
<!DOCTYPE html>
<html lang="ru">
  <head>
  <title>Корисні джерела</title>
   <link rel="stylesheet" href="useful_sources.css">
   <!--<link rel="stylesheet" href="header.css">-->
   <link rel="stylesheet" href="/backend/style.css">
  </head>
  <body>
   <div class="header-menu">
     <div class="header-menu-child">
        <div class="header-menu-child-calc">
          <a href="../tax_calculator/tax_calculator.html" class="header-menu-calc-link">
             Калькулятор податків 
          </a>
       \langlediv> <div class="header-menu-child-tax">
          <a href="../tax_info/tax_info.html" class="header-menu-goals_programs">
             Податки
          </a>
       \langlediv> <div class="header-menu-child-news">
          <a href="../news/news_card.html" class="header-menu-progress">
             Новини
          </a>
       \langlediv\rangle <div class="header-menu-child-sources">
          <a href="useful_sources.html" class="header-menu-income">
             Корисні джерела
          </a> 
        </div>
    \langlediv> <div class="header-menu-user">
        <a href="/backend/user/user.html">
          <img class="header-menu-user-picture" src='\backend\images\profile.png' width='40' 
height='40'>
        </a>
        <div onclick="exitInfo()">
         \langle class="header-menu-user-picture2" src="\backend\images\exit.png' width='40'
height='40'>
       \langlediv>\langlediv> </div>
   <div class="useful_sources-block">
     <div class="coop-header">
```

```
 <div class="coop-title">
               КОРИСНІ ДЖЕРЕЛА
               <button class="coop-title-edit" onclick="addUsefulSources()">
                  <img class="coop-title-edit-img" src='../images/coopEdit.png' width='18' 
height='20'>
               </button>
        </div>
       \langlehr/ <div class="useful_sources-block-main" id="useful_sources-block-main">
          <div class='useful_sources-block-main-item'>
             <div class='useful_sources-block-main-item-content'>
                <div class="useful_sources-block-main-item-content-text">
                  <div class='useful_sources-block-main-item-content-name'>
                    <a target="_blank" href="https://biz.ligazakon.net/news/207461_rozmri-sv--
dinogo-podatku-dlya-fop-z-1-schnya-2022-roku">name</a>
                 \langlediv> <div class='useful_sources-block-main-item-content-main'>text
                 \langlediv> <div class='useful_sources-block-main-item-content-date'>29/06/2022
                 \langlediv>\langlediv> <button class="useful_sources-block-main-item-content-button" 
onclick="openInfo()">+</button>
            \langlediv\rangle\langlediv>\langlediv>\langlediv>\langlediv> <div class="footer">
     <div class="footer-menu"> 
        <div class="footer-menu-page">
           <a href="/cr" class="footer-menu-page_name">
          </a>
       \langlediv> <div class="footer-menu-links">
         \alpha href="../tax_calculator/tax_calculator.html" class="footer-menu-calc-link">
             Калькулятор податків 
          </a>
         \langlehr> <a href="../tax_info/tax_info.html" class="footer-menu-goals_programs">
             Податки
          </a>
         \langlehr>
          <a href="../news/news_card.html" class="footer-menu-progress">
             Новини
          </a>
         <br>chr <a href="useful_sources.html" class="footer-menu-income">
```

```
 Корисні джерела
          </a> 
       \langlediv> <div class="footer-menu-address">
         Україна, м. Суми, <br>площа Чмоні, 24
         \langle br>\langle br>
          +38 (096) 991-97-54
         \langlehr>\langlehr>
          chmonya24@gmail.com.ua
       \langlediv> <div class="footer-menu-socmedia">
          <div class="footer-menu-socmedia-picture">
            <a href="https://www.facebook.com">
               <img class="footer-menu-picture-facebook" src='../images/facebook.png' 
width='16' height='38'>
            </a>
            <a href="https://www.instagram.com">
               <img class="footer-menu-picture-instagram" src='../images/instagram.png' 
width='38' height='38'>
            </a>
            <a href="https://www.youtube.com">
               <img class="footer-menu-picture-utube" src='../images/utube.png' width='44' 
height='30'>
            </a>
          </div> 
          <div class="footer-menu-socmedia-text">
            Ми у соц. мережах
         \langlediv> </div>
        <!--<div class="header-menu-alert">
         \langlea href="/cr"> <img class="header-menu-alert-picture" src='https://vc-
ac.tk/custom_img/alert_logo.png' width='40' height='40'>
          </a>
        </div>-->
    \langlediv> </div>
   <div class="page-goals-addform">
     <div class="page-goals-addform-form">
          <button class="page-goals-addform-button-close" 
onclick="closeNews()">✖</button>
          <div class="page-goals-addform-form-main">
         \langle p \rangle class="page-goals-addform-form-text">Введіть дані щодо податку\langle p \rangle <input class="page-goals-addform-form-inputHeader" type="text" size="70" 
placeholder="Заголовок">
          <input class="page-goals-addform-form-inputLink" type="text" size="70" 
placeholder="Посилання">
          <textarea class="page-goals-addform-form-inputMain" type="text" size="70" 
placeholder="Опис"></textarea>
          <button class="page-goals-addform-button-add" onclick="addUsefulSources2()"> 
Додати</button>
```

```
\langlediv> </div>
  \langlediv\rangle <div class="page-goals-editform">
     <div class="page-goals-addform-form">
          <button class="page-goals-addform-button-close" 
onclick="closeNews2()">✖</button>
          <div class="page-goals-addform-form-main">
          <p class="page-goals-addform-form-text">Введіть дані щодо податку</p>
          <input class="page-goals-addform-form-inputHeader" type="text" size="70" 
placeholder="Заголовок">
          <input class="page-goals-addform-form-inputLink" type="text" size="70" 
placeholder="Посилання">
          <textarea class="page-goals-addform-form-inputMain" type="text" size="70" 
placeholder="Опис"></textarea>
          <button class="page-goals-addform-button-add" onclick="editUseful_sources2()"> 
Додати</button>
       \langlediv>\langlediv>\langlediv\rangle </body>
</html>
<style>
   @import 
url('https://fonts.googleapis.com/css2?family=Montserrat:wght@100;200;300;400;500;600;700;
800;900&display=swap');
   .header-menu-user{
     cursor: pointer;
   }
   .page-goals-fullcard-form-header-edit, .page-goals-fullcard-form-header-delete{
     font-size: 20px;
     background: none;
     cursor: pointer;
     border: none;
   }
   .page-goals-addform-form-main{
     justify-items: center;
   }
   .page-goals-addform-form{
     position: relative;
   }
   .page-goals-addform-form-inputLink{
     height: 25px;
     border-radius: 10px;
```

```
 border: 1px solid #333333;
   margin-bottom: 10px;
 }
 .page-goals-addform-button-close{
  margin-top: -10px;
   opacity: 65%;
   text-shadow: 0px 0px 2px black;
   font-size: 22px;
   background: none;
   border: none;
   margin-right: 25px;
   right: 0;
   cursor: pointer;
   position: absolute;
 }
 .page-goals-addform-form-main{
   display: inline-grid;
 }
 .page-goals-addform, .page-goals-editform{ 
   top: 0;
   margin-top: 150px;
   display: none;
      font-family: Montserrat;
      width: 100%;
   /* overflow: hidden; */
   position: fixed;
   z-index: 100;
   height: 100%;
   text-align: center;
 }
 .page-goals-addform-form{
   background: white;
      padding: 30px 40px 40px 40px;
   margin-left: auto;
   width: 540px;
   border-radius: 15px;
   border: 1px solid black;
   height: 310px;
   margin-right: auto;
 }
 .page-goals-addform-form-text{
      font-size: 20px;
   margin-bottom: 20px !important;
   font-weight: 700;
   opacity: 65%;
 }
```

```
 .page-goals-addform-form-inputMain{
     height: 140px;
   border-radius: 10px;
   border: 1px solid #333333;
   margin-bottom: 10px;
   width: 100%;
 }
```
 .page-goals-addform-form-inputImg, .page-goals-addform-form-inputHeader, .page-goalsaddform-form-inputHeaderFull

```
 {
      height: 25px;
   border-radius: 10px;
   border: 1px solid #333333;
   margin-bottom: 10px;
 }
 .page-goals-addform-button-add{
   width: 30%;
      font-weight: 600;
   padding: 5px 15px 5px 15px;
   background: white;
   margin-top: 10px;
   border: 1px solid #333333;
   border-radius: 7px;
   opacity: 65%;
   cursor: pointer;
 }
 .coop-title-edit{
   margin-left: -45px;
   cursor: pointer;
   border: none;
   background: none;
 }
 .page-goals-fullcard-form-close{
   opacity: 65%;
   text-shadow: 0px 0px 2px black;
   font-size: 22px;
   background: none;
   /* border-radius: 45px; */
   border: none;
   margin-right: 20px;
   right: 0;
   cursor: pointer;
   position: absolute;
```

```
 }
```

```
 .page-goals-fullcard-form-header{
   margin-right: auto;
   margin-left: auto;
   width: 70%;
   text-align: center;
   font-size: 24px;
 }
 .page-goals-fullcard-form-date{
   margin-bottom: 30px;
   position: absolute;
   bottom: 0;
 }
 .page-goals-fullcard-form-main{
   margin-bottom: 50px;
   font-size: 18px;
 }
 .page-goals-fullcard{ 
   display: none;
      font-family: Montserrat;
      width: 100%;
   /* overflow: hidden; */
   position: fixed;
   z-index: 100;
   height: 100%;
   /*text-align: center;*/
 }
 .page-goals-fullcard-form{
   margin-top: -10px !important;
   position: relative;
   background: white;
   padding: 20px 40px 30px 40px;
   margin-left: auto;
   width: 66%;
   margin-top: 100px;
   border-radius: 15px;
   border: 1px solid black;
   min-height: 200px;
   margin-right: auto;
 }
 .page-goals-fullcard-form-text{
      font-size: 20px;
   margin-bottom: 20px !important;
   font-weight: 700;
   opacity: 65%;
 }
 .page-goals-fullcard-form-input{
```
```
 border-radius: 10px;
      border: 1px solid #333333;
 }
 .page-goals-fullcard-button-add{
      font-weight: 600;
   padding: 5px 15px 5px 15px;
   background: white;
   margin-top: 20px;
   border: 1px solid #333333;
   border-radius: 7px;
   opacity: 65%;
 }
 .page-goals-fullcard-button-close{
      font-weight: 700;
   font-size: 24px;
   background: white;
  margin-top: -25px;
   position: absolute;
   border: 0;
   margin-left: 165px;
   opacity: 35%;
 }
```
</style> <script src="useful\_sources.js"> </script>

### **useful\_source.js:**

```
window.onload = loadData:
var idTax;
async function exitInfo(){
   var sendBody = "http://nnuggyco.beget.tech/backend/exit_coockies.php";
   var response = await fetch(sendBody);
   alert("Ви вийшли з акаунту адміністратора");
  location.reload();
}
async function deleteUseful_sources(temp){
  var sendBody =
"http://nnuggyco.beget.tech/backend/useful_sources/delete_useful_sources.php?id="+temp;
   var response = await fetch(sendBody);
  loadData();
}
```

```
async function editUseful_sources(temp){
  idTax = temp:
```

```
document.getElementsByClassName('page-goals-editform')[0].style.display = 'block';
  document.getElementsByClassName('useful_sources-block')[0].style.webkitFilter =
blur(2px);
}
```

```
async function editUseful_sources2(temp){
```

```
 var Header = document.getElementsByClassName('page-goals-addform-form-
inputHeader')[1].value;
  var Link = document.getElementsByClassName('page-goals-addform-form-
inputLink')[1].value;
  var Text = document.getElementsByClassName('page-goals-addform-form-
inputMain')[1].value;
```

```
 if(Link=="" || Header=="" || Text==""){
    alert("Увага! Усі поля повинні бути заповнені!");
  }else{
var sendBody =
"http://nnuggyco.beget.tech/backend/useful_sources/edit_useful_sources.php?Header="+Header
+"&Link="+Link+"&Text="+Text+"&id="+idTax;
```

```
var response = await fetch(sendBody);
```

```
 loadData();
 closeNews2();
```
 } }

 document.getElementsByClassName('page-goals-addform-form-inputHeader')[0].value=""; document.getElementsByClassName('page-goals-addform-form-inputMain')[0].value="";

```
async function openInfo(temp){
```
 var style = window.getComputedStyle(document.getElementById('useful\_sources-block-mainitem-content-main'+temp));

```
if(style.display == 'none'){
```

```
 document.getElementById('useful_sources-block-main-item-content-
main'+temp).style.display = 'block';
     document.getElementById('useful_sources-block-main-item-content-
```

```
button'+temp).innerHTML ="-";
```

```
 }else if(style.display == 'block'){
```
 document.getElementById('useful\_sources-block-main-item-contentmain'+temp).style.display = 'none';

```
 document.getElementById('useful_sources-block-main-item-content-
button'+temp).innerHTML ="+";
   }
}
async function loadData()
{
   var sendBody1 = "http://nnuggyco.beget.tech/backend/check_coockies.php"; 
  var response1 =await fetch(sendBody1);
  var inputJson1 =await response1.text();
  if(inputJson1==1){
     document.getElementsByClassName('coop-title-edit')[0].style.display = 'contents';
     document.getElementsByClassName('header-menu-user-picture2')[0].style.display = 'block';
     document.getElementsByClassName('header-menu-user-picture')[0].style.display = 'none';
var sendBody =
"http://nnuggyco.beget.tech/backend/useful_sources/load_useful_sources.php"; 
   var response = await fetch(sendBody);
     if (response.ok) { 
               var inputJson = await response.text():
   inputArr = JSON.parse(inputJson);
    document.getElementById('useful_sources-block-main').innerHTML = "";
       inputArr.reverse();
       inputArr.forEach(
     function(curVal, Index) {
       document.getElementById('useful_sources-block-main').innerHTML += ""
          +"<div class='useful_sources-block-main-item'>"
            +"<div class='useful_sources-block-main-item-content'>"
              +"<div class='useful_sources-block-main-item-content-text'>"
                 +"<div class='useful_sources-block-main-item-content-name'>"
                   +"<a target='_blank' href='"+curVal['link']+"'>"
                     +curVal['name']
                  +"\lt/a>"
                +"\lt/div>"
                 +"<div class='useful_sources-block-main-item-content-main' 
id='useful_sources-block-main-item-content-main"+curVal['id']+"'>"
                 +curVal['description']
                +"\lt/div>"
                 +"<div class='useful_sources-block-main-item-content-date'>"
                 +curVal['date']
                +"\lt/div>"
                 +"<button class='page-goals-fullcard-form-header-edit' id='page-goals-fullcard-
form-header-edit' onclick='editUseful_sources("+curVal['id']+")'>"
                   +"<img class='coop-title-edit-img' src='../images/coopEdit.png' width='18' 
height=20'>"
                 +"</button>"
```
+"<br/>button class='page-goals-fullcard-form-header-delete' id='page-goalsfullcard-form-header-edit' onclick='deleteUseful\_sources("+curVal['id']+")'>"  $+$ " $\mathbf{\mathbf{\mathsf{x}}}$ " +"</button>"  $+$ " $\lt$ /div $>$ " +"<br/>button class='useful\_sources-block-main-item-content-button' id='useful\_sources-block-main-item-content-button"+curVal['id']+"' onclick='openInfo("+curVal['id']+")'>"  $+$ " $+$ " +"</button>" +"</div>"  $+$ " $\lt$ /div>": } ) } else { alert("Ошибка HTTP: " + response.status); } }else{ document.getElementsByClassName('coop-title-edit')[0].style.display = 'block'; document.getElementsByClassName('header-menu-user-picture')[0].style.display = 'block'; document.getElementsByClassName('header-menu-user-picture2')[0].style.display = 'none'; var sendBody = "http://nnuggyco.beget.tech/backend/useful\_sources/load\_useful\_sources.php"; var response  $=$  await fetch(sendBody); if (response.ok) { var inputJson = await response.text(); inputArr = JSON.parse(inputJson); document.getElementById('useful\_sources-block-main').innerHTML = ""; inputArr.reverse(); inputArr.forEach( function(curVal, Index) { document.getElementById('useful\_sources-block-main').innerHTML += "" +"<div class='useful\_sources-block-main-item'>" +"<div class='useful\_sources-block-main-item-content'>" +"<div class='useful\_sources-block-main-item-content-text'>" +"<div class='useful\_sources-block-main-item-content-name'>" +"<a target='\_blank' href='"+curVal['link']+"'>" +curVal['name']  $+$ " $<$ /a $>$ "  $+$ " $\lt$ /div>" +"<div class='useful\_sources-block-main-item-content-main' id='useful\_sources-block-main-item-content-main"+curVal['id']+"'>" +curVal['description']  $+$ " $\lt$ /div>" +"<div class='useful\_sources-block-main-item-content-date'>" +curVal['date']  $+$ " $\lt$ /div>"  $+$ " $\lt$ /div>"

```
 +"<button class='useful_sources-block-main-item-content-button' 
id='useful_sources-block-main-item-content-button"+curVal['id']+"' 
onclick='openInfo("+curVal['id']+")'>"
```

```
+"+"
               +"</button>"
           +"\langlediv>"
          +"</div>";
 }
   ) 
       } else {
       alert("Ошибка HTTP: " + response.status);
       } 
   }
```

```
 //alert("Hello! I am an alert box!!");
```

```
}
```

```
async function addUsefulSources2(){
```
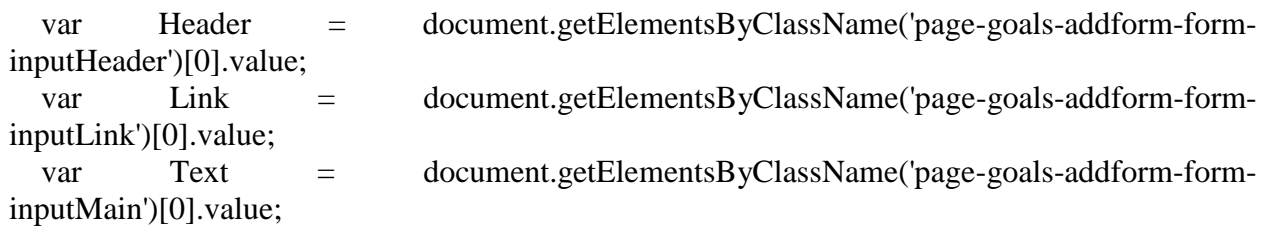

```
 if(Link=="" || Header=="" || Text==""){
    alert("Увага! Усі поля повинні бути заповнені!");
  }else{
var sendBody =
"http://nnuggyco.beget.tech/backend/useful_sources/add_useful_sources.php?Header="+Header
+"&Link="+Link+"&Text="+Text;
```

```
 var response = await fetch(sendBody);
```

```
 loadData();
 closeNews();
```
 document.getElementsByClassName('page-goals-addform-form-inputHeader')[0].value=""; document.getElementsByClassName('page-goals-addform-form-inputMain')[0].value="";

```
}
```

```
function addUsefulSources(){
```

```
document.getElementsByClassName('page-goals-addform')[0].style.display = 'block';
   document.getElementsByClassName('useful_sources-block')[0].style.webkitFilter = 
blur(2px);
}
```

```
function closeNews(){
      document.getElementsByClassName('page-goals-addform')[0].style.display = 'none';
```
document.getElementsByClassName('useful\_sources-block')[0].style.webkitFilter = 'blur(0px)'; }

```
function closeNews2(){
      document.getElementsByClassName('page-goals-editform')[0].style.display = 'none';
```

```
document.getElementsByClassName('useful_sources-block')[0].style.webkitFilter =
'blur(0px)';
```
}

## **load\_useful\_sources.php:**

 $\langle$ ?php

```
 require_once ("db-model-BE.php");
```

```
 $result = Query::getQuery("SELECT `id`, `name`, `link`, `description`, `date` FROM 
`useful_sources`");
```

```
\text{Sdata} = \text{array}(;
```

```
while (\$row = my\ {
  \delta \text{data}[] = \text{Srow}; };
```

```
 echo json_encode($data);
?>
add_useful_sources.php:
```
 $\langle$ ?php

```
 if ($_GET['Header']=="") {echo "ERROR: Header is not set"; exit;}
if (\S<sub>GET</sub>['Link']=="") {echo "ERROR: Link is not set"; exit;}
if (\S<sub>C</sub>GET['Text']=="") {echo "ERROR: Text is not set"; exit;}
```

```
 $Header = $_GET['Header'];
$Link = $GET['Link'];
SDate = date('Y-m-d'):
$Text = $GET['Text'];
```

```
 require_once ("db-model-BE.php");
```
 \$result = Query::getQuery("INSERT INTO `useful\_sources` (`id`, `name`, `link`, `description`, `date`) VALUES (NULL, '\$Header', '\$Link', '\$Text', '\$Date')"); ?>

## **delete\_useful\_sources.php:**

<?php

if  $(\S$ <sub>-GET</sub>['id']=="") {echo "ERROR: id is not set"; exit;}

 $$id = $GET['id']$ ;

```
 require_once ("db-model-BE.php");
```

```
 $result = Query::getQuery("DELETE FROM `useful_sources` WHERE `id`='$id'");
2
```
### **edit\_useful\_sources.php:**

 $\langle$ ?php

 if (\$\_GET['Header']=="") {echo "ERROR: Header is not set"; exit;} if  $(\S_{\text{GET}}[Text'] == \text{``})$  {echo "ERROR: Text is not set"; exit;} if  $(\S_{\text{GET}}[Link'] == \text{``})$  {echo "ERROR: Link is not set"; exit;} if  $(\S_{\text{GET}}[id'] == \text{``})$  {echo "ERROR: id is not set"; exit;}

```
 $Header = $_GET['Header'];
$Link = $GET['Link'];
Date = date('Y-m-d');Text = $GET['Text'];
$id = $_{\text{GET}}['id'];
```

```
 require_once ("db-model-BE.php");
```
 \$result = Query::getQuery("UPDATE `useful\_sources` SET `name`='\$Header', `link`=\$Link, `description`='\$Text',`date`='\$Date' WHERE `id`='\$id' ");

?>

### **tax\_info.html:**

```
<!DOCTYPE html>
<html lang="ru">
  <head>
   <title>Податки</title>
   <link rel="stylesheet" href="tax_info.css">
   <!--<link rel="stylesheet" href="header.css">-->
   <link rel="stylesheet" href="/backend/style.css">
  </head>
 <body> <div class="header-menu"> 
     <!--<div class="header-menu-page">
        <a href="/cr" class="header-menu-page_name">
        </a>
     </div>-->
     <div class="header-menu-child">
```

```
 <div class="header-menu-child-calc">
           <a href="../tax_calculator/tax_calculator.html" class="header-menu-calc-link">
             Калькулятор податків 
           </a>
       \langlediv> <div class="header-menu-child-tax">
           <a href="tax_info.html" class="header-menu-goals_programs">
             Податки
           </a>
       \langlediv\rangle <div class="header-menu-child-news">
           <a href="../news/news_card.html" class="header-menu-progress">
             Новини
           </a>
       \langlediv> <div class="header-menu-child-sources">
           <a href="../useful_sources/useful_sources.html" class="header-menu-income">
             Корисні джерела
           </a> 
        </div>
     \langlediv> <div class="header-menu-user">
        <a href="/backend/user/user.html">
           <img class="header-menu-user-picture" src='\backend\images\profile.png' width='40' 
height='40'>
        </a>
        <div onclick="exitInfo()">
           <img class="header-menu-user-picture2" src='\backend\images\exit.png' width='40' 
height='40'>
        </div>
     \langlediv>\langlediv> <div class="tax-info-block">
      <div class="coop-header">
        <div class="coop-title">
                ВСЕ ПРО ПОДАТКИ
                <button class="coop-title-edit" onclick="addTaxInfo()">
                  <img class="coop-title-edit-img" src='../images/coopEdit.png' width='18' 
height='20'>
                </button>
       \langlediv>
       \langlehr/\langlediv class="tax-info-block-main" id="tax-info-block-main">
           <div class='tax-info-block-main-item'>
             <div class='tax-info-block-main-item-content'>
                <div class="tax-info-block-main-item-content-text">
                  <div class='tax-info-block-main-item-content-name'>
                 \langlediv> <div class='tax-info-block-main-item-content-main'>
                 \langlediv>
```

```
 <div class='tax-info-block-main-item-content-date'>
                  \langlediv> <button class="page-goals-fullcard-form-header-edit" onclick="">
                     <img class="coop-title-edit-img" src='../images/coopEdit.png' width='18' 
height='20'>
                   </button>
                   <button class="page-goals-fullcard-form-header-delete" 
onclick="">✖</button>
               \langlediv> <button class="tax-info-block-main-item-content-button" 
onclick="openInfo()">+</button>
             \langlediv>\langlediv>\langlediv>\langlediv>\langlediv> <div class="footer">
      <div class="footer-menu"> 
        <div class="footer-menu-page">
          \langle a \text{ href} = \rangle'cr" class="footer-menu-page_name">
           </a>
       \langlediv> <div class="footer-menu-links">
           <a href="../backend/tax_calculator/tax_calculator.html" class="footer-menu-calc-
link">
              Калькулятор податків 
           </a>
          <br/><br/>br>\langlea href="">
              Звітність
           </a>
          <br/><br/>br> <a href="tax_info.html" class="footer-menu-goals_programs">
              Податки
           </a>
          <br/><br/>hr> <a href="../backend/news/news_card.html" class="footer-menu-progress">
              Новини
           </a>
          <br/><br/>br> <a href="../useful_sources/useful_sources" class="footer-menu-income">
              Корисні джерела
           </a> 
       \langlediv> <div class="footer-menu-address">
          Україна, м. Суми, <br>площа Чмоні, 24
          <br/><br/>br><br/>br> +38 (096) 991-97-54
          \langle b r \rangle \langle b r \rangle
```

```
 chmonya24@gmail.com.ua
       </div>
       <div class="footer-menu-socmedia">
          <div class="footer-menu-socmedia-picture">
            <a href="https://www.facebook.com">
              <img class="footer-menu-picture-facebook" src='../images/facebook.png' 
width='16' height='38'>
            </a>
            <a href="https://www.instagram.com">
              <img class="footer-menu-picture-instagram" src='../images/instagram.png' 
width='38' height='38'>
            </a>
            <a href="https://www.youtube.com">
              <img class="footer-menu-picture-utube" src='../images/utube.png' width='44' 
height='30'>
            </a>
         \langlediv> <div class="footer-menu-socmedia-text">
            Ми у соц. мережах
         \langlediv\rangle\langlediv> <!--<div class="header-menu-alert">
         \langlea href="/cr"> <img class="header-menu-alert-picture" src='https://vc-
ac.tk/custom_img/alert_logo.png' width='40' height='40'>
          </a>
      \langlediv>-->
    \langlediv>\langlediv> <div class="page-goals-addform">
     <div class="page-goals-addform-form">
          <button class="page-goals-addform-button-close" 
onclick="closeNews()">✖</button>
          <div class="page-goals-addform-form-main">
          <p class="page-goals-addform-form-text">Введіть дані щодо податку</p>
          <input class="page-goals-addform-form-inputHeader" type="text" size="70" 
placeholder="Заголовок">
          <textarea class="page-goals-addform-form-inputMain" type="text" size="70" 
placeholder="Текст новини"></textarea>
          <button class="page-goals-addform-button-add" onclick="addNewNews()"> 
Додати</button>
      \langlediv>\langlediv\rangle </div>
   <div class="page-goals-editform">
     <div class="page-goals-addform-form">
          <button class="page-goals-addform-button-close" 
onclick="closeNews2()">✖</button>
          <div class="page-goals-addform-form-main">
          <p class="page-goals-addform-form-text">Введіть дані щодо податку</p>
```

```
 <input class="page-goals-addform-form-inputHeader" type="text" size="70" 
placeholder="Заголовок">
          <textarea class="page-goals-addform-form-inputMain" type="text" size="70" 
placeholder="Текст новини"></textarea>
          <button class="page-goals-addform-button-add" onclick="editTax_info2()"> 
Додати</button>
       \langlediv>\langlediv\rangle\langlediv> </body>
</html>
<style>
   @import 
url('https://fonts.googleapis.com/css2?family=Montserrat:wght@100;200;300;400;500;600;700;
800;900&display=swap');
   .header-menu-user{
     cursor: pointer;
   }
   .page-goals-fullcard-form-header-edit, .page-goals-fullcard-form-header-delete{
     font-size: 20px;
     background: none;
     cursor: pointer;
     border: none;
   }
   .page-goals-addform-form-main{
     justify-items: center;
   }
   .page-goals-addform-form{
     position: relative;
   }
   .page-goals-addform-button-close{
     margin-top: -10px;
     opacity: 65%;
     text-shadow: 0px 0px 2px black;
     font-size: 22px;
     background: none;
     border: none;
     margin-right: 25px;
     right: 0;
     cursor: pointer;
     position: absolute;
   }
   .page-goals-addform-form-main{
     display: inline-grid;
```

```
 .page-goals-addform, .page-goals-editform{ 
      top: 0;
      margin-top: 150px;
      display: none;
        font-family: Montserrat;
        width: 100%;
     /* overflow: hidden; */
     position: fixed;
      z-index: 100;
     height: 100%;
      text-align: center;
   }
   .page-goals-addform-form{
      background: white;
        padding: 30px 40px 40px 40px;
      margin-left: auto;
      width: 540px;
     /*margin-top: -300px;*/
      border-radius: 15px;
      border: 1px solid black;
     height: 280px;
     margin-right: auto;
   }
   .page-goals-addform-form-text{
        font-size: 20px;
      margin-bottom: 20px !important;
      font-weight: 700;
      opacity: 65%;
   }
   .page-goals-addform-form-inputMain{
        height: 140px;
      border-radius: 10px;
      border: 1px solid #333333;
      margin-bottom: 10px;
      width: 100%;
   }
   .page-goals-addform-form-inputImg, .page-goals-addform-form-inputHeader, .page-goals-
addform-form-inputHeaderFull
   {
        height: 25px;
     border-radius: 10px;
      border: 1px solid #333333;
      margin-bottom: 10px;
```

```
 }
```

```
 .page-goals-addform-button-add{
```

```
 width: 30%;
      font-weight: 600;
   padding: 5px 15px 5px 15px;
   background: white;
   margin-top: 10px;
   border: 1px solid #333333;
   border-radius: 7px;
   opacity: 65%;
   cursor: pointer;
 }
 .coop-title-edit{
   margin-left: -45px;
   cursor: pointer;
   border: none;
   background: none;
 }
 .page-goals-fullcard-form-close{
   opacity: 65%;
   text-shadow: 0px 0px 2px black;
   font-size: 22px;
   background: none;
   /* border-radius: 45px; */
   border: none;
   margin-right: 20px;
   right: 0;
   cursor: pointer;
   position: absolute;
 }
 .page-goals-fullcard-form-header{
   margin-right: auto;
   margin-left: auto;
   width: 70%;
   text-align: center;
   font-size: 24px;
 }
 .page-goals-fullcard-form-date{
   margin-bottom: 30px;
   position: absolute;
   bottom: 0;
 }
 .page-goals-fullcard-form-main{
   margin-bottom: 50px;
   font-size: 18px;
 }
```

```
 .page-goals-fullcard{ 
   display: none;
      font-family: Montserrat;
      width: 100%;
   /* overflow: hidden; */
   position: fixed;
   z-index: 100;
   height: 100%;
   /*text-align: center;*/
```

```
 .page-goals-fullcard-form{
  margin-top: -10px !important;
   position: relative;
   background: white;
   padding: 20px 40px 30px 40px;
   margin-left: auto;
   width: 66%;
   margin-top: 100px;
   border-radius: 15px;
   border: 1px solid black;
   min-height: 200px;
   margin-right: auto;
```
}

```
 .page-goals-fullcard-form-text{
      font-size: 20px;
   margin-bottom: 20px !important;
   font-weight: 700;
   opacity: 65%;
 }
```

```
 .page-goals-fullcard-form-input{
     border-radius: 10px;
```

```
 border: 1px solid #333333;
```
}

```
 .page-goals-fullcard-button-add{
     font-weight: 600;
   padding: 5px 15px 5px 15px;
   background: white;
   margin-top: 20px;
   border: 1px solid #333333;
   border-radius: 7px;
   opacity: 65%;
 }
```
 .page-goals-fullcard-button-close{ font-weight: 700; font-size: 24px; background: white;

```
margin-top: -25px;
     position: absolute;
     border: 0;
     margin-left: 165px;
     opacity: 35%;
   }
</style>
<script src="tax_info.js">
</script>
tax_info.js:
window.onload = loadData;
var idTax;
async function exitInfo(){
   var sendBody = "http://nnuggyco.beget.tech/backend/exit_coockies.php";
   var response = await fetch(sendBody);
   alert("Ви вийшли з акаунту адміністратора");
  location.reload();
}
async function deleteTax_info(temp){
var sendBody =
"http://nnuggyco.beget.tech/backend/tax_info/delete_tax_info.php?id="+temp;
   var response = await fetch(sendBody);
   loadData();
}
async function editTax_info(temp){
  idTax = temp;document.getElementsByClassName('page-goals-editform')[0].style.display = 'block';
   document.getElementsByClassName('tax-info-block')[0].style.webkitFilter = 'blur(2px)';
}
async function editTax_info2(){
   var Header = document.getElementsByClassName('page-goals-addform-form-
inputHeader')[1].value;
  var Text = document.getElementsByClassName('page-goals-addform-form-
inputMain')[1].value;
   if(Header=="" || Text==""){
     alert("Увага! Усі поля повинні бути заповнені!");
```

```
 }else{
```
var sendBody = "http://nnuggyco.beget.tech/backend/tax\_info/edit\_tax\_info.php?Header="+Header+"&Text="+ Text+"&id="+idTax;

```
 var response = await fetch(sendBody);
```

```
 loadData();
 closeNews2();
```
 document.getElementsByClassName('page-goals-addform-form-inputHeader')[0].value=""; document.getElementsByClassName('page-goals-addform-form-inputMain')[0].value=""; }

```
function closeNews2(){
```

```
 document.getElementsByClassName('page-goals-editform')[0].style.display = 'none';
```
document.getElementsByClassName('tax-info-block')[0].style.webkitFilter = 'blur(0px)';

}

}

async function openInfo(temp){

 var style = window.getComputedStyle(document.getElementById('tax-info-block-main-itemcontent-main'+temp));

```
if(\text{style}.display == \text{'none'})\{
```
document.getElementById('tax-info-block-main-item-content-main'+temp).style.display = 'block';

document.getElementById('tax-info-block-main-item-content-button'+temp).innerHTML = "-";

```
 }else if(style.display == 'block'){
```
 document.getElementById('tax-info-block-main-item-content-main'+temp).style.display = 'none';

document.getElementById('tax-info-block-main-item-content-button'+temp).innerHTML = "+";

```
 }
}
```

```
async function loadData()
{
   //alert("Hello! I am an alert box!!");
var sendBody1 = "http://nnuggyco.beget.tech/backend/check_coockies.php"; 
  var response1 =await fetch(sendBody1);
  var inputJson1 =await response1.text();
```

```
if(inputJson1==1){
      document.getElementsByClassName('coop-title-edit')[0].style.display = 'contents';
      document.getElementsByClassName('header-menu-user-picture2')[0].style.display = 'block';
      document.getElementsByClassName('header-menu-user-picture')[0].style.display = 'none';
   var sendBody = "http://nnuggyco.beget.tech/backend/tax_info/load_tax_info.php"; 
   var response = await fetch(sendBody);
      if (response.ok) { 
                var inputJson = await response.text();
   inputArr = JSON.parse(inputJson);
    document.getElementBvld('tax-info-block-main').innerHTML = ""; inputArr.reverse();
        inputArr.forEach(
      function(curVal, Index) {
        document.getElementById('tax-info-block-main').innerHTML += ""
           +"<div class='tax-info-block-main-item'>"
             +"<div class='tax-info-block-main-item-content'>"
               +"<div class='tax-info-block-main-item-content-text'>"
                  +"<div class='tax-info-block-main-item-content-name'>"
                  +curVal['name']
                 +"\lt/div>"
                  +"<div class='tax-info-block-main-item-content-main' id='tax-info-block-main-
item-content-main"+curVal['id']+"'>"
                  +curVal['description']
                 +"\lt/div>"
                  +"<div class='tax-info-block-main-item-content-date'>"
                  +curVal['date']
                  +"</div>"
                  +"<button class='page-goals-fullcard-form-header-edit' id='page-goals-fullcard-
form-header-edit' onclick='editTax_info("+curVal['id']+")'>"
                    +"<img class='coop-title-edit-img' src='../images/coopEdit.png' width='18' 
height='20'>"
                  +"</button>"
                 +"<br />button class='page-goals-fullcard-form-header-delete' id='page-goals-
fullcard-form-header-edit' onclick='deleteTax_info("+curVal['id']+")'>"
                  +"✖"
                  +"</button>"
              +"\lt/div>"
              +"<br />button class='tax-info-block-main-item-content-button' id='tax-info-block-
main-item-content-button"+curVal['id']+"' onclick='openInfo("+curVal['id']+")'>"
              +"+"
               +"</button>"
            +"</div>"
          +"\lt/div>":
 }
  \mathcal{L}} else {
        alert("Ошибка HTTP: " + response.status);
       }
```
}else{

```
 document.getElementsByClassName('coop-title-edit')[0].style.display = 'none';
      document.getElementsByClassName('header-menu-user-picture')[0].style.display = 'block';
      document.getElementsByClassName('header-menu-user-picture2')[0].style.display = 'none';
   var sendBody = "http://nnuggyco.beget.tech/backend/tax_info/load_tax_info.php"; 
   var response = await fetch(sendBody);
      if (response.ok) { 
                var inputJson = await response.text();
   inputArr = JSON.parse(inputJson);
    document.getElementBvld('tax-info-block-min').innerHTML = "": inputArr.reverse();
        inputArr.forEach(
      function(curVal, Index) {
        document.getElementById('tax-info-block-main').innerHTML += ""
           +"<div class='tax-info-block-main-item'>"
             +"<div class='tax-info-block-main-item-content'>"
                +"<div class='tax-info-block-main-item-content-text'>"
                  +"<div class='tax-info-block-main-item-content-name'>"
                  +curVal['name']
                 +"\lt/div>"
                  +"<div class='tax-info-block-main-item-content-main' id='tax-info-block-main-
item-content-main"+curVal['id']+"'>"
                  +curVal['description']
                 +"\lt/div>"
                  +"<div class='tax-info-block-main-item-content-date'>"
                  +curVal['date']
                  +"</div>"
               +"\lt/div>"
               +"<br/>button class='tax-info-block-main-item-content-button' id='tax-info-block-
main-item-content-button"+curVal['id']+"' onclick='openInfo("+curVal['id']+")'>"
               +"+"
                +"</button>"
            +"\lt/div>"
           +"</div>";
 }
  \lambda} else {
       alert("Ошибка HTTP: " + response.status);
       } 
   }
/*
   var sendBody = "http://nnuggyco.beget.tech/backend/tax_info/load_tax_info.php"; 
   var response = await fetch(sendBody);
      if (response.ok) { 
                var inputJson = await response.text();
```

```
 inputArr = JSON.parse(inputJson);
     document.getElementById('tax-info-block-main').innerHTML = "";
        inputArr.reverse();
        inputArr.forEach(
     function(curVal, Index) {
        document.getElementById('tax-info-block-main').innerHTML += ""
          +"<div class='tax-info-block-main-item'>"
             +"<div class='tax-info-block-main-item-content'>"
               +"<div class='tax-info-block-main-item-content-text'>"
                  +"<div class='tax-info-block-main-item-content-name'>"
                  +curVal['name']
                +"\lt/div>"
                  +"<div class='tax-info-block-main-item-content-main' id='tax-info-block-main-
item-content-main"+curVal['id']+"'>"
                 +curVal['description']
                +"\lt/div>"
                  +"<div class='tax-info-block-main-item-content-date'>"
                  +curVal['date']
                 +"\lt/div>"
                  +"<button class='page-goals-fullcard-form-header-edit' id='page-goals-fullcard-
form-header-edit' onclick='editTax_info("+curVal['id']+")'>"
                    +"<img class='coop-title-edit-img' src='../images/coopEdit.png' width='18' 
height='20'>"
                  +"</button>"
                 +"<br />button class='page-goals-fullcard-form-header-delete' id='page-goals-
fullcard-form-header-edit' onclick='deleteTax_info("+curVal['id']+")'>"
                  +"✖"
                 +"</button>"
              +"\lt/div>"
              +"<br />button class='tax-info-block-main-item-content-button' id='tax-info-block-
main-item-content-button"+curVal['id']+"' onclick='openInfo("+curVal['id']+")'>"
              +"+"
               +"</button>"
            +"\lt/div>"
         +"\lt/div>":
 }
   ) 
       } else {
       alert("Ошибка HTTP: " + response.status);
       } */
}
async function addNewNews(){
   var Header = document.getElementsByClassName('page-goals-addform-form-
inputHeader')[0].value;
```
var Text = document.getElementsByClassName('page-goals-addform-forminputMain')[0].value;

```
 if(Header=="" || Text==""){
   alert("Увага! Усі поля повинні бути заповнені!");
```
}else{

var sendBody =

"http://nnuggyco.beget.tech/backend/tax\_info/add\_tax\_info.php?Header="+Header+"&Text="+ Text;

```
 var response = await fetch(sendBody);
```

```
 loadData();
 closeNews();
```
 document.getElementsByClassName('page-goals-addform-form-inputHeader')[0].value=""; document.getElementsByClassName('page-goals-addform-form-inputMain')[0].value=""; }

```
function addTaxInfo(){
```

```
document.getElementsByClassName('page-goals-addform')[0].style.display = 'block';
   document.getElementsByClassName('tax-info-block')[0].style.webkitFilter = 'blur(2px)';
}
```

```
function closeNews(){
      document.getElementsByClassName('page-goals-addform')[0].style.display = 'none';
```

```
document.getElementsByClassName('tax-info-block')[0].style.webkitFilter = 'blur(0px)';
```
}

}

## **load\_tax\_info.php:**

 $\langle$ ?php

```
 require_once ("db-model-BE.php");
```

```
 $result = Query::getQuery("SELECT `id`, `name`, `description`, `date` FROM 
`tax_description`");
  \text{Sdata} = \text{array};
```

```
while (\$row = my\ {
  \delta \text{data}[] = \text{grow};
 };
```

```
 echo json_encode($data);
2
```
#### **news\_card.html:**

```
<!DOCTYPE html>
<html lang="ru">
  <head>
  <title>Новини</title>
   <link rel="stylesheet" href="news_card.css">
   <!--<link rel="stylesheet" href="header.css">-->
   <link rel="stylesheet" href="/backend/style.css">
  </head>
  <body>
   <div class="header-menu">
      <div class="header-menu-child">
        <div class="header-menu-child-calc">
          \alpha href="../tax_calculator/tax_calculator.html" class="header-menu-calc-link">
             Калькулятор податків 
          \langle a \rangle\langlediv> <div class="header-menu-child-tax">
           <a href="../tax_info/tax_info.html" class="header-menu-goals_programs">
             Податки
           </a>
       \langlediv> <div class="header-menu-child-news">
           <a href="news_card.html" class="header-menu-progress">
             Новини
           </a>
       \langlediv\rangle <div class="header-menu-child-sources">
           <a href="../useful_sources/useful_sources.html" class="header-menu-income">
             Корисні джерела
           </a> 
       \langlediv>\langlediv> <div class="header-menu-user">
        <a href="/backend/user/user.html">
           <img class="header-menu-user-picture" src='\backend\images\profile.png' width='40' 
height='40'>
        </a>
        <div onclick="exitInfo()">
           <img class="header-menu-user-picture2" src='\backend\images\exit.png' width='40' 
height='40'>
       \langlediv>\langlediv>\langlediv> <div class="news-block">
      <div class="coop-header">
        <div class="coop-title">
                НОВИНИ
                <button class="coop-title-edit" onclick="addNews()">
```

```
 <img class="coop-title-edit-img" src='../images/coopEdit.png' width='18' 
height='20'>
                 </button>
        \langlediv>\langlehr/> <!--<div class="coop-filters">
        \langlediv>-->
      </div>
      <div class="news-cards" id="news-cards">
         <div class='coop-item'>
            <div class='coop-item-top'>
              <div class='coop-item-top-sub'>
                 <div class='coop-item-top-foto'>
                   \langle \text{img src} = \rangle\langlediv>\langlediv\rangle\langlediv>
            <div class='coop-item-content'>
              <div class='coop-item-content-name'>
             \langlediv> <div class='coop-item-content-company'>
             \langlediv>\langlediv>\langlediv> </div>
   \langlediv> <div class="footer">
      <div class="footer-menu"> 
         <div class="footer-menu-page">
            <a href="/cr" class="footer-menu-page_name">
            </a>
        \langlediv\rangle <div class="footer-menu-links">
            <a href="../tax_calculator/tax_calculator.html" class="footer-menu-calc-link">
              Калькулятор податків 
            </a>
           \langlehr>
            <a href="../tax_info/tax_info.html" class="footer-menu-goals_programs">
              Податки
            </a>
           <br/><br/>br> <a href="news_card.html" class="footer-menu-progress">
              Новини
            </a>
```

```
<br/><br/>br> <a href="../useful_sources/useful_sources.html" class="footer-menu-income">
            Корисні джерела
          </a> 
       \langlediv> <div class="footer-menu-address">
         Україна, м. Суми, <br>площа Чмоні, 24
         <br>>
<br>
<br>
<br>
<br>
<br >
          +38 (096) 991-97-54
         \langle br>\langle br> chmonya24@gmail.com.ua
       \langlediv\rangle <div class="footer-menu-socmedia">
          <div class="footer-menu-socmedia-picture">
            <a href="https://www.facebook.com">
               <img class="footer-menu-picture-facebook" src='../images/facebook.png' 
width='16' height='38'>
            </a>
            <a href="https://www.instagram.com">
               <img class="footer-menu-picture-instagram" src='../images/instagram.png' 
width='38' height='38'>
            </a>
            <a href="https://www.youtube.com">
               <img class="footer-menu-picture-utube" src='../images/utube.png' width='44' 
height='30'>
            </a>
         \langlediv> <div class="footer-menu-socmedia-text">
            Ми у соц. мережах
         \langlediv>\langlediv\rangle <!--<div class="header-menu-alert">
         \langlea href="/cr"> <img class="header-menu-alert-picture" src='https://vc-
ac.tk/custom_img/alert_logo.png' width='40' height='40'>
          </a>
       \langlediv>-->
    \langlediv>\langlediv> <div class="page-goals-fullcard">
        <div class="page-goals-fullcard-form">
          <button class="page-goals-fullcard-form-close" 
onclick="closeNewsCard()">✖</button>
          <div class="page-goals-fullcard-form-header-block">
            <button class="page-goals-fullcard-form-header-edit" onclick="editNews()">
               <img class="coop-title-edit-img" src='../images/coopEdit.png' width='18' 
height='20'>
            </button>
            <button class="page-goals-fullcard-form-header-delete" 
onclick="deleteNews()">✖</button>
            <p class="page-goals-fullcard-form-header"></p>
```

```
\langlediv>\langle \text{p class} = \text{vage-goals-fullcard-form-main} \rangle\langle p \rangle class="page-goals-fullcard-form-date">\langle p \rangle\langlediv> </div>
   <div class="page-goals-addform">
     <div class="page-goals-addform-form">
          <button class="page-goals-addform-button-close" 
onclick="closeNews()">✖</button>
          <div class="page-goals-addform-form-main">
          <p class="page-goals-addform-form-text">Введіть дані щодо новини</p>
         \epsiloninput class="page-goals-addform-form-inputImg" type="text" size="70"
placeholder="Посилання на картинку">
          <input class="page-goals-addform-form-inputHeader" type="text" size="70" 
placeholder="Короткий заголовок">
          <input class="page-goals-addform-form-inputHeaderFull" type="text" size="70" 
placeholder="Повний заголовок">
          <textarea class="page-goals-addform-form-inputMain" type="text" size="70" 
placeholder="Текст новини"></textarea>
          <button class="page-goals-addform-button-add" onclick="addNewNews()"> 
Додати</button>
      \langlediv>\langlediv>\langlediv> <div class="page-goals-editform">
     <div class="page-goals-addform-form">
          <button class="page-goals-addform-button-close" 
onclick="closeNews1()">✖</button>
          <div class="page-goals-addform-form-main">
         \langlep class="page-goals-addform-form-text">Введіть дані щодо новини\langlep>
          <input class="page-goals-addform-form-inputImg" type="text" size="70" 
placeholder="Посилання на картинку">
          <input class="page-goals-addform-form-inputHeader" type="text" size="70" 
placeholder="Короткий заголовок">
          <input class="page-goals-addform-form-inputHeaderFull" type="text" size="70" 
placeholder="Повний заголовок">
          <textarea class="page-goals-addform-form-inputMain" type="text" size="70" 
placeholder="Текст новини"></textarea>
          <button class="page-goals-addform-button-add" onclick="editNews2()"> 
Змінити</button>
      \langlediv\rangle\langlediv>\langlediv> </body>
</html>
```
<style>

```
 @import
```

```
url('https://fonts.googleapis.com/css2?family=Montserrat:wght@100;200;300;400;500;600;700;
800;900&display=swap');
```

```
 .header-menu-user{
   cursor: pointer;
 }
```

```
 .page-goals-fullcard-form-header-block{
   width: 100%;
   display: inline-flex;
```

```
 }
```

```
 .page-goals-fullcard-form-header-edit, .page-goals-fullcard-form-header-delete{
   display: none;
   font-size: 20px;
   background: none;
   cursor: pointer;
   border: none;
 }
 .header-menu-user-picture{
   margin-right: 10px;
```

```
 margin-top: 10px;
```

```
 border-radius: 5px;
```

```
 }
 .header-menu-user-picture2{
   display: none;
```

```
 margin-right: 10px;
 margin-top: 10px;
 border-radius: 5px;
```

```
 .page-goals-addform-form-main{
   justify-items: center;
 }
```

```
 .page-goals-addform-form{
   position: relative;
 }
```

```
 .page-goals-addform-button-close{
  margin-top: -10px;
   opacity: 65%;
   text-shadow: 0px 0px 2px black;
   font-size: 22px;
   background: none;
   border: none;
   margin-right: 25px;
   right: 0;
   cursor: pointer;
   position: absolute;
```

```
 }
   .page-goals-addform-form-main{
      display: inline-grid;
   }
   .page-goals-addform, .page-goals-editform{ 
      top: 0;
      margin-top: 150px;
      display: none;
        font-family: Montserrat;
        width: 100%;
     /* overflow: hidden; */
     position: fixed;
      z-index: 100;
      height: 100%;
      text-align: center;
   }
   .page-goals-addform-form{
      background: white;
        padding: 30px 40px 40px 40px;
      margin-left: auto;
      width: 540px;
      margin-top: 100px;
      border-radius: 15px;
      border: 1px solid black;
     height: 360px;
      margin-right: auto;
   }
   .page-goals-addform-form-text{
        font-size: 20px;
     margin-bottom: 20px !important;
      font-weight: 700;
      opacity: 65%;
   }
   .page-goals-addform-form-inputMain{
        height: 140px;
      border-radius: 10px;
      border: 1px solid #333333;
      margin-bottom: 10px;
      width: 100%;
   }
   .page-goals-addform-form-inputImg, .page-goals-addform-form-inputHeader, .page-goals-
addform-form-inputHeaderFull
```
 height: 25px; border-radius: 10px; border: 1px solid #333333;

{

```
 margin-bottom: 10px;
 }
 .page-goals-addform-button-add{
   width: 30%;
      font-weight: 600;
   padding: 5px 15px 5px 15px;
   background: white;
   margin-top: 10px;
   border: 1px solid #333333;
   border-radius: 7px;
   opacity: 65%;
   cursor: pointer;
 }
 .coop-title-edit{
   display: none;
   margin-left: -45px;
   cursor: pointer;
   border: none;
   background: none;
 }
 .page-goals-fullcard-form-close{
   opacity: 65%;
   text-shadow: 0px 0px 2px black;
   font-size: 22px;
   background: none;
   /* border-radius: 45px; */
   border: none;
   margin-right: 20px;
   right: 0;
   cursor: pointer;
   position: absolute;
 }
 .page-goals-fullcard-form-header{
   margin-right: auto;
   margin-left: auto;
   width: 70%;
   text-align: center;
   font-size: 24px;
 }
 .page-goals-fullcard-form-date{
   margin-bottom: 30px;
   position: absolute;
   bottom: 0;
 }
```

```
 .page-goals-fullcard-form-main{
   margin-bottom: 50px;
   font-size: 18px;
 }
 .page-goals-fullcard{
   top: 0;
   margin-top: 260px;
   display: none;
      font-family: Montserrat;
      width: 100%;
   /* overflow: hidden; */
   position: fixed;
   z-index: 100;
   height: 100%;
   /*text-align: center;*/
 }
 .page-goals-fullcard-form{
  margin-top: -10px !important;
   position: relative;
   background: white;
   padding: 20px 40px 30px 40px;
   margin-left: auto;
   width: 66%;
   margin-top: 100px;
   border-radius: 15px;
   border: 1px solid black;
   min-height: 200px;
   margin-right: auto;
 }
 .page-goals-fullcard-form-text{
      font-size: 20px;
   margin-bottom: 20px !important;
   font-weight: 700;
   opacity: 65%;
 }
 .page-goals-fullcard-form-input{
      border-radius: 10px;
      border: 1px solid #333333;
 }
 .page-goals-fullcard-button-add{
      font-weight: 600;
   padding: 5px 15px 5px 15px;
   background: white;
   margin-top: 20px;
   border: 1px solid #333333;
   border-radius: 7px;
```

```
 opacity: 65%;
 }
 .page-goals-fullcard-button-close{
      font-weight: 700;
   font-size: 24px;
   background: white;
  margin-top: -25px;
   position: absolute;
   border: 0;
   margin-left: 165px;
   opacity: 35%;
 }
```
 $\langle$ style $\rangle$ 

<script src="news\_card.js">

</script>

#### **tax\_calculatorhtml:**

```
<!DOCTYPE html>
<html lang="ru">
  <head>
   <link rel="stylesheet" href="tax_calculator.css">
   <!--<link rel="stylesheet" href="header.css">-->
   <link rel="stylesheet" href="/backend/style.css">
  </head>
 <body> <div class="header-menu">
     <div class="header-menu-child">
        <div class="header-menu-child-calc">
          <a href="tax_calculator.html" class="header-menu-calc-link">
             Калькулятор податків 
          </a>
       \langlediv> <div class="header-menu-child-tax">
          <a href="../tax_info/tax_info.html" class="header-menu-goals_programs">
             Податки
          </a>
       \langlediv\rangle <div class="header-menu-child-news">
          <a href="../news/news_card.html" class="header-menu-progress">
             Новини
          </a>
       \langlediv> <div class="header-menu-child-sources">
```

```
 <a href="../useful_sources/useful_sources.html" class="header-menu-income">
             Корисні джерела
           </a> 
       \langlediv>\langlediv> <div class="header-menu-user">
        <a href="/backend/user/user.html">
           <img class="header-menu-user-picture" src='\backend\images\profile.png' width='40' 
height='40'>
        </a>
        <div onclick="exitInfo()">
           <img class="header-menu-user-picture2" src='\backend\images\exit.png' width='40' 
height='40'>
       \langlediv>\langlediv>\langlediv> <div class="news-block">
      <div class="coop-header">
        <div class="coop-title">
                КАЛЬКУЛЯТОРИ<br>ПОДАТКІВ
       \langlediv>\langlehr/>\langlediv\rangle <div class="calc-block">
        <p class="calc-block-link">1.<a href="tax_calculator_fop.html">Калькулятор податків 
\PhiOII.</a></p>
        <p class="calc-block-link">2.<a href="tax_calculator_rab.html">Калькулятор податків 
найманого робітника.</a></p>
        <p class="calc-block-link">3.<a href="tax_calculator_sale.html">Калькулятор податків 
купівлі-продажу.</a></p>
        <p class="calc-block-link">4.<a href="tax_calculator_dead.html">Калькулятор 
податків спадщини.</a></p>
     \langlediv>\langlediv> <div class="footer">
      <div class="footer-menu"> 
        <div class="footer-menu-page">
          \langle a \text{ href} = \rangle'cr" class="footer-menu-page_name">
           </a>
       \langlediv> <div class="footer-menu-links">
           <a href="tax_calculator.html" class="footer-menu-calc-link">
             Калькулятор податків 
           </a>
```

```
<br/><br/>br>\alpha href="../tax_info/tax_info.html" class="footer-menu-goals_programs">
             Податки
          </a>
         <br/><sub>2</sub> <a href="../news/news_card.html" class="footer-menu-progress">
             Новини
          </a>
         <br/><br/>hr> <a href="../useful_sources/useful_sources.html" class="footer-menu-income">
             Корисні джерела
          </a> 
       \langlediv\rangle <div class="footer-menu-address">
         Україна, м. Суми, <br>площа Чмоні, 24
         <br/><br/>br><br/>br> +38 (096) 991-97-54
         \langle b r \rangle \langle b r \rangle chmonya24@gmail.com.ua
       \langlediv\rangle <div class="footer-menu-socmedia">
          <div class="footer-menu-socmedia-picture">
             <a href="https://www.facebook.com">
               <img class="footer-menu-picture-facebook" src='../images/facebook.png' 
width='16' height='38'>
             </a>
             <a href="https://www.instagram.com">
               <img class="footer-menu-picture-instagram" src='../images/instagram.png' 
width='38' height='38'>
             </a>
             <a href="https://www.youtube.com">
               <img class="footer-menu-picture-utube" src='../images/utube.png' width='44' 
height='30'>
             </a>
          </div> 
          <div class="footer-menu-socmedia-text">
             Ми у соц. мережах
         \langlediv>
       \langlediv> <!--<div class="header-menu-alert">
         \langlea href="/cr"> <img class="header-menu-alert-picture" src='https://vc-
ac.tk/custom_img/alert_logo.png' width='40' height='40'>
          </a>
       \langlediv>-->
    \langlediv\rangle\langlediv> <div class="page-goals-fullcard">
        <div class="page-goals-fullcard-form">
          <button class="page-goals-fullcard-form-close" 
onclick="closeNewsCard()">✖</button>
```
 <p class="page-goals-fullcard-form-header">Про використання кваліфікованих електронних підписів на захищених носіях та «хмарних» КЕП</p>

 $\leq$ р class="page-goals-fullcard-form-main">Державна податкова служба України повідомляє, що інформаційно-комунікаційні системи ДПС здійснюють авторизацію, підписання та прийняття електронних документів з використанням кваліфікованих електронних підписів на захищених носіях та «хмарних» КЕП:

Єдине вікно подання електронної звітності - приймає електроні документи, які підписані КЕП на захищених носіях та «хмарних» КЕП усіх авторизованих надавачів електронних довірчих послуг;

Електронний кабінет авторизує користувачів з використанням КЕП на захищених носіях та «хмарних» КЕП КНЕДП: ДІЯ, Приватбанк, Депозит Сайн, ЦСК Україна. Надає можливість підписання документів КЕП на захищених носіях та «хмарних» КЕП КНЕДП Приватбанк, Депозит Сайн, ЦСК Україна.

Також ДПС планує надавати безкоштовні послуги бізнесу з дистанційної перегенерації особистих ключів КНЕДП ІДД ДПС, які наразі зберігаються на незахищених носіях ключової інформації з подальшим їх зберіганням у «хмарі», у захищеному носієві ключової інформації.

На сьогодні користувачі довірчих послуг КНЕДП ІДД ДПС мають змогу дистанційно перегенерувати особисті ключі, що зберігаються на незахищених носіях ключової інформації на власний захищений носій на сайті https://acskidd.gov.ua/. https://acskidd.gov.ua/

Додатково інформуємо, що згідно із Законом України «Про застосування реєстраторів розрахункових операцій у сфері торгівлі, громадського харчування та послуг» застосування удосконаленого електронного підпису та/або удосконаленої електронної печатки є достатнім.</p>

```
\langle p \rangle class="page-goals-fullcard-form-date">30.05.2022\langle p \rangle\langlediv\rangle\langlediv> <div class="page-goals-addform">
     <div class="page-goals-addform-form">
          <button class="page-goals-addform-button-close" 
onclick="closeNews()">✖</button>
          <div class="page-goals-addform-form-main">
         \langle p \rangle class="page-goals-addform-form-text">Введіть дані щодо новини\langle p \rangle\langleinput class="page-goals-addform-form-inputImg" type="text" size="70"
placeholder="Посилання на картинку">
          <input class="page-goals-addform-form-inputHeader" type="text" size="70" 
placeholder="Короткий заголовок">
          <input class="page-goals-addform-form-inputHeaderFull" type="text" size="70" 
placeholder="Повний заголовок">
          <textarea class="page-goals-addform-form-inputMain" type="text" size="70" 
placeholder="Текст новини"></textarea>
          <button class="page-goals-addform-button-add" onclick="addNewNews()"> 
Додати</button>
       \langlediv> </div>
  \langlediv>
```
 </body> </html>

```
<style>
```

```
 @import 
url('https://fonts.googleapis.com/css2?family=Montserrat:wght@100;200;300;400;500;600;700;
800;900&display=swap');
```

```
 .header-menu-user{
   cursor: pointer;
 }
 .header-menu-user-picture{
   margin-right: 10px;
   margin-top: 10px;
   border-radius: 5px;
 }
 .header-menu-user-picture2{
   display: none;
   margin-right: 10px;
   margin-top: 10px;
   border-radius: 5px;
 }
 .page-goals-addform-form-main{
   justify-items: center;
 }
 .page-goals-addform-form{
   position: relative;
 }
 .page-goals-addform-button-close{
  margin-top: -10px;
   opacity: 65%;
   text-shadow: 0px 0px 2px black;
   font-size: 22px;
   background: none;
   border: none;
   margin-right: 25px;
   right: 0;
   cursor: pointer;
   position: absolute;
 }
 .page-goals-addform-form-main{
   display: inline-grid;
 }
```

```
 .page-goals-addform{ 
      display: none;
        font-family: Montserrat;
        width: 100%;
     /* overflow: hidden; */
     position: fixed;
      z-index: 100;
     height: 100%;
      text-align: center;
   }
   .page-goals-addform-form{
      background: white;
        padding: 30px 40px 40px 40px;
     margin-left: auto;
      width: 540px;
      margin-top: 100px;
      border-radius: 15px;
      border: 1px solid black;
     height: 360px;
     margin-right: auto;
   }
   .page-goals-addform-form-text{
        font-size: 20px;
      margin-bottom: 20px !important;
      font-weight: 700;
      opacity: 65%;
   }
   .page-goals-addform-form-inputMain{
        height: 140px;
      border-radius: 10px;
      border: 1px solid #333333;
      margin-bottom: 10px;
      width: 100%;
   }
   .page-goals-addform-form-inputImg, .page-goals-addform-form-inputHeader, .page-goals-
addform-form-inputHeaderFull
   {
        height: 25px;
```

```
 border-radius: 10px;
 border: 1px solid #333333;
 margin-bottom: 10px;
```

```
 }
```
 .page-goals-addform-button-add{ width: 30%; font-weight: 600; padding: 5px 15px 5px 15px; background: white;

```
 margin-top: 10px;
   border: 1px solid #333333;
   border-radius: 7px;
   opacity: 65%;
   cursor: pointer;
 }
 .coop-title-edit{
   margin-left: -45px;
   cursor: pointer;
   border: none;
   background: none;
 }
 .page-goals-fullcard-form-close{
   opacity: 65%;
   text-shadow: 0px 0px 2px black;
   font-size: 22px;
   background: none;
   /* border-radius: 45px; */
   border: none;
   margin-right: 20px;
   right: 0;
   cursor: pointer;
   position: absolute;
 }
 .page-goals-fullcard-form-header{
   margin-right: auto;
   margin-left: auto;
   width: 70%;
   text-align: center;
   font-size: 24px;
 }
 .page-goals-fullcard-form-date{
   margin-bottom: 30px;
   position: absolute;
   bottom: 0;
 }
 .page-goals-fullcard-form-main{
   margin-bottom: 50px;
   font-size: 18px;
 }
 .page-goals-fullcard{ 
   display: none;
      font-family: Montserrat;
```

```
 width: 100%;
 /* overflow: hidden; */
 position: fixed;
 z-index: 100;
 height: 100%;
 /*text-align: center;*/
```

```
 .page-goals-fullcard-form{
   margin-top: -10px !important;
   position: relative;
   background: white;
   padding: 20px 40px 30px 40px;
   margin-left: auto;
   width: 66%;
   margin-top: 100px;
   border-radius: 15px;
   border: 1px solid black;
   min-height: 200px;
   margin-right: auto;
```

```
 }
```

```
 .page-goals-fullcard-form-text{
      font-size: 20px;
   margin-bottom: 20px !important;
   font-weight: 700;
   opacity: 65%;
 }
```

```
 .page-goals-fullcard-form-input{
      border-radius: 10px;
      border: 1px solid #333333;
 }
```

```
 .page-goals-fullcard-button-add{
     font-weight: 600;
   padding: 5px 15px 5px 15px;
   background: white;
   margin-top: 20px;
   border: 1px solid #333333;
   border-radius: 7px;
   opacity: 65%;
```

```
 .page-goals-fullcard-button-close{
      font-weight: 700;
   font-size: 24px;
   background: white;
   margin-top: -25px;
   position: absolute;
   border: 0;
   margin-left: 165px;
```
```
 opacity: 35%;
 }
```
</style>

```
\lescript src="tax_calculator.js">
```
</script>

## **tax\_calculator\_fop.html:**

```
<!DOCTYPE html>
<html lang="ru">
  <head>
   <title>Калькулятор податків</title>
   <link rel="stylesheet" href="tax_calculator_fop.css">
   <!--<link rel="stylesheet" href="header.css">-->
   <link rel="stylesheet" href="/backend/style.css">
  </head>
  <body>
   <div class="header-menu">
     <div class="header-menu-child">
        <div class="header-menu-child-calc">
          <a href="tax_calculator.html" class="header-menu-calc-link">
             Калькулятор податків 
          </a>
       \langlediv> <div class="header-menu-child-tax">
          <a href="../tax_info/tax_info.html" class="header-menu-goals_programs">
             Податки
          </a>
       \langlediv> <div class="header-menu-child-news">
          <a href="../news/news_card.html" class="header-menu-progress">
             Новини
          </a>
        </div>
        <div class="header-menu-child-sources">
          <a href="../useful_sources/useful_sources.html" class="header-menu-income">
             Корисні джерела
          </a> 
       \langlediv>\langlediv\rangle <div class="header-menu-user">
```

```
 <a href="/backend/user/user.html">
           <img class="header-menu-user-picture" src='\backend\images\profile.png' width='40' 
height='40'>
        </a>
        <div onclick="exitInfo()">
           <img class="header-menu-user-picture2" src='\backend\images\exit.png' width='40' 
height='40'>
       \langlediv>\langlediv>\langlediv\rangle <div class="news-block">
      <div class="coop-header">
        <div class="coop-title">
               КАЛЬКУЛЯТОР<br>ПОДАТКІВ ФОП
        </div>
       \langlehr/>\langlediv> <div class="calc-block" id="calc-block">
        <div class="calc-form" id="calc-form">
           <div class="calc-form-list">
           Оберіть групу ФОП для розрахунку податків: 
           <select class="calc-form-taxList" onchange="choice(this.value)">
             <option value="0">Обрати</option>
             <option value="1">Перша</option>
             <option value="2">Друга</option>
             <option value="3">Третя</option>
             <option value="4">Четверта</option>
            <option value="5">Загальна</option>
           </select>
          \langlediv> <div class="calc-form-selectArea">
             Оберіть % за категорією вашої землі:
             <select class="calc-form-selectArea-list" onchange="">
             <option value="0.19">0.19</option>
            \leqoption value="0.57">0.57\leq/option>
            \leqoption value="0.95">0.95\leq/option>
             <option value="2.43">2.43</option>
            \leqoption value="6.33">6.33\leq/option>
           </select>
           </div>
           <div class="calc-form-summ">
            \langle p \rangle class="calc-form-summ-label">Вкажіть прибуток за місяць:\langle p \rangle <input class="calc-form-inputSum" oninput="choice3(this.value)" type="text" 
size="17" placeholder="Прибуток за місяць">
          \langlediv> <div class="calc-form-results">
             <p class="calc-form-results-label">Результат:</p>
```

```
 <div class="calc-form-results">
                <p class="calc-form-results-text1" id="calc-form-results-text1">ЄСВ - 0грн</p>
                <p class="calc-form-results-text2" id="calc-form-results-text2">Податок -
0грн\leq/p <p class="calc-form-results-text3" id="calc-form-results-text3">Всього -
0грн\leq/p\langlediv>\langlediv>\langlediv>\langlediv> </div>
   <div class="footer">
      <div class="footer-menu"> 
        <div class="footer-menu-page">
           <a href="/cr" class="footer-menu-page_name">
           </a>
       \langlediv\rangle <div class="footer-menu-links">
           <a href="tax_calculator.html" class="footer-menu-calc-link">
             Калькулятор податків 
           </a>
          <br/><sub>2</sub> <a href="../tax_info/tax_info.html" class="footer-menu-goals_programs">
             Податки
           </a>
          <br/><br/>hr> <a href="../news/news_card.html" class="footer-menu-progress">
             Новини
           </a>
          <br/><br/>br> <a href="../useful_sources/useful_sources.html" class="footer-menu-income">
             Корисні джерела
           </a> 
       \langlediv> <div class="footer-menu-address">
          Україна, м. Суми, <br>площа Чмоні, 24
          \langle br>\langle br>
           +38 (096) 991-97-54
          \langle br>\langle br>
           chmonya24@gmail.com.ua
       \langlediv> <div class="footer-menu-socmedia">
           <div class="footer-menu-socmedia-picture">
             <a href="https://www.facebook.com">
                <img class="footer-menu-picture-facebook" src='../images/facebook.png' 
width='16' height='38'>
```

```
 </a>
            <a href="https://www.instagram.com">
              <img class="footer-menu-picture-instagram" src='../images/instagram.png' 
width='38' height='38'>
            </a>
            <a href="https://www.youtube.com">
              <img class="footer-menu-picture-utube" src='../images/utube.png' width='44' 
height='30'>
            </a>
         \langlediv> <div class="footer-menu-socmedia-text">
            Ми у соц. мережах
         \langlediv>\langlediv\rangle <!--<div class="header-menu-alert">
         \langlea href="/cr"> <img class="header-menu-alert-picture" src='https://vc-
ac.tk/custom_img/alert_logo.png' width='40' height='40'>
         \langlea>
      \langlediv>-->
    \langlediv> </div>
   <div class="page-goals-fullcard">
       <div class="page-goals-fullcard-form">
          <button class="page-goals-fullcard-form-close" 
onclick="closeNewsCard()">✖</button>
```

```
 <p class="page-goals-fullcard-form-header">Про використання кваліфікованих 
електронних підписів на захищених носіях та «хмарних» КЕП</p>
```
 <p class="page-goals-fullcard-form-main">Державна податкова служба України повідомляє, що інформаційно-комунікаційні системи ДПС здійснюють авторизацію, підписання та прийняття електронних документів з використанням кваліфікованих електронних підписів на захищених носіях та «хмарних» КЕП:

Єдине вікно подання електронної звітності - приймає електроні документи, які підписані КЕП на захищених носіях та «хмарних» КЕП усіх авторизованих надавачів електронних довірчих послуг;

Електронний кабінет авторизує користувачів з використанням КЕП на захищених носіях та «хмарних» КЕП КНЕДП: ДІЯ, Приватбанк, Депозит Сайн, ЦСК Україна. Надає можливість підписання документів КЕП на захищених носіях та «хмарних» КЕП КНЕДП Приватбанк, Депозит Сайн, ЦСК Україна.

Також ДПС планує надавати безкоштовні послуги бізнесу з дистанційної перегенерації особистих ключів КНЕДП ІДД ДПС, які наразі зберігаються на незахищених носіях ключової інформації з подальшим їх зберіганням у «хмарі», у захищеному носієві ключової інформації.

На сьогодні користувачі довірчих послуг КНЕДП ІДД ДПС мають змогу дистанційно перегенерувати особисті ключі, що зберігаються на незахищених носіях ключової інформації на власний захищений носій на сайті https://acskidd.gov.ua/. https://acskidd.gov.ua/

Додатково інформуємо, що згідно із Законом України «Про застосування реєстраторів розрахункових операцій у сфері торгівлі, громадського харчування та послуг» застосування удосконаленого електронного підпису та/або удосконаленої електронної печатки є достатнім.</p>  $\langle p \rangle$  class="page-goals-fullcard-form-date">30.05.2022 $\langle p \rangle$  $\langle$ div $>$  $\langle$ div $>$  <div class="page-goals-addform"> <div class="page-goals-addform-form"> <button class="page-goals-addform-button-close" onclick="closeNews()">✖</button> <div class="page-goals-addform-form-main"> <p class="page-goals-addform-form-text">Введіть дані щодо новини</p> <input class="page-goals-addform-form-inputImg" type="text" size="70" placeholder="Посилання на картинку"> <input class="page-goals-addform-form-inputHeader" type="text" size="70" placeholder="Короткий заголовок"> <input class="page-goals-addform-form-inputHeaderFull" type="text" size="70" placeholder="Повний заголовок"> <textarea class="page-goals-addform-form-inputMain" type="text" size="70" placeholder="Текст новини"></textarea> <button class="page-goals-addform-button-add" onclick="addNewNews()"> Додати</button>  $\langle$ div $>$  $\langle$ div $>$  $\langle$ div $>$  </body> </html> <style> @import url('https://fonts.googleapis.com/css2?family=Montserrat:wght@100;200;300;400;500;600;700; 800;900&display=swap'); .header-menu-user{ cursor: pointer; } .header-menu-user-picture{ margin-right: 10px; margin-top: 10px; border-radius: 5px; } .header-menu-user-picture2{ display: none; margin-right: 10px; margin-top: 10px; border-radius: 5px; }

```
 .page-goals-addform-form-main{
   justify-items: center;
 }
 .page-goals-addform-form{
   position: relative;
 }
 .page-goals-addform-button-close{
  margin-top: -10px;
   opacity: 65%;
   text-shadow: 0px 0px 2px black;
   font-size: 22px;
   background: none;
   border: none;
   margin-right: 25px;
   right: 0;
   cursor: pointer;
   position: absolute;
 }
 .page-goals-addform-form-main{
   display: inline-grid;
 }
 .page-goals-addform{ 
   display: none;
      font-family: Montserrat;
      width: 100%;
   /* overflow: hidden; */
   position: fixed;
   z-index: 100;
   height: 100%;
   text-align: center;
 }
 .page-goals-addform-form{
   background: white;
      padding: 30px 40px 40px 40px;
   margin-left: auto;
   width: 540px;
   margin-top: 100px;
   border-radius: 15px;
   border: 1px solid black;
   height: 360px;
   margin-right: auto;
 }
 .page-goals-addform-form-text{
```
 font-size: 20px; margin-bottom: 20px !important;

```
 font-weight: 700;
      opacity: 65%;
   }
   .page-goals-addform-form-inputMain{
        height: 140px;
     border-radius: 10px;
      border: 1px solid #333333;
     margin-bottom: 10px;
      width: 100%;
   }
   .page-goals-addform-form-inputImg, .page-goals-addform-form-inputHeader, .page-goals-
addform-form-inputHeaderFull
   {
        height: 25px;
     border-radius: 10px;
      border: 1px solid #333333;
      margin-bottom: 10px;
   }
   .page-goals-addform-button-add{
      width: 30%;
        font-weight: 600;
      padding: 5px 15px 5px 15px;
      background: white;
      margin-top: 10px;
      border: 1px solid #333333;
      border-radius: 7px;
      opacity: 65%;
      cursor: pointer;
   }
   .coop-title-edit{
      margin-left: -45px;
      cursor: pointer;
      border: none;
      background: none;
   }
   .page-goals-fullcard-form-close{
      opacity: 65%;
      text-shadow: 0px 0px 2px black;
      font-size: 22px;
      background: none;
     /* border-radius: 45px; */
      border: none;
      margin-right: 20px;
      right: 0;
      cursor: pointer;
```

```
 position: absolute;
 }
 .page-goals-fullcard-form-header{
   margin-right: auto;
   margin-left: auto;
   width: 70%;
   text-align: center;
   font-size: 24px;
 }
 .page-goals-fullcard-form-date{
   margin-bottom: 30px;
   position: absolute;
   bottom: 0;
 }
 .page-goals-fullcard-form-main{
   margin-bottom: 50px;
   font-size: 18px;
 }
 .page-goals-fullcard{ 
   display: none;
      font-family: Montserrat;
      width: 100%;
   /* overflow: hidden; */
   position: fixed;
   z-index: 100;
   height: 100%;
   /*text-align: center;*/
 }
 .page-goals-fullcard-form{
  margin-top: -10px !important;
   position: relative;
   background: white;
   padding: 20px 40px 30px 40px;
   margin-left: auto;
   width: 66%;
   margin-top: 100px;
   border-radius: 15px;
   border: 1px solid black;
   min-height: 200px;
   margin-right: auto;
 }
 .page-goals-fullcard-form-text{
      font-size: 20px;
   margin-bottom: 20px !important;
   font-weight: 700;
```

```
 opacity: 65%;
 }
 .page-goals-fullcard-form-input{
      border-radius: 10px;
      border: 1px solid #333333;
 }
 .page-goals-fullcard-button-add{
      font-weight: 600;
   padding: 5px 15px 5px 15px;
   background: white;
   margin-top: 20px;
   border: 1px solid #333333;
   border-radius: 7px;
   opacity: 65%;
 }
 .page-goals-fullcard-button-close{
      font-weight: 700;
   font-size: 24px;
   background: white;
  margin-top: -25px;
   position: absolute;
   border: 0;
   margin-left: 165px;
   opacity: 35%;
 }
```
</style>

```
<script src="tax_calculator_fop.js">
```
</script>

## **tax\_calculator\_fop.js:**

```
window.onload = loadData;
async function loadData()
{
   var sendBody1 = "http://nnuggyco.beget.tech/backend/check_coockies.php"; 
  var response1 = await fetch(sendBody1);
  var inputJson1 =await response1.text();
```

```
if(inputJson1==1){
```

```
 document.getElementsByClassName('header-menu-user-picture2')[0].style.display = 'block';
      document.getElementsByClassName('header-menu-user-picture')[0].style.display = 'none';
   }else{
      document.getElementsByClassName('header-menu-user-picture')[0].style.display = 'block';
      document.getElementsByClassName('header-menu-user-picture2')[0].style.display = 'none';
   }
}
async function exitInfo(){
   var sendBody = "http://nnuggyco.beget.tech/backend/exit_coockies.php";
   var response = await fetch(sendBody);
   alert("Ви вийшли з акаунту адміністратора");
  location.reload():
}
var active = 0;
async function choice(temp){
   var sendBody = "http://nnuggyco.beget.tech/backend/tax_calculator/load_tax_fop.php"; 
   var response = await fetch(sendBody);
   var fop3;
   var minsal;
   var minlive;
   if (response.ok) { 
     var inputJson = await response.text();
      inputArr = JSON.parse(inputJson); 
      inputArr.forEach(
        function(curVal, Index) {
           //alert(curVal['tax_name']['fop3']);
          if(curVal['tax_name'] == "fop3"){
             fop3 =curVal['tax_value'];
            //alert(fop3);
           }else if(curVal['tax_name'] == "minsal"){
            minsal =curVal['tax_value'];
             //alert(minsal);
           }else if(curVal['tax_name'] == "minlive"){
             minlive =curVal['tax_value'];
             //alert(minlive);
           }
        }
     );
   } else {
          alert("Ошибка HTTP: " + response.status);
   }
```
 $if$ (temp == 1){ document.getElementsByClassName('calc-form-summ-label')[0].innerHTML = "Вкажіть прибуток за місяць: "; document.getElementsByClassName('calc-form-results-text1')[0].style.display = 'block'; document.getElementsByClassName('calc-form-results-text2')[0].style.display = 'block'; document.getElementsByClassName('calc-form-results-text1')[0].innerHTML = "ЄСВ - " + (minsal/100)\*22; document.getElementsByClassName('calc-form-results-text2')[0].innerHTML = "Єдиний податок - " + minlive/10; document.getElementsByClassName('calc-form-results-text3')[0].innerHTML = "Всього - " + ((minsal/100)\*22+minlive/10); document.getElementsByClassName('calc-form-summ')[0].style.display = 'none'; document.getElementsByClassName('calc-form-selectArea')[0].style.display = 'none'; }else if(temp==2) $\{$  document.getElementsByClassName('calc-form-summ-label')[0].innerHTML = "Вкажіть прибуток за місяць: "; document.getElementsByClassName('calc-form-results-text1')[0].style.display = 'block'; document.getElementsByClassName('calc-form-results-text2')[0].style.display = 'block'; document.getElementsByClassName('calc-form-results-text1')[0].innerHTML = "ЄСВ - " + (minsal/100)\*22; document.getElementsByClassName('calc-form-results-text2')[0].innerHTML = "Єдиний податок - " + (minsal/100)\*20; document.getElementsByClassName('calc-form-results-text3')[0].innerHTML = "Всього - " +  $((\text{minsal}/100)$ <sup>\*</sup>22+ $(\text{minsal}/100)$ <sup>\*</sup>20); document.getElementsByClassName('calc-form-summ')[0].style.display = 'none'; document.getElementsByClassName('calc-form-selectArea')[0].style.display = 'none'; }else if(temp==3) $\{$  $active = 3;$  document.getElementsByClassName('calc-form-summ-label')[0].innerHTML = "Вкажіть прибуток за місяць: "; document.getElementsByClassName('calc-form-results-text1')[0].style.display = 'block'; document.getElementsByClassName('calc-form-results-text2')[0].style.display = 'block'; document.getElementsByClassName('calc-form-inputSum')[0].value = ""; document.getElementsByClassName('calc-form-results-text1')[0].innerHTML = "ЄСВ - 0"; document.getElementsByClassName('calc-form-results-text2')[0].innerHTML = "Єдиний податок - 0"; document.getElementsByClassName('calc-form-results-text3')[0].innerHTML = "Всього - 0"; document.getElementsByClassName('calc-form-summ')[0].style.display = 'flex'; document.getElementsByClassName('calc-form-selectArea')[0].style.display = 'none'; }else if(temp==4) $\{$  $active = 4$ ; document.getElementsByClassName('calc-form-results-text3')[0].innerHTML = "Всього -  $0$ ": document.getElementsByClassName('calc-form-inputSum')[0].value = ""; document.getElementsByClassName('calc-form-summ')[0].style.display = 'flex'; document.getElementsByClassName('calc-form-summ-label')[0].innerHTML = "Фактична оцінка власності: ";

 document.getElementsByClassName('calc-form-results-text1')[0].style.display = 'none'; document.getElementsByClassName('calc-form-results-text2')[0].style.display = 'none';

```
 document.getElementsByClassName('calc-form-selectArea')[0].style.display = 'block';
  }else if(temp==5)\{active = 5:
      document.getElementsByClassName('calc-form-inputSum')[0].value = "";
      document.getElementsByClassName('calc-form-summ-label')[0].innerHTML = "Вкажіть 
прибуток за місяць: ";
      document.getElementsByClassName('calc-form-results-text1')[0].style.display = 'block';
      document.getElementsByClassName('calc-form-results-text2')[0].style.display = 'block';
      document.getElementsByClassName('calc-form-results-text1')[0].innerHTML = "ЄСВ - 0";
      document.getElementsByClassName('calc-form-results-text2')[0].innerHTML = "Єдиний 
податок - 0";
      document.getElementsByClassName('calc-form-results-text3')[0].innerHTML = "Всього -
0";
      document.getElementsByClassName('calc-form-summ')[0].style.display = 'flex';
      document.getElementsByClassName('calc-form-selectArea')[0].style.display = 'none';
   }
}
async function choice3(temp){
   temp=Math.abs(temp);
  if(active == 3){
      var sendBody = "http://nnuggyco.beget.tech/backend/tax_calculator/load_tax_fop.php"; 
     var response = await fetch(sendBody);
      var fop3;
      var minsal;
      if (response.ok) { 
       var inputJson = await response.text();
        inputArr = JSON.parse(inputJson); 
        inputArr.forEach(
          function(curVal, Index) {
             //alert(curVal['tax_name']['fop3']);
            if(curVal['tax_name'] == "fop3"){
               fop3 =curVal['tax_value'];
              //alert(fop3);
             }else if(curVal['tax_name'] == "minsal"){
               minsal =curVal['tax_value'];
               //alert(minsal);
 }
 }
        );
      } else {
          alert("Ошибка HTTP: " + response.status);
      }
     var a = ((temp/100) * fop3).toFixed (2);
```

```
 document.getElementsByClassName('calc-form-results-text1')[0].innerHTML = "ЄСВ - " + 
(minsal/100)*22;
     document.getElementsByClassName('calc-form-results-text2')[0].innerHTML = "Єдиний 
податок - " + a;
     document.getElementsByClassName('calc-form-results-text3')[0].innerHTML = "Всього - " 
+ ((minsal/100)*22+parseFloat(a));
  }else if(active == 4){
     var a = document.getElementsByClassName('calc-form-selectArea-list')[0].value;
     document.getElementsByClassName('calc-form-results-text3')[0].innerHTML = "Всього - " 
+ (a*temp/100).toFixed (2);
  }else if(active == 5){
     var sendBody = "http://nnuggyco.beget.tech/backend/tax_calculator/load_tax_fop.php"; 
     var response = await fetch(sendBody);
     var fop5;
     var minsal;
     if (response.ok) { 
       var inputJson = await response.text();
        inputArr = JSON.parse(inputJson); 
        inputArr.forEach(
          function(curVal, Index) {
             //alert(curVal['tax_name']['fop3']);
            if(curVal['tax_name'] == "fop5"){
              fop5 =curVal['tax_value'];
              //alert(fop3);
             }else if(curVal['tax_name'] == "minsal"){
               minsal =curVal['tax_value'];
               //alert(minsal);
 }
          }
        );
     } else {
          alert("Ошибка HTTP: " + response.status);
     }
    var a = ((temp/100) * f \circ f).toFixed (2);
     document.getElementsByClassName('calc-form-results-text1')[0].innerHTML = "ЄСВ - " + 
(minsal/100)*22;
     document.getElementsByClassName('calc-form-results-text2')[0].innerHTML = "Єдиний 
податок - " + a;
     document.getElementsByClassName('calc-form-results-text3')[0].innerHTML = "Всього - " 
+ ((minsal/100)*22+parseFloat(a));
```

```
 }
}
```
## **load\_tax\_fop.php:**

## <?php

```
 require_once ("db-model-BE.php");
 $result = Query::getQuery("SELECT `tax_name`, `tax_value` FROM `tax`");
\text{Sdata} = \text{array}(;
 while ($row = mysqli_fetch_assoc($result))
 {
  \delta \text{data}[] = \text{grow};
 };
```
 echo json\_encode(\$data); ?>